# LdapSaisie

### Documentation

Auteur: Benjamin Renard ([brenard@easter-eggs.com](mailto:brenard@easter-eggs.com) / [brenard@zionetrix.net\)](mailto:brenard@zionetrix.net) Site web: <https://ldapsaisie.org/doc/> Repo: <https://gitlab.easter-eggs.com/ee/ldapsaisie> Easter-eggs

## Table des matières

### **1 [Introduction](#page-7-0)**

1.1 [Fonctionnalités](#page-7-1)

### I Installation

**2 [Pré-requis](#page-10-0)**

### **3 [Téléchargement](#page-12-0)**

- 3.1 À partir du [paquet](#page-12-1) Debian
- 3.2 À [partir](#page-12-2) de Git
- 3.3 À partir des [snapshot](#page-12-3)

### **4 [Arborescence](#page-13-0) du projet**

**5 Tutoriel [d'installation](#page-15-0)**

### II Mise à jour

### **6 [Mise](#page-19-0) à jour**

### **7 [Procédure](#page-20-0) de mise à jour**

- 7.1 [Installation](#page-20-1) via paquet Debian
- 7.2 [Installation](#page-20-2) à partir des sources

### **8 Mise à jour [2.4.1](#page-21-0) -> 3.0.0**

- $\cdot$  8.1 Fichier config.inc.php
- 8.2 [Fichiers](#page-22-0) CSS
- 8.3 [Fichiers](#page-22-1) PHP
- 8.4 Fichiers [templates](#page-24-0) :
	- 8.4.1 [Changement](#page-24-1) de l'inclusion des templates
	- 8.4.2 Fichiers [templates](#page-26-0) fournis par défaut :
	- 8.4.3 [Corriger](#page-26-1) les URL des images :
	- 8.4.4 Le cas de variable de [template](#page-26-2)
- 8.5 Tous les fichiers : Modification des URLs

### III Configuration

### **9** Configuration

### III.I Configuration globale

### **10 Configuration globale**

- 10.1 [Variables](#page-32-1) globales
	- 10.1.1 [Préférences](#page-33-0) globales

10.2 Variables et constantes [indépendantes](#page-34-0)

### III.I.I Connexion LDAP

### **[Conguration](#page-37-0) des serveurs LDAP**

### **12 Profils [d'utilisateurs](#page-42-0) (LSprofile)**

- 12.1 Profils [d'utilisateurs](#page-42-1) par défaut
- 12.2 Profils [d'utilisateurs](#page-42-2) personalisés
- **[Sous-niveaux](#page-47-0) de connexion**
- **[Récupération](#page-49-0) de mot de passe**
- **[Conguration](#page-50-0) de la journalisation (LSlog)**
- **Format [paramétrable](#page-55-0) (LSfomat)**
- **[Paramètres](#page-56-0) étendus des recherches dans l'annuaire**

### III.II Objets de l'annuaire

### **18 Configuration LSobject**

III.II.I Attributs

**[Conguration](#page-64-0) des attributs**

Types d'attribut LDAP (LSattr\_ldap)

- **[Conguration](#page-70-0) des attributs LDAP (LSattr\_ldap)**
- **[LSattr\\_ldap\\_ascii](#page-71-0)**
- **[LSattr\\_ldap\\_boolean](#page-72-0)**
- **[LSattr\\_ldap\\_compositeValueToJSON](#page-73-0)**
- **[LSattr\\_ldap\\_date](#page-74-0)**
- **[LSattr\\_ldap\\_image](#page-76-0)**
- **[LSattr\\_ldap\\_naiveDate](#page-77-0)**
- **[LSattr\\_ldap\\_numeric](#page-78-0)**
- **[LSattr\\_ldap\\_password](#page-79-0)**
- **[LSattr\\_ldap\\_postaladdress](#page-81-0)**
- **[LSattr\\_ldap\\_pwdHistory](#page-82-0)**
- **[LSattr\\_ldap\\_sambaAcctFlags](#page-84-0)**
- **[LSattr\\_ldap\\_shadowExpire](#page-85-0)**

Types d'attribut HTML (LSattr\_html)

**[Conguration](#page-87-0) des attributs HTML (LSattr\_html)**

**[LSattr\\_html\\_boolean](#page-88-0)**

**[LSattr\\_html\\_date](#page-89-0)**

**[LSattr\\_html\\_gpg\\_pub\\_key](#page-92-0)**

**[LSattr\\_html\\_image](#page-93-0)**

**[LSattr\\_html\\_jsonCompositeAttribute](#page-94-0)**

**[LSattr\\_html\\_labeledValue](#page-96-0)**

**[LSattr\\_html\\_mail](#page-97-0)**

**[LSattr\\_html\\_maildir](#page-98-0)**

**[LSattr\\_html\\_mailQuota](#page-100-0)**

**[LSattr\\_html\\_password](#page-101-0)**

**[LSattr\\_html\\_postaladdress](#page-105-0)**

**[LSattr\\_html\\_pre](#page-106-0)**

**[LSattr\\_html\\_rss](#page-107-0)**

**[LSattr\\_html\\_sambaAcctFlags](#page-108-0)**

**[LSattr\\_html\\_select\\_box](#page-110-0)**

**[LSattr\\_html\\_select\\_list](#page-111-0)**

**[LSattr\\_html\\_select\\_object](#page-115-0)**

**[LSattr\\_html\\_ssh\\_key](#page-117-0)**

**[LSattr\\_html\\_tel](#page-118-0)**

**[LSattr\\_html\\_text](#page-119-0)**

**[LSattr\\_html\\_textarea](#page-122-0)**

**[LSattr\\_html\\_url](#page-123-0)**

**[LSattr\\_html\\_valueWithUnit](#page-124-0)**

**[LSattr\\_html\\_wysiwyg](#page-125-0)**

**[LSattr\\_html\\_xmpp](#page-126-0)**

Règles de vérification syntaxique (LSformRule)

**[Conguration](#page-128-0) des règles de vérication syntaxique**

**[alphanumeric](#page-129-0)**

**[callable](#page-130-0)**

**[date](#page-131-0)**

**[differentPassword](#page-132-0)**

- **[email](#page-133-0)**
- **[lesize](#page-134-0)**
- **[gpg\\_pub\\_key](#page-135-0)**
- imagefile
- **[imagesize](#page-137-0)**
- **[inarray](#page-138-0)**
- **[integer](#page-139-0)**
- **[ldapSearchURI](#page-140-0)**
- **[lettersonly](#page-142-0)**
- **[maxlength](#page-143-0)**
- **[mimetype](#page-144-0)**
- **[minlength](#page-145-0)**
- **[nonzero](#page-146-0)**
- **[nopunctuation](#page-147-0)**
- **[numberOfValues](#page-148-0)**
- **[numeric](#page-149-0)**
- **[password](#page-150-0)**
- **[rangelength](#page-151-0)**
- **[regex](#page-152-0)**
- **[required](#page-153-0)**
- **[ssh\\_pub\\_key](#page-154-0)**
- **[telephonenumber](#page-155-0)**
- **[zxcvbn](#page-156-0)**

### **[Conguration](#page-157-0) des règles de vérication d'intégrité**

- 87.1 [Validation](#page-157-1) par l'analyse du résultat d'une recherche dans l'annuaire
- 87.2 Validation par [l'exécution](#page-158-0) d'une fonction

### **[Déclencheurs](#page-159-0)**

- 88.1 Configuration
- 88.2 Écriture d'une [fonction](#page-159-2)

### **Création [automatique](#page-161-0) du conteneur des LSobjets dans un subDn**

### **[Déclencheurs](#page-162-0)**

- 90.1 Configuration
- 90.2 Écriture d'une [fonction](#page-163-0)

### **Actions personnalisées [\(customActions\)](#page-164-0)**

91.1 Écriture d'une fonction implémentant une [customAction](#page-165-0)

### **Les relations entre les objets de l'annuire [\(LSrelation\)](#page-167-0)**

### **Les [formulaires](#page-170-0) (LSform)**

- 93.1 Configuration de l'affichage
	- $\bullet$  93.1.1 Configuration des masques de saisie

### **Recherche des objets dans l'annuaire [\(LSsearch\)](#page-174-0)**

- 94.1 Les actions personnalisées [\(customActions\)](#page-180-0)
	- 94.1.1 Écriture d'une fonction implémentant une [customAction](#page-181-0)

### **Les formats [d'import/export](#page-183-0) (ioFormat)**

- 95.1 Pilote [d'ioFormat](#page-184-0)
	- $\cdot$  95.1.1 Pilote de fi[chiers](#page-185-0) CSV
- 95.2 [Déclencheurs](#page-186-0)
	- 95.2.1 Configuration
	- 95.2.2 Ecriture d'une [fonction](#page-186-2)

### III.III Configuration des addons (LSaddons)

### **[Conguration](#page-190-0) des LSaddons**

- **[LSaddon\\_accesslog](#page-191-0)**
- **[LSaddon\\_asterisk](#page-192-0)**
- **[LSaddon\\_exportSearchResultAsCSV](#page-193-0)**
- **[LSaddon\\_impersonate](#page-194-0)**
- **[LSaddon\\_LSaccessRightsMatrixView](#page-195-0)**
- **[LSaddon\\_mail](#page-196-0)**
- **[LSaddon\\_maildir](#page-200-0)**
- **[LSaddon\\_mailquota](#page-201-0)**
- **[LSaddon\\_phpldapadmin](#page-202-0)**
- **[LSaddon\\_ppolicy](#page-203-0)**
- **[LSaddon\\_showSupportInfo](#page-206-0)**
- **[LSaddon\\_showTechInfo](#page-207-0)**

III.IV Configuration des méthodes d'authentification (LSauthMethod)

- **Conguration des méthodes [d'authentication](#page-209-0) (LSauthMethod)**
- **[LSauthMethod\\_anonymous](#page-210-0)**
- **[LSauthMethod\\_CAS](#page-211-0)**
- **[LSauthMethod\\_HTTP](#page-213-0)**

### **[113](#page-215-0) API**

- 113.1 Authentification
- 113.2 [Méthodes](#page-215-2) exposées

### IV Contribution

### **114 [Contribution](#page-228-0)**

IV.I Les addons (LSaddon)

**115 Les addons [\(LSaddon\)](#page-230-0)**

115.1 [Structure](#page-230-1) d'écriture

### **116 Les vues [personnalisées](#page-234-0)**

**117 Les [commandes](#page-236-0)**

**118 Les éléments des formulaires [\(LSformElement\)](#page-241-0)**

**119 Les règles de validation syntaxiques [\(LSformRule\)](#page-243-0)**

## <span id="page-7-0"></span>1 Introduction

LdapSaisie est une application web d'administration d'annuaire LDAP développée en PHP/Javascript. Cette application a pour but d'abstraire la complexité d'un annuaire par l'intermédiraire d'une interface d'administration simple et intuitive. L'application a été concue avec pour objectif premier une modularité maximum, ce qui permet l'extention ou l'adaptation facile de l'application par l'intermédiaire de modules, d'extentions et de greffons. Cette application peut être utilisée pour administrer le système d'information basé sur l'annuaire LDAP et également en paralèlle pour permettre aux utilisateurs d'avoir accès aux données les concernants et éventuellement de les modifier.

## <span id="page-7-1"></span>1.1 Fonctionnalités

De part sa modularité, LdapSaisie est facilement extensible. Cependant, voici une liste non-exhaustive de ses fonctionnalités :

- Gestion d'annuaire simple et multi-branches
- Gestion d'un nombre illimité de types d'objets
- Gestion d'un nombre illimité de populations se connectant à l'interface
- · Gestion fine des droits des utilisateurs, permettant la maitrise des droits d'accès sur les objets de l'annuaire et leurs atributs, tout en permettant la délégation de droits.
- Gestion d'un grand nombre de types d'attributs :
	- Texte (court ou long)
	- Date (format paramétrable)
	- Booléen (valeurs paramétrables)
	- Image/Photo
	- $\bullet$  Mot de passe (génération de mot passe avec gestion d'une politique fine)
	- Adresse mail
	- Flux RSS
	- Lien web (URL)
	- Adresse XMPP
	- Maildir
	- Quota de mails
	- Clef publique SSH
	- Liste déroulante à choix simple ou multiple
	- Relation à d'autres objets de l'annuaire/ Exemple : membres d'un groupe, parrain d'un utilisateur, ... (valeur clé paramétrable)

#### **Note** $\mathcal{L}$

Chaque type d'attribut à des fonctionnalités qui lui sont propres et qui rendent plus facile et agréable l'utilisation de l'interface (génération automatique de mot de passe, génération des valeurs d'un champ à partir d'autres, ...).

- Gestion d'un grand nombre de règles de vérification des valeurs des attributs :
	- Alpha-numérique
	- Lettres uniquement
	- Longeur maximale/minimale d'une chaine de caractères
	- Valeur différente de zéro
	- Pas de signe de ponctuation
	- Valeur numérique
	- Comparaison de valeur
	- Date
	- Adresse mail
	- Poids d'une image
	- Taille d'une image
	- Type de fichiers images
	- Politique de mot de passe (longueur/caractères autorisés/caractères obligatoires)
- Gestion simpliée des relations entre les objets de l'annuaire
- Interface facilement personnalisable grâce à l'utilisation d'un système de template.
- Possibilité de postionner des déclencheurs permettant d'exécuter vos propres scripts, fonctions ou méthodes au moments précis ou l'utilisateur créé, modifie ou supprime un objet ou un de ses attributs. Ces déclencheurs, en fonction de leur positionnement, peuvent influencer le comportement de l'application en empêchant par exemple, la validation des données d'un formulaire.
- Gestion fine de l'affichage des attributs en fonction de l'écran (=vue) sur lequel se trouve l'utilisateur.
- Gestion des dépendances entre attributs, permettant par exemple de regénérer automatiquement la valeur d'un attribut caché lors de la modification d'un autre.
- Possibilité de gérer des attributs entièrement cachés, dont les valeurs seront modifiées lors de la modification d'attribut en dépendance.

I. Installation

# <span id="page-10-0"></span>2 Pré-requis

- Le service Apache HTTP avec le module mod\_rewrite d'activé. Les règles de réécriture d'URL sont dénies dans le fichier . htaccess fourni avec l'application et il est donc nécessaire d'autoriser une telle configuration à ce niveau via la directive AllowOverride devant inclure à minima FileInfo .
- L'utisateur exécutant le serveur web doit avoir les droits d'écriture sur le dossier tmp . En cas d'installation à partir du paquet Debian, ce dossier est remplacé par un lien symbolique vers le dossier /var/cache/ldapsaisie/ .
- PHP 5.6 (ou supérieur) avec magic\_quotes\_gpc et register\_globals à off . L'outil CLI de PHP est par ailleurs nécessaire pour l'utilisation des outils CLI fournis avec l'application (fourni par le paquet php-cli dans Debian).
- Le support LDAP dans PHP (paquet php-ldap dans Debian)
- Le support mhash dans PHP (paquet php5-mhash dans Debian Lenny, intégré à php-common dans les versions supérieurs)
- Le support json dans PHP ( pear install pecl/json sur RedHat, intégré au paquet php5-common précédement)
- [Net\\_LDAP2](http://pear.php.net/package/Net_LDAP2) (paquet php-net-1dap2 dans Debian ou pear install net\_1dap2)
- Le support mbstring dans PHP (paquet php-mbstring depuis Debian Stretch, intégré au paquet php-common dans Debian)
- [Smarty](http://www.smarty.net/) (paquet smarty3 dans Debian)
- La librairie [Console\\_Table](https://pear.php.net/package/Console_Table) (nécessaire pour le fonctionnement de l'outil CLI, paquet php-console-table dans Debian)
- Les librairies [Mail](https://pear.php.net/package/Mail) et [PEAR\\_Mail\\_Mime](https://pear.php.net/package/Mail_Mime) (nécessaire pour l'envoi de courriels, paquets php-mail et php-mailmime dans Debian)
- L'[extension](https://www.php.net/manual/fr/intro.ftp.php) PHP ftp (nécessaire pour le fonctionnement du LSaddon FTP, paquet php-ftp dans Debian)
- La librairie [PhpSecLib](https://github.com/phpseclib/phpseclib) (nécessaire pour le fonctionnement du LSaddon SSH, paquet php-phpseclib dans Debian)

### **Warning**

La librairie [Net\\_LDAP2](http://pear.php.net/package/Net_LDAP2) oblige le fait que la racine DSE de l'annuaire soit lisible en anonyme sinon la connexion à l'annuaire échouera systématiquement.

#### **A** Note

Cette documentation est écrite à l'aide du langage Markdown et est mis en forme pour une consultation en ligne à l'aide de [mkdocs](https://www.mkdocs.org/) et son thème [mkdocs-material.](https://squidfunk.github.io/mkdocs-material/) Le dépendances pour construire cette documentation sont listées dans le fichier doc/requirements.txt et sont installables à l'aide de la commande pip install -r doc/requirements.txt .

## <span id="page-12-0"></span>3 Téléchargement

## <span id="page-12-1"></span>3.1 À partir du paquet Debian

L'installation à partir du paquet Debian peut être réalisée soit en téléchargeant manuellement le paquet, soit en déclarant le dépôt APT suivant dans votre fichier /etc/apt/sources.list :

deb http://ldapsaisie.org/debian stable main

Il ne vous restera ensuite plus qu'a installer le paquet ldapsaisie avec la commande suivante :

apt-get install ldapsaisie

Le fichier /etc/ldapsaisie/apache.conf est un example de configuration du serveur web Apache. La configuration du logiciel ce fera ensuite dans le dossier /etc/ldapsaisie/local/.

## <span id="page-12-2"></span>3.2 À partir de Git

Le dépôt Git peut être récupéré anonymement en utilisant la commande suivante :

git clone https://gitlab.easter-eggs.com/ee/ldapsaisie.git

La racine web de l'application se trouvera alors dans le dossier /1dapsaisie/src/public\_html/.

## <span id="page-12-3"></span>3.3 À partir des snapshot

:

Toutes les nuits, un snapshot de l'arbre Git est réalisé et est téléchargeable au format *tar.gz* à l'adresse suivante

<http://ldapsaisie.org/download/ldapsaisie-snapshoot.tar.gz>

# <span id="page-13-0"></span>4 Arborescence du projet

### doc/

Les fichiers sources de la documentation (Markdown & configuration Mkdocs).

lsexample/

Les fichiers relatifs à l'annuaire d'exemple.

src/

Les sources de l'application.

public\_html/

La racine web de l'application : celle-ci ne contient que les fichiers . htaccess et index.php qui configure et déclenche la réécriture d'URL.

conf/

Contient les fichiers de configuration.

LSobjects/

Configuration des LSobjects.

LSaddons/

Configuration des LSaddons.

LSauth/

Configuration des LSauthMethod.

• includes/

Contient les fichiers des ressources.

addons/

Les addons au projet.

class/

Les fichiers de définition des classes PHP.

 $\bullet$  js/

Les fichiers Javascript.

• libs/

Les librairies utilisées.

lang/

Les fichiers d'internationalisation.

templates/

Les fichiers *template* de l'interface. Il y a un sous-dossier par template.

 $\cdot$   $\csc$ 

Les fichiers css de l'interface. Il y a un sous-dossier par template CSS.

• images/

Les images de l'interface. Il y a un sous-dossier par template d'image.

local/

Les fichiers personnalisés de l'installation.

 $\bullet$  tmp/

Les fichiers temporaires (y compris le cache des templates).

## <span id="page-15-0"></span>5 Tutoriel d'installation

Cette section décrit les différentes étapes de l'installation de LdapSaisie. Deux méthodes d'installation sont présentées ici, l'une à partir des sources du projet et l'autre à partir du paquet Debian.

Dans ce tutoriel, nous partirons du principe que vous avez pleinement la main sur votre serveur (installation de nouveau paquet et configuration de votre serveur web). Nous partons également du principe que votre annuaire LDAP est déjà en place. Nous utiliserons pour cette exemple de mise en oeuvre l'annuaire correspondant au schéma et à la configuration présente dans les sources du projet dans le dossier lsexample.

La première étape consiste à installer le locigiel en tant que tel. Pour cela, référez vous au chapitre Téléchargement.

En cas d'installation à partir du paquet Debian, la configuration du logiciel se fera dans le dossier /etc/ldapsaisie/local/. Les fichiers placés dans ce dossier prévaleront toujours aux fichiers fournis par le paquet Debian, vous permettant facilement de modifier un composant existant ou dans écrire de nouveaux. Ainsi, pour modifier un fichier CSS par exemple, il vous suffira de le placer dans le dossier /etc/ldapsaisie/local/css/ .

Pour une installation à partir du code source, il vous faut cloner le dépôt Git du projet dans le dossier /var/www/ldapsaisie . Pour cela il vous faut avoir installés les outils de Git contenu, dans Debian, dans le paquet git-core . Le dépôt Git doit ensuite être récupéré anonymement en utilisant la commande suivante :

git clone https://gitlab.easter-eggs.com/ee/ldapsaisie.git /var/www/ldapsaisie

### **Note**

Pour que cette commande se déroule correctement, vous devez avoir accès au port TCP 443 du serveur gitlab.easter-eggs.com. En cas de problème vérifiez votre parefeu.

La suite des opérations se déroulera donc maintenant dans le dossier /var/www/ldapsaisie. Pour avoir plus de détails sur les élements qu'on retrouve dans ce dossier, vous pouvez consulter la section concernée. Nous allons nous instérésser plus particulièrement :

- au script upgradeFromGit.sh permettant la mise à jour de votre repos tout en concervant les adaptations que nous ferons pour l'usage d'LdapSaisie adapté à notre annuaire ;
- au dossier config. local dans lequel seront stockés vos fichiers et vos adaptations de l'application;
- au dossier src/public\_html qui correspond à la futur racine du site web de l'application.

Le principe de l'adaptation est ici de mettre vos fichiers personnalisés dans le dossier config.local, de les déclarer dans votre fichier config.local/local.sh contenant la liste des fichiers devant être installés. Le fichier local.sh est la source de configuration du script upgradeFromGit.sh. Il faut donc dans un premier temps créer votre fichier local.sh en copiant le fichier d'example local.sh.example . Ce fichier est un script bash déclarant les variables de configurations suivantes :

LOCAL\_FILES

La liste des chemins des fichiers à installer dans l'arboressence du site. Cette élément doivent être séparés par des espaces ou des retour à la liste. Exemple :

conf/config.inc.php lang/fr\_FR.UTF8/lang.php

• LOG FILE

Nom du fichier de log des mises à jour.

THEME

Le nom du theme à installer (facultatif et non traité dans ce tutoriel).

#### **Note**

Il est possible d'utiliser dans ce fichier de configuration la variable bash \$ROOT\_DIR correspondant au chemin du dossier d'installation, c'est à dire dans notre exemple /var/www/ldapsaisie .

La deuxième étape concerne la configuration globale de l'application : Cette partie est principalement contenue dans le fichier src/conf/config.inc.php (ou /etc/ldapsaisie/local/conf/config.inc.php en cas d'installation à partir du paquet Debian). En cas d'installation à partir du code source, il faut donc dans un premier temps copier ce fichier dans le dossier config. local et le déclarer dans la liste des fichiers à déployer lors des mises à jour (variable LOCAL\_FILES dans le fichier local.sh). Il s'agit en particulier dans ce fichier de configurer la connexion à votre annuaire. Vous pouvez vous inspirer du fichier d'exemple fourni et pour plus de détails, reportez-vous à la section concernée.

### **Note**

Notez qu'il est possible de passer l'application en mode *debug* ce qui peut être utile par la suite.

La troisième étape concerne la configuration des types de [LSobjects](#page-58-0) : Chaque type d'objet manipulé par LdapSaisie doit correspondre avec un type de LSobject.

1. Création du fichier de classe *(optionnel)* : Ce fichier contient la déclaration de la classe PHP correspondant au type de LSobject. Cette classe étend la classe LSldapObject qui contient pour ainsi dire toute les méthodes et proprités nécessaires pour les types de LSobject simples. Si votre type de LSobject nécessite des méthodes ou propriétés particulières, vous pouvez implémenter cette classe. À défaut, une classe vierge d'adaptation sera automatiquement déclarée.

Les fichiers des classes sont contenus dans le dossier /includes/class/ et portent les noms composés de la manière suivante :

- 2. Configurer vos LSobject : Cette partie est certainement la plus longue et consiste à déclarer l'ensemble des informations relatives aux types des objets LDAP manipulés. Les fichiers d'exemples fournis vous seront alors d'une aide précieuse. Basez vous sur l'un de pour créer le votre. Pour cela le fichier de configuration du type d'LSobjet LSpeople est le plus complet et est un bon point de départ. Pour plus de détails sur les élements de configuration de ce fichier, reportez-vous à la section [concernée.](#page-58-0)
- 3. Configurer si nécessaire les relations entre les objets appelés LSrelations. Les relations les plus simples (via un attribut de liaison) pourront être implémentées à l'aide d'un simple paramètrage. Pour des relations, plus complexes, il sera possible d'implémenter des méthodes personnalisées pour les gérer. Pour plus de détails, reportez-vous à la section concernée.

#### **Note**

Pour avoir un exemple de fichier de classe PHP implémentant des methodes de gestion de LSrelations complexes, vous pouvez consulter le fichier de classe LSgroup.

#### **Important**

En cas d'installation à partir du code source, pensez à déclarer les fichiers que vous venez de créer dans la variable LOCAL\_FILES du fichier local.sh. Exemple pour le type d'LSobjet portant comme nom LSexample :

```
src/conf/LSobjects/config.LSobjects.LSexample.php
src/includes/class/class.LSobjects.LSexample.php
```
#### $\bullet$ **Note**

Vous pouvez également personnaliser l'interface : Il est possible de personnaliser à votre goût l'interface en écrivant votre template ou en modifiant simplement les fichiers CSS. Une partie de cette documentation concernera bientôt cette problématique. Patience...

En cas d'installation à partir du code source, une dernière étape à ce niveau consiste à lancer le script upgradeFromGit.sh pour qu'il installe les fichiers que vous venez de créer. Ce script est conçu pour dire tout ce qu'il fait donc en cas de problème vous devriez rapidement comprendre où cela coince. Dans tout les cas, n'hésitez pas à poser vos questions à la communauté sur la liste Idapsaisie-users@lists.Idapsaisie.org.

II. Mise à jour

## <span id="page-19-0"></span>6 Mise à jour

Cette section de la documentation détaille la procédure de mise à jour d'une installation existante et regroupe des informations pratiques et utiles pour des montées de versions spécifiques entraînant par exemple une perte de rétrocompatibilité de la configuration.

# <span id="page-20-0"></span>7 Procédure de mise à jour

## <span id="page-20-1"></span>7.1 Installation via paquet Debian

Lors d'une installation par paquet Debian, la mise à jour est grandement facilité par le packaging : Il vous suffit de mettre à jour le paquet ldapsaisie :

```
apt update
apt install ldapsaisie
```
Une fois l'application mise à jour, prêté attention aux nouveautés et point de vigilances décrite dans la section suivante.

### <span id="page-20-2"></span>7.2 Installation à partir des sources

Lors d'une installation par à partir des sources, le script upgradeFromGit.sh permet d'automatiser la mise à jour, à condition que vous ayez suivi la procédure d'installation à ce sujet.

Ce script s'occupera alors de :

- Nettoyer working-tree Git des liens symboliques des fichiers locaux (et éventuellement du thème) mis en place lors d'une précédente exécution ;
- Vider le cache des templates ;
- Mettre à jour le working-tree Git via un git pull de la mise à jour ;
- · Installer des liens symboliques pour les fichiers locaux. En cas de fichier remplacant un fichier livré avec l'application, le script vous notifiera en cas de changement intervenu dans le fichier fourni avec l'application et vous permettra de le mettre à jour simplement votre fichier local (via un vim -d);
- Détecter des changements dans les fichiers MO (traduction) et de déclencher dans ce cas un rechargement du serveur web pour prise en compte ;
- Option : de compiler une version locale à jour de la documentation ;

Une fois l'application mise à jour, prêté attention aux nouveautés et point de vigilances décrite dans la section suivante.

## <span id="page-21-0"></span>8 Mise à jour 2.4.1 -> 3.0.0

Cette mise à jour majeure apporte de nombreuses nouveautés auxquelles il est important de prêter attention. Cette section ne parlera pas particulièrement de ces nouveautés, mais vous pouvez consulter le fichier [debian/ldapsaisie.NEWS](https://gitlab.easter-eggs.com/ee/ldapsaisie/-/raw/master/debian/ldapsaisie.NEWS) pour cela. Cette section listera en outre les points de vigilances à avoir et les adaptations à apporter sur votre configuration et votre code personnalisé.

## <span id="page-21-1"></span>8.1 Fichier config.inc.php

- ajout du paramètre ConsoleTable avec pour valeur par défaut sous Debian /usr/share/php/Console/Table.php
- ajout du paramètre public\_root\_url avec pour valeur par défaut sous Debian /ldapsaisie
- paramètre \$GLOBALS['defaultCSSfiles'] : il est nécessaire de modifier les URLs des fichiers listés : seul le nom du fichier doit rester, sa localisation sera détectée automatiquement. Par exemple, \$GLOBALS['defaultCSSfiles'] = array('../light-blue.css'); devient \$GLOBALS['defaultCSSfiles'] = array('light-blue.css'); .
- les paramètres authObjectType , authObjectFilter et authObjectTypeAttrPwd sont remplacés par le tablau LSobjects dans le paramètre LSauth .

Par exemple:

```
'authObjectType' => 'LSpeople',
'authObjectFilter' => '(|(uid=%{user})(mail=%{user}))',
'authObjectTypeAttrPwd' => 'userPassword',
```
Devient:

```
'LSauth' => array (
  'LSobjects' => array(
   'LSpeople' => array(
     'filter' => '(|(uid=%{user})(mail=%{user}))',
     'password_attribute' => 'userPassword',
   ),
 ),
 [...]
),
```
- Une erreur de frappe historique a été corrigé dans le nom de la variable \$GLOBALS['defaultJSscripts'] , à savoir un *"R"* manquant.
- Les fichiers Javascript utilisés par défaut par l'application ne sont désormais plus listés dans la variable \$GLOBALS['defaultJSscripts']. Seul doit y demeurer vos propres fichiers. Voici la liste des fichiers concernés et qui n'ont plus à être inclus via ce paramètre :

- mootools-core.js - mootools-more.js - functions.js - LSdefault.js - LSinfosBox.js

### <span id="page-22-0"></span>8.2 Fichiers CSS

### **Note**

Les fichiers light-\*.css ont été retravaillés pour tous *hériter* du fichier light-blue.css qui défini les couleurs de l'interface au travers des variables. Ainsi, il est très simple d'ajuster ce thème à vos couleurs. Si cela vous intéresse, vous pouvez prendre exemple sur les autres fichiers light-\*.css.

Au passage, ce thème a été retravaillé pour prendre en compte la mise en forme d'un maximum de composants de l'application tout en profitant du côté responsive de l'interface apporter par cette mise à jour. Si vous avez un thème personnalisé, il est conseillé de regarder si celui-ci ne pourrait pas tirer partie du fichier light-blue.css en le surchargeant. À minima, vous pouvez analyser les évolutions de ce fichier pour identifier les modifications intéressantes à reporter sur votre thème personnel.

- · Si vous utilisez un des fichiers light-\*.css autre que le fichier light-blue.css, vous devez désormais également charger ce dernier en premier.
- corriger les URL des images : url(../../images/default/find.png) devient url(../image/find) . Pour identifier les fichiers CSS concernés, vous pouvez utiliser les commandes suivantes :

```
grep -Er 'url\(.*images' /etc/ldapsaisie/local/css
grep -Er 'url\(.*\.(png|gif|jpg)' /etc/ldapsaisie/local/css
```
• modification CSS page fatal\_error (fichier base.css): #fatal\_error devient #error

### <span id="page-22-1"></span>8.3 Fichiers PHP

• LSsession :: redirect() devient LSurl :: redirect(). Pour identifier les fichiers CSS concernés, vous pouvez utiliser la commande suivante :

grep -Er 'LSsession \*:: \*redirect \*\(' /etc/ldapsaisie/local/

- Les méthodes de gestion des Javascript et CSS additionels ont été migrées de la classe LSsession vers la classe LStemplate :
	- LSsession :: addJSscript() devient LStemplate :: addJSscript() .

Par ailleurs le paramètre \$path disparait et la méthode addLibJSscript a été ajoutée pour permettre spécifiquement l'inclusion des fichiers Javascript des librairies. Voici quelques exemples d'utilisation et leur équivalent à présent:

LSsession :: addJSscript('../../local/includes/js/LSformElement\_eetelephone.js'); devient LStemplate :: addJSscript('LSformElement\_eetelephone.js');

- LSsession :: addJSscript('../../local/includes/js/LSformElement\_eetelephone.js'); devient LStemplate :: addJSscript('LSformElement\_eetelephone.js');
- LSsession :: addJSscript('click-to-dial\_view.js', 'local/includes/js/'); devient LStemplate :: addJSscript('click-to-dial\_view.js');
- LSsession :: addJSscript('Picker.js',LS\_LIB\_DIR.'arian-mootools-datepicker/'); devient LStemplate :: addLibJSscript('arian-mootools-datepicker/Picker.js');
- LSsession :: addJSconfigParam() devient LStemplate :: addJSconfigParam() .
- LSsession :: addHelpInfos() devient LStemplate :: addHelpInfo() .
- LSsession :: addCssFile() devient LStemplate :: addCssFile() .

Par ailleurs le paramètre \$path disparait et la méthode addLibCssFile à été ajoutée pour permettre spécifiquement l'inclusion des fichiers CSS des librairies. Voici quelques exemples d'utilisation et leur équivalent à présent:

- LSsession :: addCssFile('test.css', '../../local/css/'); devient LStemplate :: addCssFile('test.css'); . Doit donc être conservé, que le nom du fichier CSS, pas de chemin vers celuici.
- LSsession :: addCssFile('datepicker\_vista.css',LS\_LIB\_DIR.'arian-mootoolsdatepicker/datepicker\_vista/'); devient LStemplate :: addLibCssFile('arian-mootoolsdatepicker/datepicker\_vista/datepicker\_vista.css');

Pour identifier les fichiers concernés, vous pouvez utiliser les commandes suivantes :

```
grep -Er 'LSsession *:: *
(addJSscript|addLibJSscript|addJSconfigParam|addHelpInfos|addCssFile|addLibCssFile) *\('
/etc/ldapsaisie/local/
grep -Er '(LSsession|LStemplate) *:: *addJSscript\(.*local' /etc/ldapsaisie/local/
grep -Er '(LSsession|LStemplate) *:: *addJSscript\(.*\.\.\/' /etc/ldapsaisie/local/
grep -Er '(LSsession|LStemplate) *:: *addCssFile\(.*local' /etc/ldapsaisie/local/
grep -Er '(LSsession|LStemplate) *:: *addCssFile\(.*\.\.\/' /etc/ldapsaisie/local/
```
- LSlog vs LSdebug : L'utilisation de LSdebug est dépriorisée en faveur de LSlog . Ce dernier ajoute désormais la notion de *logger*, permettant d'identifier la source des logs. Ce mécanisme permet la configuration d'un niveau de log spécique pour un *logger* donné, ainsi que la mise en place de ltres au niveau des *handers* pour ne logger par exemple que certains *loggers*, ou à l'inverse en exclure d'autres.
	- Pour vos classes personnalisées : si celles-ci héritent d'une classe standard, il est fort probable qu'il soit possible d'utiliser des méthodes fournies par cette classe pour logguer au travers un *logger* dédié (voir les méthodes log\_debug , log\_info , …). À défaut, il est possible d'utiliser la classe LSlog\_staticLoggerClass qui facilite l'implémentation.
	- Pour vos LSaddons : il est conseillé d'utiliser un *logger* LSaddon\_[addon] dédié. Le *logger* peut facilement être récupéré de la manière suivante :

```
LSlog :: get_logger("LSaddon_[addon]")
```
Cette méthode retourne une référence au *logger* et il est possible d'appeler directement une méthode de log, par exemple :

```
LSlog :: get_logger("LSaddon_[addon]") -> debug("message");
```
## <span id="page-24-0"></span>8.4 Fichiers templates :

### <span id="page-24-1"></span>8.4.1 Changement de l'inclusion des templates

• Le cas des fichiers top.tpl et bottom.tpl

```
{include file='ls:top.tpl'}
[...]
{include file='ls:bottom.tpl'}
```
### devient :

```
{extends file='ls:base_connected.tpl'}
{block name="content"}
[...]
```
{/block}

### **2** Note

Pages à l'état connecté uniquement (incluant le menu, l'entête...).

Fichiers avec entête HTML :

```
<html><head>
   [...]
 </head>
 <body>
   [...]
  </body>
\langle/html>
```
devient :

```
{extends file='ls:base.tpl'}
{block name="body"}
[...]
{/block}
```
Au besoin, si vous avez besoin :

de remplacer les fichiers CSS chargés par défaut ( base.css par exemple) : ajouter le block css :

```
{block name="css"}
 <link rel="stylesheet" type="text/css" href="{css name='custom.css'}" media="screen"
title="Normal" />
 {include file='ls:css.tpl'}
{/block}
```
#### **Note**

Ce block contient tous les CSS, y compris ceux gérés par LSsession :: addCssFile() . Pensez à ajouter {include file='ls:css.tpl'} pour conserver ces derniers.

d'ajouter des infos dans <head> : ajouter le block head (vide par défaut) :

```
{block name="head"}
[...]
{/block}
```
· d'ajouter des fichiers Javascript personnalisés : ajouter le block js (vide par défaut):

```
{block name="js"}
[...]
{/block}
```
#### **Note**

Ce block sera ajouté *APRÈS* les autres fichiers Javascript chargés (ceux par défaut et ceux ajoutés via LSsession :: addJSscript().

- Autres fichiers remplacés :
	- blank.tpl remplacé par base.tpl
	- empty.tpl remplacé par base\_connected.tpl
	- accueil.tpl remplacé par homepage.tpl

Pour identifier les fichiers concernés, vous pouvez utiliser la commande suivante :

### <span id="page-26-0"></span>8.4.2 Fichiers templates fournis par défaut :

Vérifier les modifications des fichiers templates fourni avec l'application et que vous auriez personnalisé. Pour cela, vous pouvez utiliser la commande suivante :

```
for i in $( ls /etc/ldapsaisie/local/templates/* )
do
    default_file="/usr/share/ldapsaisie/templates/default/$( basename "$i" )"
    [ ! -e "$default_file" ] && continue
    vi -d $default_file $i
done
```
#### **Note**  $\mathcal{L}$

Une attention particulière doit être porté aux fichiers login.tpl et recoverpassword.tpl qui ont particulièrement changés.

### <span id="page-26-1"></span>8.4.3 Corriger les URL des images :

../../images/default/find.png devient ../image/find

Pour identifier les fichiers concernés, vous pouvez utiliser les commandes suivantes :

```
grep -Er 'images' /etc/ldapsaisie/local/templates
grep -Er '\.(png|gif|jpg)' /etc/ldapsaisie/local/templates
```
<span id="page-26-2"></span>8.4.4 Le cas de variable de template {\$LSsession\_css} et {\$LSsession\_js} :

### **Note**

Ceci est déjà géré si vous étendez bien vos templates du fichier base.tpl (pour les pages non-connectées) ou base\_connected.tpl (pour les pages connectées).

- {\$LSsession\_css} doit être remplacé par {include file='ls:css.tpl'}
- {\$LSsession\_js} doit être remplacé par {include file='ls:js.tpl'}

### <span id="page-26-3"></span>8.5 Tous les fichiers : Modification des URLs

- view.php :
	- page recherche : view.php?LSobject=LSpeople devient object/LSpeople
- page d'un objet : view.php?LSobject=LSpeople&dn=\$dn devient object/LSpeople/\$dn
- addon\_view.php : addon\_view.php?LSaddon=ee&view=copyContract devient addon/ee/copyContract
- index\_ajax.php :
	- Pour les méthodes Ajax de classes :

```
var data = \{'LSformElement_eetelephone',
action: 'make_call',
telephoneNumber: tel,
name: name,
};
new Request({url: 'index_ajax.php', data: data, onSuccess: ...});
```
Devient :

```
var data = \{telephoneNumber: tel,
 name: name,
};
new Request({url: 'ajax/class/LSformElement_eetelephone/make_call', data: data,
onSuccess: ...});
```
Pour les méthodes Ajax d'addon :

```
var data = \{addon: 'asterisk',
 action: 'LSasterisk_make_call',
 telephoneNumber: tel,
 name: name,
 nocache: new Date().getTime()
};
new Request({url: 'index_ajax.php', data: data, onSuccess: ...});
```
Devient :

```
var data = \{telephoneNumber: tel,
name: name,
nocache: new Date().getTime()
};
new Request({url: 'ajax/addon/asterisk/LSasterisk_make_call', data: data, onSuccess:
...});
```
- global\_search.php : global\_search.php?refresh devient search?refresh
- index.php : index.php?LSsession\_recoverPassword devient index?LSsession\_recoverPassword
- create.php : create.php?LSobject=LSpeople devient object/LSpeople/create
- modify.php : modify.php?LSobject=LSpeople&dn=\$dn devient object/LSpeople/\$dn/modify
- import.php : import.php?LSobject=LSpeople devient object/LSpeople/import
- remove.php : remove.php?LSobject=LSpeople&dn=\$dn devient object/LSpeople/\$dn/remove Avec validation : remove.php?LSobject=LSpeople&dn=\$dn&valid devient object/LSpeople/\$dn/remove? valid
- select.php : select.php?LSobject=LSpeople devient object/LSpeople/select
- custom\_action.php : custom\_action.php?LSobject=LSpeople&dn=\$dn&customAction=\$customAction devient object/LSpeople/\$dn/customAction/\$customAction

Avec validation : custom\_action.php?LSobject=LSpeople&dn=\$dn&customAction=\$customAction&valid devient object/LSpeople/\$dn/customAction/\$customAction?valid

custom\_search\_action.php : custom\_search\_action.php? LSobject=LSpeople&customAction=\$customAction devient object/LSpeople/customAction/\$customAction Avec validation : custom\_search\_action.php?LSobject=LSpeople&customAction=\$customAction&valid devient object/LSpeople/customAction/\$customAction?valid

Pour identifier les fichiers concernés, vous pouvez utiliser la commande suivante :

grep -Er '(index|global\_search|view|select|create|modify|import|remove|index\_ajax|custom\_action|custom\_sea /etc/ldapsaisie/local/

III. Configuration

# <span id="page-30-0"></span>9 Configuration

La configuration du projet est située principalement dans le dossier conf/. Les exceptions seront détaillées par la suite.

### **Warning**

Toute la configuration du projet se fait par l'intermédiaire de fichiers définissant des variables PHP dont les valeurs sont utilisées par le programme. Ceci signifie que la syntaxe de ces fichiers doit être valide avec l'interpréteur PHP utilisé.

III.I Configuration globale

## <span id="page-32-0"></span>10 Configuration globale

La plus grande partie de la configuration globale se trouve dans le fichier config.inc.php.

```
// Variables globales
$GLOBALS['LSconfig'] = array(
  // Variables globales
);
// Variables et constantes indépendantes
$var1 = 'val1'$var2 = 'val2'...
define('CONST1','val1')
define('CONST2','val2')
...
```
### <span id="page-32-1"></span>10.1 Variables globales

• NetLDAP2

Chemin vers la librairie [PEAR](http://pear.php.net/) [Net\\_LDAP2.](http://pear.php.net/package/Net_LDAP2)

/usr/share/php/Net/LDAP2.php

Smarty

Chemin vers le moteur de template [Smarty](http://www.smarty.net/).

/usr/share/php/smarty/libs/Smarty.class.php

public\_root\_url

URL publique de la racine web de l'application. Il peut s'agir d'une URL relative bien qu'une URL absolue soit préférable, notament pour éviter l'auto-détection de celle-ci lorsque nécessaire (lien dans un e-mail par exemple. Par défaut : / .)

#### **Important** $\mathcal{L}$

Il est indispensable que ce paramètre soit configuré en adéquation avec votre environement pour que l'application fonctionne correctement (notament en cas en cas de déploiement dans un sous-dossier ou encore dans le cadre d'un accès à l'application au travers un *reverse-proxy*).

• lang

Paramètre utilisé pour l'internationalisation : code de la langue (fr\_FR ou en\_US)

• encoding

Encodage de caractère ( UTF8 )

ldap\_servers

Configuration des serveurs LDAP. Voir section [concernée](#page-37-0).

### <span id="page-33-0"></span>10.1.1 Préférences globales

#### *Important*

Les variables globales suivantes ont une action globale, mais non-prioritaire sur le comportement de l'application. Il peux être redéfini pour chacun des serveurs LDAP.

#### cacheLSprofiles

Activation/Désactivation de la mise en cache des profils des utilisateurs connectés (LSprofiles).

Valeurs possibles : True ou False

Valeur recommandée : True

Valeur par défaut : False

cacheSubDn

Activation/Désactivation de la mise en cache des niveaux de connexion ([subDn](#page-47-0)) dans l'annuaire.

Valeurs possibles : True ou False

Valeur recommandée : True

Valeur par défaut : False

cacheSearch

Activation/Désactivation de la mise en cache du résultat des recherches dans l'annuaire.

Valeurs possibles : True ou False

Valeur recommandée : True

Valeur par défaut : False

globalSearch

Activation/Désactivation de la recherche globale dans l'annuaire.

Valeurs possibles : True ou False

Valeur par défaut : True

• keepLSsessionActive

Activation/Désactivation du maintient de la LSsession active.

Valeurs possibles : True ou False Valeur par défaut : False

### <span id="page-34-0"></span>10.2 Variables et constantes indépendantes

- LS\_THEME Constante déterminant le nom du theme utilisé. Valeur par défaut : *default*
- LS\_TEMPLATES\_DIR

Constante déterminant le chemin du dossier des templates. Valeur par défaut : *templates*

LS\_IMAGES\_DIR

Constante déterminant le chemin du dossier des images. Valeur par défaut : *images*

LS\_CSS\_DIR

Constante déterminant le chemin du dossier des CSS. Valeur par défaut : *css*

- LSdebug Variable booléenne déterminant si le débogage à l'écran est activé.
- \$GLOBALS['LSlog']

Variable permettant de configurer la journalisation de l'application. Voir section concernée.

NB\_LSOBJECT\_LIST

Constante déterminant le nombre d'objet affichés par page de résultat de recherche.

NB\_LSOBJECT\_LIST\_SELECT

Constante déterminant le nombre d'objet affichés par page de résultat de recherche dans une fenêtre *LSselect*.

\$GLOBALS['NB\_LSOBJECT\_LIST\_CHOICES']

Variable permettant de configurer la liste des choix proposés à l'utilisateur pour le nombre maximum d'objets affichés par page de résultat de recherche.

MAX\_SEND\_FILE\_SIZE

Constante déterminant la taille maximale d'un fichier envoyé à travers les formulaires.

\$GLOBALS['defaultJSscripts']

Tableau déterminant les fichiers Javascript à charger sur toute les pages.

\$GLOBALS['defaultCSSfiles']

Tableau déterminant les fichiers CSS à charger sur toute les pages. Ces fichiers seront chargés dans l'ordre et en dernier permettant de surcharger tous paramètres de style.
III.I.I Connexion LDAP

# 11 Configuration des serveurs LDAP

Cette section décrit le tableau de configuration des différents serveurs LDAP utilisés par l'application. Ce tableau contient lui même un tableau par serveur LDAP.

```
$GLOBALS['LSconfig'] = array(
  ...
  'ldap_servers' => array(
   array (
      'name' => [nom de 1'annuaire],'ldap_config'=> array(
        // Définition des paramètres de connexion à l'annuaire
      ),
      'useUserCredentials' => [boolean],
      'useAuthzProxyControl' => [boolean],
      'LSauth' => array (
        'method' => [LSauth method],
        'api_method' => [LSauth method],
        'LSobjects' => array(
          '[object type 1]',
          '[object type 2]' => array(
            'filter' => '[LDAP filter]',
            'filter_function' => [callable],
            'password_attribute' => '[attribute name]',
            'web_access' => [booléen],
            'api_access' => [booléen],
          )
        )
      ),
      'LSprofiles' => array (
        // Définition des LSprofiles
      ),
      'cacheLSprofiles' => [boolean],
      'cacheSearch' => [boolean],
      'globalSearch' => [boolean],
      'LSaccess' => array (
       [Type LSobject 1],
        [Type LSobject 2],
       ...
      ),
      'subDn' => array(
        // Définition des sous-niveaux de l'annuaire
      ),
      'subDnLabel' => [nom des sous-niveaux],
      'recoverPassword' => array(
        // Définition des paramètres de configuration de la récupération de mot de passe
      ),
      'defaultView' => [view],
      'emailSender' => [email],
      'keepLSsessionActive' => [booléen]
    )
  ...
);
...
```
Le nom d'affichage de ce serveur Ldap (utilisé lorsque plusieurs serveur LDAP sont déclarés).

• ldap\_config

Informations de connexion au serveur LDAP. Ces informations sont structurées selon les attentes de la librairie [Net\\_LDAP2](http://pear.php.net/package/Net_LDAP2). Plus [d'informations](http://pear.php.net/manual/fr/package.networking.net-ldap.connecting.php)

useUserCredentials

Booléen définissant si il faut utiliser les identifiants de l'utilisateur pour se connecter à l'annuaire (*false* par défaut). Si cette option est activée, la connexion à l'annuaire LDAP sera établie avec la configuration fournie dans le paramètre *ldap\_cong* en écrasant les informations de connexion (*binddn* et *bindpwd*) par ceux de l'utilisateur. Si l'utilisateur n'est pas encore connecté, la connexion sera étalie sans modifier la configuration fournie.

useAuthzProxyControl

Booléen définissant si, lorsqu'on utilise les identifiants de l'utilisateur pour se connecter à l'annuaire, il faut utiliser une authentification via *proxy authorization*. Dans ce cas, les identifiants de l'utilisateur ne seront pas, à proprement parlé, utilisés pour se connecter à l'annuaire, mais une demande de *proxy authorization* en tant que l'utilisateur connecté sera faites à l'aide des identifiants de l'application. Ce mode nécessite une configuration particulière au niveau de l'annuaire pour autoriser le compte de l'application à faire des demandes de *proxy authorization* en tant que les autres utilisateurs de l'annuaire.

LSprofiles

Définition des profils d'utilisateurs se connectant à l'annuaire. Voir la section concernée.

LSauth

Ce tableau défini les paramètres d'authentification à l'application.

• method

Nom de la méthode d'authentification LSauthMethod. Exemple : pour utiliser la classe LSauthMethod\_HTTP , la valeur de ce paramètre sera HTTP . *Paramètre facultatif, méthode par défaut : basic .*

api\_method

Nom de la méthode d'authentification LSauthMethod à utilisée lors d'une connexion à l'API. Exemple : pour utiliser la classe LSauthMethod\_HTTP , la valeur de ce paramètre sera HTTP . *Paramètre facultatif, méthode par défaut : HTTP .*

### **Warning**

Toutes les LSauthMethod ne supportent pas forcément le mode API.

LSobjects

Tableau listant les types [LSobjects](#page-58-0) pouvant se connecter à l'application. Les valeurs de ce tableau peuvent être un nom de type d'objet ou bien tableau détaillant les paramètres de connexion de ce type d'objet.

filter

LSformat du filtre de recherche de l'utilisateur à sa connexion. Ce format sera composé avec l'identifiant fourni par l'utilisateur. Cela peut par exemple permettre à l'utilisateur de se connecter en fournissant son  $loginou son email comme identifier. Exemple de valeur : (|(uid=%{user}) (mail=%{user})).$ *Paramètre facultatif, ltre par défaut composé à l'aide de l'attribut RDN.*

### filter\_function

Callable (au sens PHP) utilisé pour filtrer les utilisateurs trouvés dans l'annuaire à partir des autres paramètres : cette fonction, si elle est définie, sera appelée pour chaque utilisateur trouvé, avec pour unique paramètre, une référence à l'objet LDAP correspondant ( LSldapObject ). Cette méthode devra alors retourner true ou false pour respectivement autoriser ou interdire l'accès à l'application à l'utilisateur.

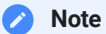

Si un utilisateur est exclus par cette méthode et qu'aucun autre utilisateur correspondant n'a été trouvé dans l'annuaire, une page d'erreur sera affichée et indiquera que l'accès à l'application est refusée.

#### password\_attribute

Nom de l'attribut stockant le mot de passe de ce type d'[LSobject.](#page-58-0) *Paramètre facultatif, valeur par défaut : userPassword .*

### **Note**

C'est cet attribut de l'utilisateur qui sera modifié par la fonctionnalité de récupération de mot de passe.

web\_access

Permet de définir si ce type d'objet à le droit d'utiliser l'interface web (facultatif, par défaut : True).

api\_access

Permet de définir si ce type d'objet à le droit d'utiliser l'API (facultatif, par défaut : False).

allow\_multi\_match

Booléen permettant de définir si un doublon d'identifiant utilisateur est autorisé. Si c'est le cas et lorsqu'un identifiant fourni par l'utilisateur a sa connexion a permi de trouver plus d'un utilisateur possible correspondant, l'application tentera de déterminer lequel de ces utilisateurs correspond à la tentative d'authentification. La méthodologie employée dépendra de la LSauthMethod configurée. Par exemple, la LSauthMethod basic tentera de s'identifier avec le mot de passe. Dans tous cas, si cette méthode n'a pas permis d'identifier un seul utilisateur, l'authentification échoura. Paramètre facultatif, valeur par défaut : *False .*

cacheLSprofiles

Activation/Désactivation de la mise en cache des LSprofiles des utilisateurs connectés à ce serveur. Valeur par défaut : *valeur de la variable globale du même nom*

cacheSearch

Activation/Désactivation de la mise en cache du résultat des recherches sur ce serveur. Valeur par défaut : *valeur de la variable globale du même nom*

globalSearch

Activation/Désactivation de la recherche globale sur ce serveur en particulier. Par défaut, la valeur du paramètre global globalSearch est utilisée.

Valeur par défaut : *valeur de la variable globale du même nom*

LSaccess

Définition des types d'[LSobjects](#page-58-0) devant apparaître dans le menu de l'interface.

### **Important**

Ce paramètre n'est utilisé que pour les annuaires n'ayant pas de sous-niveaux [\(subDn](#page-47-0)).

subDn

Définition des sous-niveaux de connexion à l'annuaire. Voir section [concernée](#page-47-0).

### **Important**

Ce paramètre remplace le paramètre LSaccess dans le cas d'un annuaire multi-niveaux.

subDnLabel

Définition du label utilisé pour qualifier les sous-niveaux de connexion.

#### *Important*

Ce paramètre est utile uniquement dans le cas d'un annuaire multi-niveaux.

recoverPassword

Définition des paramètres de la récupération de mot de passe. Voir la section [concernée.](#page-49-0)

defaultView

Définition de la vue par défaut de l'application. Par défaut, une page blanche est affichée et il est possible de définir à l'aide de ce paramètre la vue qui s'affichera. Ce paramètre peut prendre comme valeur :

- SELF pour la vue *Mon compte*
- Le nom d'un [LSobject](#page-58-0) pour afficher la liste de ce type d'objet
- Le nom d'une vue d'un [LSaddon](#page-190-0) au format [addon]::[viewId] pour afficher cette vue
- emailSender

Adresse mail utilisée par LdapSaisie pour envoyer des e-mails en relation avec cet annuaire. Cette adresse est celle utilisée par défaut. L'adresse utilisée peut également être configurée dans le contexte de configuration du module devant envoyer des e-mails.

• keepLSsessionActive

Activation/Désactivation du maintient de la LSsession active.

Valeurs possibles : True ou False

Valeur par défaut : *valeur de la variable globale du même nom*

# 12 Profils d'utilisateurs (LSprofile)

Cette section décrit la manière dont sont définis les profils d'utilisateurs se connectant à l'interface appelés LSprofile. Il est possible d'attribuer un profil à l'utilisateur connecté sur tout ou partie de l'annuaire LDAP.

## 12.1 Profils d'utilisateurs par défaut

Il existe des profils d'utilisateurs par défaut, non liée à la configuration de l'application:

user

Tous les utilisateurs connectés à l'utilisateur. Ce *LSprofile* est valide sur l'ensemble de l'annuaire.

self

L'utilisateur connecté sur son objet correspondant dans l'annuaire. Ce LSprofile est utile pour donner des droits à l'utilisateur sur lui-même.

nom du type de l'objet connecté

Un LSprofile du nom du type d'objet utilisateur connecté est automatiquement ajouté à l'utilisateur. Ainsi, si l'utilisateur connecté est un [LSobject](#page-58-0) LSpeople par exemple, il aura le *LSprofile* LSpeople sur tous l'annuaire. Ce *LSprole* est utile pour donner des droits à tous un type d'objets pouvant se connecter à l'application (par exemple, tous les utilisateurs applicatifs).

### 12.2 Profils d'utilisateurs personalisés

Il est possible de définir autant de profils d'utilisateurs que l'on souhaite. Pour chaque profil d'utilisateur personnalisé, il faudra définir dans quelles parties de l'annuaire ce profil existe (Exemple : les admistrateurs de groupes existent uniquement dans la branche de l'annuaire stockant les groupes). Enfin pour chaque partie de l'annuaire, il faudra définir la manière d'identifier si l'utilisateur qui se connecte appartient à ce profil.

```
'LSprofile' => array (
 [nom d'un LSprofile] => array (
    [label] => [label du LSprofile],
    [basedn] => [dn utilisateur],
   [autre basedn] => array (
     [dn d'un utilisateur] => NULL,
      [autre dn] => array ( // via un listage de l'attribut d'un objet
        'attr' => [nom de l'attribut clé de l'objet],
        'attr_value' => [format de la valeur de l'attribut clé],
        'LSobject' => [nom du type LSobject de l'objet]
     )
   ),
    'LSobjects' => array ( // via une liste d'objet sur lequel l'utilisateur a des pouvoirs
     [nom du LSobject] => array (
        'attr' => [nom de l'attribut clé],
        'attr_value' => [format de la valeur de l'attribut clé],
        // ou
        'filter' => [format du filtre de recherche],
        'basedn' => [basedn de recherche],
        'params' => [configuration de la recherche]
     ).
      [nom quelconque] => array (
        'filters' => array(
          array(
            'LSobject' => [nom du LSobject],
            'attr' => [nom de l'attribut clé],
           'attr_value' => [format de la valeur de l'attribut clé],
           // ou
            'filter' => [format du filtre de recherche],
           'basedn' => [basedn de recherche],
            'params' => [configuration de la recherche]
         ),
       ),
     ),
      ...
   )
 ),
  ...
),
...
```
Le paramètre LSprofiles est un tableau associatif contenant, en valeur clé, le nom d'un *LSprofile* et en valeur associée, la configuration nécessaire pour déterminer si l'utilisateur connecté appartient à ce LSprofile pour tout ou partie de l'annuaire.

Dans chaque configuration de *LSprofile*, il est possible d'identifier l'appartenance ou non de l'utilisateur connecté de deux manières :

- Pour une branche de l'annuaire donnée (*basedn*) : en listant les utilisateurs appartenant à ce *LSprole* pour tous les objets de la branche. Il sera possible de lister les utilisateurs dont on connait le *DN* ou de lister les utilisateurs appartenant à une liste stockée dans l'annuaire (par exemple la liste des membres d'un groupe).
	- Liste des DNs d'utilisateurs :

```
'LSprofile' => array (
 [nom du LSprofile] => array (
    [basedn] => [dn utilisateur],
    // ou si plusieurs DNs
   [autre basedn] => array (
     [dn d'un utilisateur] => NULL,
     [dn d'un utilisateur 2] => NULL
    ),
    ...
  ),
 ...
),
...
```
Explication : Pour un *LSprofile* et un *basedn* donnés, on définit l'utilisateur appartenant au *LSprofile* en donnant son *DN*. Si on souhaite lister plusieurs utilisateurs, on utilise un tableau associatif dans lequel les clés sont les *DNs* des utilisateurs et les valeurs associées sont toutes *NULL*.

Liste d'utilisateurs stockée dans l'annuaire :

```
'LSprofile' => array (
 [nom du LSprofile] => array (
    [basedn] => array (
      [DN d'un object] => array (
        'attr' => [nom de l'attribut clé de l'objet],
        'attr_value' => [format de la valeur de l'attribut clé],
        'LSobject' => [nom du type LSobject de l'objet]
     )
   ),
  ...
),
...
```
Explication : Pour un *LSprofile* et un basedn donnés, on liste les utilisateurs du *LSprofile* référencés dans l'attribut attr de l'object de type LSobject et selon le format de valeur décrit dans attr\_value .

• Pour un type de *LSobject* donné : en listant les objets pour lesquels l'utilisateur aura les droits du LSprofile. Il sera possible, à travers une recherche paramétrable dans l'annuaire, de lister les objets pour lesquels l'utilisateur appartiendra au LSprofile.

```
'LSprofile' => array (
  [nom d'un LSprofile] => array (
    'LSobjects' => array ( // via un liste d'objet pour lequel l'utilisateur
                           // appartient au LSprofile
      [nom du LSobject] => array (
       'attr' => [nom de l'attribut clé],
        'attr_value' => [format de la valeur de l'attribut clé],
        // or
        'filter' => [format du filtre de recherche],
        'basedn' => [format du basedn de recherche],
        'params' => [configuration de la recherche]
     ),
     array (
       'filters' => array(
         array(
            'LSobject' => [nom du LSobject],
            'attr' => [nom de l'attribut clé],
            'attr_value' => [format de la valeur de l'attribut clé],
            // ou
            'filter' => [format du filtre de recherche],
            'basedn' => [format du basedn de recherche],
            'params' => [configuration de la recherche]
         ),
       ),
     ),
      ...
   )
 ),
  ...
),
...
```
Explications : Dans la configuration d'un *LSprofile*, la valeur clé *LSobjects* signifie qu'on est dans un cas de la délégation de droits sur des types d'LSobject. Dans ce tableau associatif, il est possible de dénir un ou plusieurs types de LSobject pour lesquels on délègue des droits via des recherches simples ou enchaînées. Le fonctionnement simple consiste à partir de l'objet de l'utilisateur et à générer un filtre et une base de recherche sur un type de LSobject. Le fonctionnement enchainée consiste à faire un première recherche à partir de l'objet de l'utilisateur puis à recommencer à partir des objets trouvés en construisant une liste de ltres de recherche pour chaque objet qui seront combinés via l'opérateur booléen *ou*. Dans le cadre d'un fonctionnement enchainée, la base de recherche est toujours générer à partir de l'objet de l'utilisateur connecté.

Pour configurer une délégation de type simple on mettra le nom du LSobject dans la clé du tableau et dans la valeur un tableau dénissant la recherche. Il est possible de ne pas utiliser la clé du tableau comme nom du LSobject grâce à la clé de configuration *LSobject*.

Pour configurer une délégation de type enchaîné on pourra utiliser n'importe quelle valeur unique pour la clé du tableau et pour la valeur un tableau contenant une unique clé *lters*. La valeur associée à cette clé est celle d'une délégation de type simple où la clé *LSobject* est devenue obligatoire.

Cette configuration contient les paramètres d'une ou plusieurs recherches dans l'annuaire en considérant que l'utilisateur connecté aura les droits du LSprofile sur les objets retournés. Les paramètres de la recherche sont :

LSobject

C'est le nom du LSobject recherché. *(Paramètre facultatif pour une délégation de type simple)*

attr

Nom de l'attribut des LSobjets contenant une valeur clé qui permettra d'identifier l'utilisateur comme ayant droit.

attr\_value

Le format de la valeur clé prise par l'attribut attr . Ce format est composé à partir des données de l'objet de l'utilisateur connecté. Voir le paragraphe Format paramètrable pour plus d'informations sur l'écriture du format.

• filter

Ce paramètre remplace les paramètres attr et attr\_value . Il est possible ici d'écrire directement le format paramètrable du filtre recherche dans l'annuaire. Ce filtre sera automatiquement agrémenté des conditions sur l'attribut *objectclass*. Voir le paragraphe Format paramètrable pour plus d'informations sur l'écriture du format.

• basedn

C'est le format paramétrable du *basedn* de la recherche généré à partir de l'utilisateur connecté. Il est possible ainsi de la limiter sur les LSojects d'une branche précise de l'annuaire. Voir le paragraphe Format paramètrable pour plus d'informations sur l'écriture du format. *(Paramètre facultatif)*

params

C'est un tableau associatif contenant les paramètres étendus de la recherche. Voir le paragraphe [Paramètres](#page-56-0) étendus des recherches dans l'annuaire pour plus de détails. *(Paramètre facultatif)*

Par ailleurs, il est possible d'attribuer un label plus explicite à chaque *LSprofile* à l'aide de la clé label . Ce label sera utilisé pour faire référence au *LSprofile* lorsque nécéssaire. *(Paramètre facultatif)* 

# <span id="page-47-0"></span>13 Sous-niveaux de connexion

Cette section décrit la manière de dénir des sous-niveaux de connexion à l'annuaire (*subDn*). Le concept de sous-niveau de connexion sert à déclarer les niveaux logiques de l'annuaire. Par exemple, dans un annuaire dans lequel sont stockés des objets concernant plusieurs organisations et que celles-ci se distinguent grâce à la présence d'une séparation dans l'arbre, il sera alors possible de dénir des sous-niveaux de connexion pour chacune des organisations.

**Exemple d'arborescence d'annuaire utilisant le concept de sous-niveaux correspondant à des sociétés :**

 $|-$  o=ls | |- ou=companies | | |- ou=company1 | | | |- ou=people | | | |- ou=groups | | |- ou=company2 | | | |- ou=people | | | |- ou=groups | |- ou=people | |- ou=groups

Explications : Il est possible dans cet exemple de définir des sous-niveaux de connexion correspondants aux sociétés. Dans chacune de ces sociétés, on retrouve les *OU* correspondant au type d'*LSobjets*. Lors de la connexion à l'interface, l'utilisateur devra choisir dans quel sous-niveau de l'annuaire il souhaite se connecter. Une fois connecté, l'utilisateur manipulera uniquement les objets du sous-niveau de l'annuaire dans lequel il se trouve. Il lui sera également possible de changer de sous-niveau de connexion à travers l'interface : une liste déroulante est disponible pour cela dans le menu.

Il existe deux manières de déclarer des sous-niveaux de connexion à l'annuaire :

- En déclarant manuellement un *subDn* de l'annuaire et en lui donnant un nom.
- En listant les *LSobjets* d'un type précis et en utilisant leurs données pour constituer le nom des sous-niveaux. Cette liste est constituée en effectuant une recherche dans l'annuaire. Il est possible de dénir un *basedn* particulier pour cette recherche.

Pour chacune de ces méthodes on dénira également les types d'*LSobjets* qui sont présents dans cette branche de l'annuaire.

```
'subDn' => array(
 // Déclaration manuelle
  '[Nom du sous-niveau]' => array(
    'dn' => '[basedn du sous-niveau]',
    'nologin' => true, // Désactive la connection dans ce subDn
   'LSobjects' => array( // Liste des types d'LSobjets présents dans le sous-niveau
     [LSobject1],
     [LSobject2],
      ...
   )
  ),
  // Liste de LSobjets
  'LSobject' => array(
   '[type d'LSobject]' => array( // le type d'LSobjet à lister
      'basedn' => '[basedn]', // Le basedn de la recherche
      'displayValue' => '[format]', // Format du nom des sous-niveaux
      'nologin' => true, // Désactive la connection dans ces subDn
      'onlyAccessible' => True, // Pour que seul les LSobjet accessible à l'utilisateur soit
listé
      'LSobjects' => array( // Liste des types d'LSobjets présents dans les sous-niveaux
       [LSobject1],
        [LSobject2],
        ...
     )
   )
 )
),
...
```
# <span id="page-49-0"></span>14 Récupération de mot de passe

Cette section décrit la manière de configurer la récupération de mot de passe par les utilisateurs. Le mécanisme de récupération de mot de passe fonctionne en deux parties :

Dans un premier lieu, l'utilisateur ayant perdu son mot de passe accède à l'interface de récupération à partir de la page de connexion. L'interface lui demande de saisir son identifiant et éventuellement de sélectionner le serveur LDAP concerné. Une fois ces informations saisies, une recherche de l'utilisateur est effectuée dans l'annuaire et si celui-ci est trouvé, la valeur de l'attribut recoveryHashAttr de l'objet est alors redéfinie avec une valeur aléatoire.

Un mail est ensuite envoyé à l'utilisateur en utilisant la première valeur de l'attribut mailAttr comme adresse. Ce mail est formé à partir des paramètres du tableau associatif recoveryHashMail. Celui-ci doit contenir le sujet du mail dans subject et le corps du message dans msg. Ces deux informations sont des formats paramètrables composés avec, comme valeur clé, l'URL de retour à laquelle l'utilisateur devra se rendre pour accèder à la seconde étape de la récupération de son mot de passe.

L'utilisateur doit donc se rendre sur l'interface par l'intermédiaire de l'URL qui lui aura été fournie dans le mail de l'étape précédente. Cette URL contient la valeur de l'attribut recoveryHashAttr précédement définie. A partir de cette information, une recherche est effectuée dans l'annuaire pour retrouver l'utilisateur correspondant.

Si l'utilisateur est retrouvé, un nouveau mot de passe lui est généré en utilisant les paramètres de configuration éventuellement définis dans la configuration HTML de l'attribut "mot de passe". Pour avoir plus d'information sur ces paramètres, consulter la documentation du type d'attribut HTML *[LSattr\\_html\\_password](#page-101-0)*. L'attribut recoveryHashAttr est quant à lui supprimé.

Ensuite, un mail est composé à partir des paramètres du tableau associatif newPasswordMail et est envoyé à l'utilisateur. Ce tableau doit contenir le sujet du mail dans subject et le corps du message dans msg . Ces deux informations sont des formats paramètrables composés avec, comme valeur clé, le nouveau mot de passe de l'utilisateur.

```
'recoverPassword' => array(
  'mailAttr' => '[attribut mail]',
 'recoveryHashAttr' => '[attribut hash]',
 'recoveryEmailSender' => '[adresse mail utilisée par LdapSaisie pour l'envoi des mails]',
  'recoveryHashMail' => array( // 1er mail : avec l'URL pour l'accès à la 2nde partie
    'subject' => '[sujet du mail]',
    'msg' => "[message contenant le mot clé %{url}]"
 ),
  'newPasswordMail' => array( // 2nd mail : avec le mot de passe
    'subject' => '[sujet du mail]',
   'msg' => "[message contenant le mot clé %{mdp}]"
 )),
...
```
# 15 Configuration de la journalisation (LSlog)

Cette section décrit le tableau de configuration de la journalisation de l'application.

```
$GLOBALS['LSlog'] = array(
 'enable' => [booléen],
 'level' => '[niveau]',
 'handlers' => array(
   '[handler 1]',
   array (
     'handler' => [handler 2],
     'enabled' => [booléen],
     'level' => '[niveau]',
     'loggers' => array('logger1', [...]),'excluded_loggers' => array('logger2', [...]),
      'format' => '[LSformat]',
      'cli_format' => '[LSformat]',
     'datetime_prefix' => [booléen],
     'datetime_format' => '[format date()]',
     // Autres paramètres propre à ce handler
     [...]
   ),
   [...]
  ),
  'loggers' => array (
   'logger1' => array (
     'level' => 'DEBUG',
   ),
   'logger2' => array (
     'enabled' => false,
   ),
   [...]
 );
);
...
```
• enable

Booléen permatant d'activer ou désactiver complètement la journalisation. Par défaut : False

level

Ce paramètre déni le niveau minimum de la journalisation : tous les messages des niveaux inférieurs ne seront pas inclus dans le journal de l'application. Les niveaux de journalisation gérés par l'application sont (dans l'ordre du plus petit au plus grand) :

- TRACE
- DEBUG
- INFO
- WARNING
- ERROR
- FATAL

handlers

Tableau permettant de configurer les *handlers* de la journalisation. Chaque *handler* gère les messages journalisés d'une manière qui lui est propre.

Plusieurs *handlers* peuvent être configurés en même temps (y compris plusieurs *handlers* du même type).

Ce tableau peut contenir simplement le nom du type de *handler* à utiliser ou bien des tableaux configurant un à un chacun des *handlers*. Dans ce second cas, la structure de la conguration d'un *handler* est la suivante :

```
array(
  'handler' => [type],
  'level' => '[niveau]',
  'loggers' => array('logger1', [...]),'excluded_loggers' => array('logger2', [...]),'format' => '[LSformat]',
 'cli_format' => '[LSformat]',
 'datetime_prefix' => [booléen],
  'datetime_format' => '[format date()]',
  // Autres paramètres propre à ce handler
  [...]
)
...
```
handler

Type du *handler* (voir ci-dessous).

• level

Ce paramètre déni le niveau minimum de la journalisation spécique à cet *handler*. Si ce paramètre est omis, le niveau global sera utilisé. Les valeurs possibles de ce paramètre sont les mêmes que pour le paramètre \$GLOBALS['LSlog']['level'] .

• enabled

Booléen permettant d'activer ou désactiver cet *handler* (paramètre facultatif, par défaut : True ).

loggers

Liste exhautive des composants dont les messages doivent être traités par ce handler (paramètre facultatif, par défaut : tous les composants).

excluded\_loggers

Liste exhautive des composants dont les messages ne doivent pas être traités par ce handler (paramètre facultatif, par défaut : aucun composant).

format

LSformat des messages de cet journalisé par ce handler. Ce format est composé à partir des informations décritent ci-dessous. Par défaut :

```
%{requesturi} - %{remoteaddr} - %{ldapservername} - %{authuser} - %{logger} - %{level} -
%{message}
```
• level

Le niveau du message.

message

Le message.

logger

Le composant ayant déchenché cette journalisation.

clibinpath

Le nom du script ayant déclenché cette jounalisation (uniquement en cas d'exécution en ligne de commande).

• requesturi

L'URL de la page courante (uniquement dans un contexte Web).

• remoteaddr

L'adresse IP du client (uniquement dans un contexte Web).

ldapservername

Le nom du serveur LDAP courant.

• authuser

Le DN de l'utilisateur connecté (uniquement dans un contexte Web).

cli\_format

LSformat des messages de cet journalisé par ce handler dans le cas d'une exécution en ligne de commande. Ce format est composé à partir des même informations que le paramètre format (voir cidessus). Par défaut :

 $%{clibinpath} - %{logger} - %{level} - %{message}$ 

datetime\_format

Booléen permettant de définir si le message doit être préfixé de la date et heure courante. La valeur par défaut dépends de l'handler (en règle général, toujours actif sauf lorsque le canal de journalisation l'ajoute déjà).

datetime\_format

Format de la date et heure lorsque celle-ci est ajoutée en préfixe du message (voir paramètre datetime\_format ). Le format correspond à celui attendu par la function date() de [PHP.](http://www.php.net/) Consultez la [documentation](http://php.net/date) officielle pour plus de détails (Par défaut : Y/m/d H:i:s).

Il existe plusieurs types d'*handlers* gérés par l'application :

file

Journalisation dans un simple fichier texte. Le chemin du fichier peut être configuré via le paramètre path . Si ce paramètre est omis, le chemin du fichier par défaut est soit la valeur de la variable \$GLOBALS['LSlog']['filename'] (pour la rétro-compatibilité avec les anciennes versions d'LdapSaisie) ou à défaut : tmp/LS.log .

syslog

Journalisation via le service *syslog*. Il est possible de configurer une priorité systématique pour les messages journalisés. À défaut, la priorité sera déterminée automatiquement en fonction du niveau du message. Les valeurs possibles de ce paramètre sont : EMERG, ALERT, CRITICAL,ERROR, WARNING, NOTICE, INFO, DEBUG

system

Journalisation via le gestionnaire d'erreurs PHP. Cet *handler* utilise la fonction [PHP](http://www.php.net/) error\_log . Pour plus d'informations sur comment configurer le gestionnaire d'erreurs PHP, consulter la [documentation](https://www.php.net/error_log) officielle.

#### • email

Journalisation via l'envoi d'un email : chaque message journalisé déclenchera l'envoi d'un email au destinataire configuré. L'adresse email du destinataire peut-être configurée via le paramètre recipient.

### **Note**

Il est conseillé d'utiliser ce type d'*handler* avec un niveau minimum de journalisation important ( FATAL recommandé) pour ne pas déclencher un nombre trop important d'envois d'emails.

#### loggers

Tableau permettant de configurer la journalisation composant par composant. Chaque composant peut avoir son propre logger ce qui permet alors, par exemple, de configurer le niveau de log spécifiquement pour ce composant.

Le nom des composant correspond en général au nom de la classe PHP correspondante, ou bien encore le nom d'une commande (lors d'une exécution en ligne de commande).

### **Note**

Par défaut, le nom du composant ayant déclenché un message journalisé est affiché juste avant le niveau de log.

• enabled

Booléen permettant de désactiver complètement les logs du composant (par défaut: True ).

level

Niveau de log spécifique pour ce composant (par défaut: le niveau de log global).

# 16 Format paramétrable (LSfomat)

Un *format paramétrable* est une chaîne de caractères contenant des mots clés formés comme dans l'exemple suivant :

### $\frac{1}{2}$  [nom du mot clé][:A][:B][! ou \_][~][%]}

Le nom du mot clé peut contenir des lettres de "a" à "z", de "A" à "Z" et des chiffres de 0 à 9. Ces mots clés seront remplacés par les valeurs passées en paramètres et liées au contexte d'utilisation. Les paramètres *:A* et *:B* permettent d'extraire une partie de la chaîne complète avant la substitution.

Le paramètre A correspond, lorsque B n'est pas défini, au nombre maximum de caractères à extraire de la chaîne de substitution. A doit être un entier dont le signe influ, comme expliqué ci-dessous :

- Si A est positif, les A premiers caractères de la chaîne de substitution seront extraits.
- Si A est négatif, les |A| derniers caractères de la chaîne de substitution seront extraits.

Lorsque le paramètre B est défini, A correspond au rang du premier caractère à partir duquel la chaîne de substitution sera découpée et B le nombre maximum de caractères à extraire. Le signe de B influera comme expliqué dans le premier cas. Si B vaut zéro, la totalité de la longeur de la chaîne sera retournée en tenant compte de A pour le rang du premier caractère.

Il existe par ailleurs des paramètres permettant de modifier la valeur de substitution avant son utilisation :

- Les paramètres *!* ou *\_* permettre respectivement de forcer la mise en majuscule ou en minuscule ;
- Le paramètre *~* permet de forcer la suppression des accents ;
- Le paramètre *%* permet de protéger les caractères éligibles en entités HTML.

### **Important**

Lorsque qu'une seule valeur clé est disponible pour la substitution, le nom du mot clé n'importe pas. Tous les mots clés trouvés dans le format seront remplacés par cette seule valeur.

# <span id="page-56-0"></span>17 Paramètres étendus des recherches dans l'annuaire

Les paramètres des recherches sont ceux supportés par [Net\\_LDAP2.](http://pear.php.net/package/Net_LDAP2) Ces paramètres sont passés sous la forme d'un tableau associatif. Les paramètres supportés sont détaillés ci-dessous :

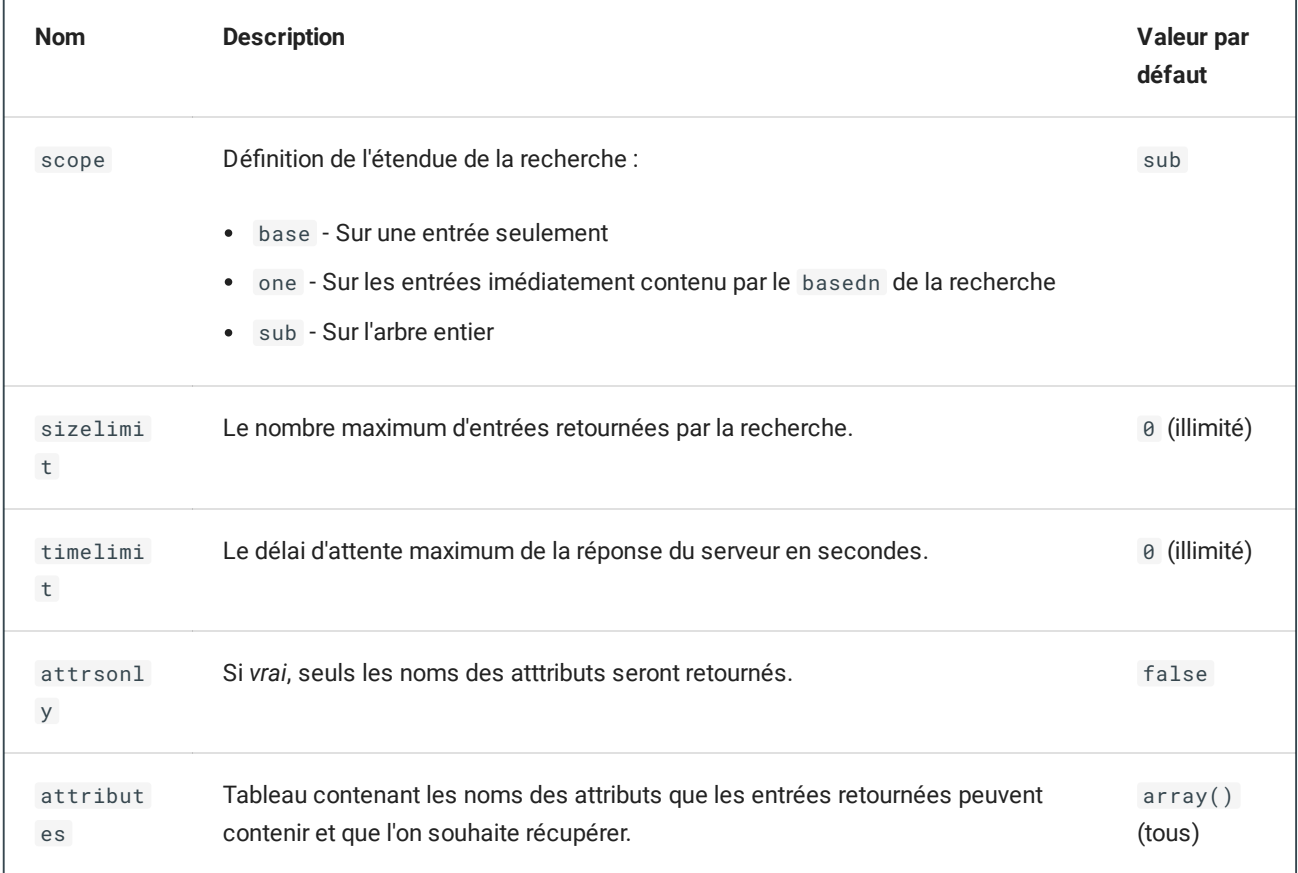

Pour plus d'information sur le sujet, vous pouvez consulter la documentation officiel du projet [Net\\_LDAP2](http://pear.php.net/package/Net_LDAP2).

III.II Objets de l'annuaire

# <span id="page-58-0"></span>18 Configuration LSobject

Cette partie décrit la manière de configurer les différents types de LSobjets manipulés par LdapSaisie.

La configuration des LSobjects est stockée dans le dossier /conf/LSobjects. Dans ce dossier, on retrouve un chier par type d'LSobject, nommé de la manière suivante :

config.LSobjects.[nom du type d'LSobject].php

Ce fichier contient la déclaration de la configuration du type d'LSobject qui est stocké dans la variable globale \$GLOBALS['LSobjects']['[nom du type d'LSobject]'] .

```
$GLOBALS['LSobjects']['[nom du type d'LSobject]'] = array (
  'objectclass' => array(
   'objetclass1',
   'objetclass2',
   ...
 ),
  'filter' => '[filtre LDAP]',
  'rdn' => 'attr1',
  'LSaddons' => [LSaddon(s)],
  'container_dn' => 'ou=people',
 'generate_container_dn' => '[callable]',
 'container_auto_create' => array(
   // Information des configurations pour la création du conteneur du type d'LSobjet
   // lors de la création nouveau subDn
 ),
  'disable_creation' => [boolean]',
 'before_modify' => 'function1',
 'after_modify' => 'function2',
  'after_create' => 'function3',
  'after_delete' => 'function4',
 'label' => 'objet1',
 'display_name_format' => '[format]',
  'displayAttrName' => '[booleen]',
 //Custom Actions
  'customActions' => array (
   // Configuration des customActions pour ce type d'objet
 ),
 // LSrelation
 'LSrelation' => array(
   // Configuration des LSrelations entre ce type d'objet et les autres
 ),
 // LSform
 'LSform' => array (
  // Configuration des formulaires de l'objet
 ), // fin LSform
 // LSsearch
  'LSsearch' => array (
   // Configuration des recherches de l'objet
 ), // fin LSsearch
  'globalSearch' => [booleen],
  'globalSearch_extraDisplayedColumns' => [booleen],
 // ioFormat
  'ioFormat' => array (
   // Configuration des formats d'import/export de l'objet
 ),
 // Attributs
  'attrs' => array (
```

```
// Configuration des attributs du type d'LSobjet
  )
);
...
```
objectclass

La liste des *objectclass* des objets.

filter

Filtre de recherche LDAP applicable à tout les objets de ce type et qui sera utilisé lors de chaque recherche de ce type d'objet.

• rdn

Nom de l'attribut correspondant au *RDN* des objets LDAP.

• LSaddons

LSaddon(s) dont le type d'objet dépend. Ce peut être un tableau de chaînes de caractères ou une simpe chaîne de caractères correspondant au(x) nom(s) du/des LSaddon(s) en dépendance.

container\_dn

Elément pour construire le *basedn* de stockage de ce type d'objet. Par exemple, si le *basedn* de l'annuaire est o=ls et que les objets *utilisateurs* sont stockés dans la branche de l'annuaire ou=people,o=ls , alors container\_dn devra valoir ou=people .

Lorsque l'annuaire possède des [subDn](#page-47-0), les objets seront cherchés dans le *basedn* résultant de la concaténation du paramètre container\_dn , d'une virgule et du *basedn* correspondant au [subDn](#page-47-0) courant.

generate\_container\_dn

*Callable* (au sens PHP), utilisé pour générer la valeur du paramètre container\_dn dynamiquement. Ce *callable* prend en paramètre l'objet LSobject à créer et retourne la valeur du paramètre container\_dn .

container\_auto\_create

Tableau associatif contenant les paramètres de configuration nécessaires à la création des container\_dn dans les nouveaux objets utilisés comme [subDn.](#page-47-0) Voir la section [concernée](#page-161-0).

disable\_creation

Booléen permetant de desactiver la creation de ce type d'objet de manière globale.

before\_modify

Chaîne de caractères (ou tableau de chaine de caractères) correspondant au nom d'une ou plusieurs fonctions qui seront exécutées avant la modification d'un objet. Voir la section concernée.

after\_modify

Chaîne de caractères (ou tableau de chaine de caractères) correspondant au nom d'une ou plusieurs fonctions qui seront exécutées après la modification d'un objet. Voir la section concernée.

after\_create

Chaîne de caractères (ou tableau de chaine de caractères) correspondant au nom d'une ou plusieurs fonctions qui seront exécutées après la création d'un objet. Voir la section concernée.

after\_delete

Chaîne de caractères (ou tableau de chaine de caractères) correspondant au nom d'une ou plusieurs fonctions qui seront exécutées après la suppression d'un objet. Voir la section concernée.

• label

Nom générique au pluriel qualifiant le type d'objet. Exemple : Utilisateurs.

display\_name\_format

Format paramètrable du nom des objets composés à partir des valeurs d'affichage des attributs de l'objet.

displayAttrName

Booléen définissant si le nom des attributs doit être affiché en préfixe de leur message d'aide (paramètre help\_info ).

customActions

Tableau associatif contenant les paramètres de configuration des customActions. Voir la section concernée.

LSrelation

Tableau associatif contenant les paramètres de configuration des LSrelations. Voir la section concernée.

LSform

Tableau associatif contenant les paramètres de configuration des LSforms des LSobjects. Voir la section concernée.

LSsearch

Tableau associatif contenant les paramètres de configuration des recherches de LSobject de ce type dans l'annuaire. Voir la section concernée.

globalSearch

Inclure ou non ce type d'objet dans le résultat des recherches globales (Par défaut : True ).

globalSearch\_extraDisplayedColumns

Afficher ou non les colonnes supplémentaires pour ce type d'objet dans le résultat des recherches globales (Par défaut : True ). Pour plus de détails les colonnes supplémentaires, voir la section dédiée.

ioFormat

Tableau associatif contenant les paramètres de configuration des formats de fichiers d'import/export de ce type d'LSobject. Voir la section concernée.

attrs

Tableau associatif contenant les paramètres de configuration des attributs des objets. Voir la section concernée.

III.II.I Attributs

# <span id="page-64-0"></span>19 Configuration des attributs

Cette section décrit les options de configuration des attributs des [LSobjects](#page-58-0). Les attributs sont définis dans le tableau associatif attrs de la configuration des [LSobjects](#page-58-0). Dans ce tableau, les clé les noms des attributs et les valeurs liés sont la configuration des attributs.

### **Warning**

Contrairement à ce qui existe dans le standard LDAP, les noms des attributs sont sensibles à la casse. Il faut que le nom des attributs dans LdapSaisie soient scrupuleusement les mêmes que ceux retourné par [Net\\_LDAP2](http://pear.php.net/package/Net_LDAP2)

```
'attrs' => array (
 /* ----------- start -----------*/
  'attr1' => array (
   'label' => '[label de l'attr1',
   'displayAttrName' => '[booleen]',
   'help_info' => '[Message d'aide sur l'attribut attr1]',
   'help_info_in_view' => '[booleen]',
   'ldap_type' => 'ldaptype1',
    'ldap_options' => array(
     // Options LDAP liées au type LDAP de l'attribut
   ),
    'html_type' => 'htmltype1',
    'html_options' => array(
    // Options HTML liées au type HTML de l'attribut
   ),
    'no_value_label' => '[No set value label]',
    'multiple' \Rightarrow 0,
    'required' => 1,
    'generate_function' => 'fonction1',
   'generate_value_format' => '[LSformat]',
   'default_value' => 'valeur1',
    'set_default_value_on_creation_if_empty' => [booleen],
    'force_generation_if_empty' => [booleen],
    'check_data' => array (
     // Régle de vérification syntaxique des données saisies
   ),
    'validation' => array (
     // Règle de vérification d'intégrité des données saisies
   ),
    'rights' => array(
     'LSprofile1' => 'droit1',
     'LSprofile2' => 'droit2',
     ...
   ),
    'view' => 1,
   'form' => array (
     'create' => 1,
     'modify' => \theta,
     ...
   ),
    'dependAttrs' => array(
    // Attributs en dépendance
   ),
   'onDisplay' => 'fonction2'
   'before_modify' => 'function1',
   'after_modify' => 'function2'
 ),
  /* ----------- end -----------*/
  ...
);
```
• label

...

Le label de l'attribut.

displayAttrName

Booléen définissant si le nom de l'attribut doit être affiché en préfixe du message d'aide (paramètre help\_info ).

help\_info

Message d'aide qui sera affiché dans une bulle d'aide à côté du nom de l'attribut dans les formulaires.

help\_info\_in\_view

Booléen définissant si le message d'aide doit être affiché sur la vue de visualisation de l'objet. Valeurs possibles : *0* ou *1* Valeur par défaut : *0*

ldap\_type

Le type LDAP de l'attribut (facultatif, par défaut: [LSattr\\_ldap\\_ascii](#page-71-0)). Voir la section concernée.

ldap\_options

Tableau associatif contenant les paramètres de configuration du type LDAP de l'attribut. Voir la section concernée.

html\_type

Le type HTML de l'attribut (facultatif, par défaut: [LSattr\\_html\\_text](#page-119-0)). Voir la section concernée.

html\_options

Tableau associatif contenant les paramètres de configuration du type HTML de l'attribut. Voir la section concernée.

no\_value\_label

Label affiché lorsque l'attribut n'a pas de valeur (facultatif).

multiple

Booléen définissant si cet attribut peut stocker plusieurs valeurs.

Valeurs possibles : *0* ou *1*

Valeur par défaut : *0*

• required

Booléen définissant si cet attribut doit obligatoirement être défini.

Valeurs possibles : *0* ou *1*

Valeur par défaut : *0*

generate\_function

Nom de la fonction permettant de générer la valeur de l'attribut. Cette fonction sera éxecutée, en passant en premier paramètre, l'objet [LSobject](#page-58-0) courant.

generate\_value\_format

LSformat permettant la génération de l'attribut.

#### **2** Note

Cette méthode de génération est utilisée uniquement si aucune fonction de génération de la valeur n'est définie (paramètre generate\_function ).

default\_value

Valeur par défaut de l'attribut.

#### **Warning**

Il doit s'agir de la valeur telque retournée par le formulaire web. Ainsi, par exemple dans le cas d'un attribut booléen, les valeurs possibles sont yes ou no .

#### **Note**

Cette valeur est également utilisée dans le cadre de la génération automatique de la valeur de l'attribut si aucune autre méthode n'est disponible (via une fonction ou un LSformat).

#### set\_default\_value\_on\_creation\_if\_empty

Booléen permettant de dénir si la valeur de l'attribut doit être initialisée avec sa valeur par défaut à la création de l'objet si aucune autre valeur n'as été fournie dans le contexte de création (par défaut : *1*).

#### force\_generation\_if\_empty

Booléen permettant de dénir si la valeur de l'attribut doit être générée si elle est vide, que ce soit à la création ou la modification de l'objet (par défaut : 0).

#### **Warning**

Si la génération échoue, cela bloquera l'action. Par ailleurs, cette génération est prioritaire sur l'utilisation de la valeur par défaut de l'attribut induit par le paramètre set\_default\_value\_on\_creation\_if\_empty .

check\_data

Tableau associatif contenant les règles de vérification syntaxique des données de l'attribut. Voir la section concernée.

### validation

Tableau associatif contenant les règles de vérification d'intégrité des données de l'attribut. Voir la section concernée.

• rights

Tableau associatif dont les clés sont les noms des LSprofiles ayant des droits sur cet attribut et les valeurs associées sont les droits correspondants. La valeur des droits d'un LSprofile peut être r pour le droit de lecture ou w pour le droit de lecture-écriture. Par défaut, un LSprofile n'a aucun droit.

view

Booléen définissant si l'attribut est, ou non, affiché lors de la visualisation des objets du type courant.

Valeurs possibles : *0* ou *1*

Valeur par défaut : *0*

• form

Tableau associatif dont les clés sont les noms des LSforms et les valeurs associées la définition de l'affichage dans ce LSform. Si cette valeur vaut 0 , alors l'attribut sera lecture-seule et si cette valeur vaut 1 , cet attribut sera affiché en lecture-écriture.

dependAttrs

Tableau associatif listant les attributs dépendants de celui-ci. Les attributs listés ici seront regénérés lors de chaque modification de l'attribut courant. Cette génération sera effectuée avec la fonction définie dans le paramètre generate\_function de l'attribut.

• onDisplay

Nom ou liste de nom des fonctions retournant les valeurs d'affichages de l'attribut. Si c'est une liste, chacune des fonctions seront executée les unes après les autres. Ces fonctions seront éxecutées, en passant en premier paramètre, le tableau des valeurs de l'objet.

before\_modify

Chaîne de caractères (ou tableau de chaine de caractères) correspondant au nom d'une ou plusieurs fonctions qui seront exécutées avant toutes modifications de la valeur de l'attribut. Voir la section [concernée](#page-159-0)

after\_modify

Chaîne de caractères (ou tableau de chaine de caractères) correspondant au nom d'une ou plusieurs fonctions qui seront exécutées après toutes modifications de la valeur de l'attribut. Voir la section [concernée](#page-159-0) III.II.I.I Types d'attribut LDAP (LSattr\_ldap)

# 20 Configuration des attributs LDAP (LSattr\_Idap)

Cette section décrit les options propres à chacun des types d'attributs LDAP supportés par LdapSaisie.

# <span id="page-71-0"></span>21 LSattr\_ldap\_ascii

Ce type est utilisé pour la gestion des attributs dont la valeur est une chaine de caractère. Ce type est le type par défaut.
## <span id="page-72-0"></span>22 LSattr\_ldap\_boolean

Ce type est utilisé pour la gestion des attributs dont la valeur est une booléen. On attend ici par booléen, tout attribut ne pouvant prendre que deux valeurs pré-dénies correspond pour l'un à *Oui* et l'autre à *Non*

```
'ldap_options' => array (
 'true_value' => '[valeur correspondant à Vrai]',
 'false_value' => '[valeur correspondant à Faux]'
),
...
```
true\_value

La valeur de l'attribut correspondant à *Vrai*. (Par défaut : TRUE )

false\_value

La valeur de l'attribut correspondant à False . (Par défaut : FALSE )

### *Important*

Les valeurs possibles pour le paramètre default\_value sont yes et no.

## 23 LSattr\_ldap\_compositeValueToJSON

Ce type est utilisé pour la gestion des attributs composites dont les valeurs respectent le format suivant : [key1=value1][key2=value2][...]

Ce type d'attribut LDAP sera utilisé pour convertir la valeur en son équivalent JSON pour pouvoir être traité à l'aide du type d' attribut HTML [LSattr\\_html\\_jsonCompositeAttribute](#page-94-0).

## <span id="page-74-0"></span>24 LSattr\_ldap\_date

Ce type est utilisé pour la gestion des attributs dont la valeur est une date.

### **Note**

Au sein d'LdapSaisie, les dates manipulées au travers ce type d'attribut LDAP, sont au format *timestamp*. Il s'agit donc de nombres entiers correpondants au nombre de secondes depuis le 1 janvier 1970.

Le type d'attribut HTML utilisé conjointement avec ce type d'attribut LDAP devra être prévu pour recevoir et fournir des dates au format *timestamp*, comme c'est le cas pour le type [d'attribut](#page-89-0) HTML *date*.

```
'ldap_options' => array (
  'timestamp' => [Booléen], // Si la date est stockée au format timestamp
  'formats' => array(
   '[Format de stockage principal]', // Par défaut : "YmdHisO"
   '[Formats de stockage alternatifs]', // Par défaut : "YmdHis.vO" & "YmdHis.uO"
    [...]
 ),
  'timezone' => '[Fuseau horaire]', // Default : "UTC"
),
...
```
timestamp

Booléen dénissant si la date est stockée sous la forme d'un timestamp Unix (nombre de secondes depuis le 1er janvier 1970 à 00:00:00 UTC).

Si timestamp est vrai, LdapSaisie ne tient pas compte du paramètre format.

formats

Formats de stockage de la date dans l'annuaire. Ces formats sont composés à partir des motifs clés gérés par la fonction date() de PHP. Pour plus d'information, consulter la [documentation](http://www.php.net/date) officielle. Plusieurs formats peuvent être définis, mais en cas de stockage d'une nouvelle valeur, se sera le premier format défini qui sera utilisé.

### **Note**

La valeur par défaut est *["YmdHisO", "YmdHis.vO", "YmdHis.uO"]*, correspondant à la syntaxe Generalized Time (sans et avec les milli-secondes ou micro-secondes) telle que dénie dans la [RFC4517.](https://tools.ietf.org/html/rfc4517) Exemples : 20091206230506Z *(=2009/12/06 23:05:66 UTC)*, 20190613143537+0200 *(=2019/06/13 14:35:37 UTC+0200)* ou 20230818121005.307+0200 *(=2023/08/18 12:10:05.307 UTC+0200)*.

### **Warning**

Si vous exploitez un attribut stockant une date incluant les milli-secondes ou les micro-secondes, ce type d'attribut LDAP sera capable de gérer l'interpratation des valeurs stockées, en outre le type d'attribut [LSattr\\_html\\_date](#page-89-0), s'appuyant sur les méthodes standards strftime() et strptime() , ne permettra pas aujourd'hui leur saisie et affichage.

### • timezone

Fuseau horaire de stockage des dates dans l'annuaire LDAP. Les valeurs possibles sont documentées dans la [documentation](https://www.php.net/timezones) officielle de PHP. (Par défaut : UTC)

## 25 LSattr\_ldap\_image

Ce type est utilisé pour la gestion des attributs dont la valeur est une image. Pour le moment, aucun traitement particulier n'est appliqué pour le stockage.

## 26 LSattr\_ldap\_naiveDate

Ce type est utilisé pour la gestion des attributs dont la valeur est une date dont la *timezone* doit être ignorée. Côté LDAP, les dates seront stockées au format UTC étant donnée que la syntaxe LDAP exige une *timezone*, cependant celle-ci sera complètement ignorée. Ce type peut-être utilisé à la place du type [LSattr\\_ldap\\_date.](#page-74-0)

```
'ldap_options' => array (
  'format' => '[Format de stockage]', // Default : "%Y%m%d%H%M%SZ"
),
...
```
### format

Format de stockage de la date dans l'annuaire. Ce format est composé à partir des motifs clés gérés par la fonction strftime() de PHP. Pour plus d'information, consulter la [documentation](http://www.php.net/strftime) officielle.

### *C* Note

La valeur par défaut est *%Y%m%d%H%M%SZ*, correspondant à la syntaxe Generalized Time (sans les microsecondes) telle que dénie dans la [RFC4517.](https://tools.ietf.org/html/rfc4517) Exemple : 20091206230506Z *(=2009/12/06 23:05:66 UTC)*.

## 27 LSattr\_ldap\_numeric

Ce type est utilisé pour la gestion des attributs dont la valeur est un nombre. Pour le moment, aucun traitement particulier est n'appliqué pour le stockage.

## 28 LSattr\_ldap\_password

Ce type est utilisé pour la gestion des attributs dont la valeur est un mot de passe.

```
'ldap_options' => array (
 'encode' => '[Type d'encodage du mot de passe]',
 'encode_function' => '[Nom de la fonction d'encodage]',
  'verify_function' => '[Nom de la fonction de vérification]',
  'no_random_crypt_salt' => '[Booléen]', // Désactivation de l'utilisation d'une salt
aléatoire
  'wildcardPassword' => '[mot de passe(s) en clair]',
 'encodedWildcardPassword' => '[mot de passe(s) encodé(s)]'
),
...
```
• encode

Nom du type d'encodage du mot de passe utilisé. Les types d'encodages supportés sont les suivants :

- $argon2$  (ou  $argon2i$ , PHP >= 7.2)
- $\bullet$  argon2id (PHP >= 7.3)
- md5crypt
- crypt
- ext\_des
- blowfish
- sha
- $\cdot$  sha256
- $\bullet$  sha512
- ssha  $\bullet$
- ssha256
- ssha512
- smd5
- $\bullet$  md5
- clear

### **Note**

Valeur par défaut : md5crypt

### *Important*

Si le type d'encodage est inconnu, ou qu'il n'est pas supporté par le serveur web, un message d'erreur alertera l'utilisateur et le mot de passe sera stocké en clair.

encode\_function

Nom d'une function qui sera utilisée afin d'encoder le mot de passe. Cette fonction recevra deux paramètres : le LSldapObject et le mot de passe en clair.

### verify\_function

Nom d'une function qui sera utilisée afin de valider un mot de passe soumis par l'utilisateur par rapport à celui stocké dans l'annuaire. Cette fonction recevra trois paramètres : le LSldapObject ,le mot de passe en clair et le mot de passe hashé. Si ce paramètre est omis et que le paramètre encode\_function est défini, le mot de passe à tester sera encodé à nouveau à l'aide de la fonction encode\_function et le résultat sera comparé avec le mot de passe stocké dans l'annuaire.

no\_random\_crypt\_salt

Désactivation de l'utilisation d'une salt générée aléatoirement au profit de l'utilisation des deux premiers caractères du mot de passe. Ce paramètre impacte uniquement le type de cryptage crypt.

wildcardPassword

Mot de passe (ou tableau de mot de passe) qui sera ajouté systématiquement, en plus du mot de passe choisi. Il sera encodé de la même manière que pour le mot de passe choisi avant enregistrement.

encodedWildcardPassword

Mot de passe (ou tableau de mot de passe) qui sera ajouté systématiquement, en plus du mot de passe choisi. Contrairement à la directive wildcardPassword , le mot de passe ne sera pas encodé avant enregistrement.

### **Note**

Cette directive peut cohabiter avec sa cousine wildcardPassword . Les mot de passes contenus dans les deux directives seront alors ajoutés.

## <span id="page-81-0"></span>29 LSattr\_ldap\_postaladdress

Ce type est utilisé pour la gestion des attributs dont la valeur est construite sur le modèle de l'attribut standard postalAddress, c'est à dire dont les lignes sont séparées à l'aide du caractère de délimiteur \$.

Lors de la lecture des valeurs de ce type d'attribut dans l'annuaire, les caractères \$ seront remplacés par des caractères \n et, à l'inverse, lors de l'écriture des valeurs de ce type d'attribut dans l'annuaire, les caractères \n seront remplacés par des caractères \$.

## 30 LSattr\_ldap\_pwdHistory

Ce type est utilisé pour la gestion de l'attribut standard *pwdHistory*. Cet attribut, accessible en lecture uniquement, stocke dans un format prédéfini l'historique des mots de passe d'une utilisateur avec pour chaque entrée :

- la date et heure de l'ajout du mot de passe dans l'historique
- l'OID de la syntaxe du mot de passe
- la longueur du mot de passe
- le mot de passe (hâché)

Ce type d'attribut LDAP permettra de convertir la valeur en son équivalent JSON pour pouvoir être traité à l'aide du type d'attribut HTML [LSattr\\_html\\_jsonCompositeAttribute](#page-94-0).

## **Exemple de valeur de l'attribut pwdHistory :**

```
20201202144718Z#1.3.6.1.4.1.1466.115.121.1.40#105#
{SSHA512}XDSiR6Sh6W7gyVIk6Rr2OUv8rNPr+0rHF99d9lcirE/TnnEdkjkncIi5iPubErL5lpfgh8gXLgSfmqvmFcMqXLTo
```
### **Exemple de valeur tranformée :**

```
{"time":1606920438,"syntaxOID":"1.3.6.1.4.1.1466.115.121.1.40","length":105,"hashed_password":"
{SSHA512}XDSiR6Sh6W7gyVIk6Rr2OUv8rNPr+0rHF99d9lcirE/TnnEdkjkncIi5iPubErL5lpfgh8gXLgSfmqvmFcMqXLTo
```
**Exemple de conguration complète de l'attribut :**

```
'pwdHistory' => array (
   'label' => 'Passwords in history',
    'ldap_type' => 'pwdHistory',
    'html_type' => 'jsonCompositeAttribute',
   'html_options' => array (
     'components' => array (
       'time' => array (
         'label' => 'Date added to history',
         'type' => 'text',
          'required' => true,
          'multiple' => false,
        ),
        'syntaxOID' => array (
         'label' => 'Syntax OID',
         'type' => 'text',
         'required' => true,
         'multiple' => false,
       ),
        'length' => array (
         'label' => 'Length',
         'type' => 'text',
         'required' => true,
         'multiple' => false,
        ),
        'hashed_password' => array (
         'label' => 'Hashed password',
          'type' => 'text',
         'required' => true,
         'multiple' => false,
       ),
     ),
    ),
    'no_value_label' => 'History is empty.',
   'multiple' => 1,
   'rights' => array(
     'admin' => 'r',
   ),
    'view' => 1,
),
```
La date et heure de l'ajout du mot de passe dans l'historique est convertie dans un format lisible. Par défaut, ce format est AAAA/MM/JJ HH:MM:SS , mais il peut aussi est personnalisé via le paramètre date\_format . Ce format est composé à partir des motifs clés gérés par la fonction date() de PHP. Pour plus d'information, consulter la [documentation](http://www.php.net/date) officielle.

### **Note**

La valeur par défaut est *YmdHisO*, correspondant à la syntaxe Generalized Time telle que définie dans la [RFC4517](https://tools.ietf.org/html/rfc4517) et prévu par le Draft-behera-Idap-password-policy spécifiant cet attribut standard.

## 31 LSattr\_ldap\_sambaAcctFlags

Ce type est prévu pour gérer l'attribut *sambaAcctFlags* du schéma Samba, qui au travers d'une seule et unique valeur, respectant un format prévu, liste l'ensemble des drapeaux actifs d'un compte Samba. Il transforme l'unique valeur de l'attribut LDAP en une liste de drapeaux actuellement activés sur le compte. Il est conçu pour être utilisé conjointement avec le type d'attribut HTML [LSattr\\_html\\_sambaAcctFlags.](#page-108-0)

## 32 LSattr\_ldap\_shadowExpire

Ce type est prévu pour gérer l'attribut shadowExpire du schéma POSIX, qui une stocke une date sous la forme d'un entier correspondant au nombre de jours depuis le premier 1er 1970. Il est prévu pour être utilisé conjointement avec le type d'attribut HTML [LSattr\\_html\\_date.](#page-89-0)

## **A** Note

Malgrés son nom, ce type d'attribut LDAP peux être utilisé pour d'autres attributs stockant ce même format de date, tel-que l'attribut shadowLastChange .

# III.II.I.II Types d'attribut HTML (LSattr\_html)

## 33 Configuration des attributs HTML (LSattr\_html)

Cette section décrit les options propres à chacun des types d'attributs HTML supportés par LdapSaisie.

## 34 LSattr\_html\_boolean

Ce type est utilisé pour la gestion des attributs dont la valeur est un booléen.

La valeur retournée est l'une des chaînes de caractères suivantes :

- yes pour *Vrai*
- no pour False

```
'html_options' => array (
 'true_label' => '[label]',
 'false_label' => '[label]',
),
...
```
true\_label

Label affiché pour désigner la valeur True.

false\_label

Label affiché pour désigner la valeur False.

#### **Note**  $\bullet$

Pour le moment, les attributs à valeurs multiples ne sont pas gérés.

### **A** Note

Pour maîtriser les valeurs stockées dans l'annuaire, il faut coupler ce type d'attribut HTML avec le type d'attribut LDAP [boolean](#page-72-0)

#### **Important** $\bullet$

La définition de la valeur par défaut d'un attribut utilisant ce type HTML (paramètre default\_value), doit se faire à l'aide des valeurs yes ou no .

## <span id="page-89-0"></span>35 LSattr\_html\_date

Ce type est utilisé pour la gestion des attributs dont la valeur est une date. L'outil de sélection de date MooTools-[DatePicker](http://mootools.net/forge/p/mootools_datepicker) est utilisé pour la sélection graphique de la date et de l'heure.

```
'html_options' => array (
 'format' => '[Format d'affichage de la date]',
 'time' => '[Booleen pour le choix ou non de l heure]',
 'manual' => '[Booleen pour l edition manuelle ou non]',
 'showNowButton' => '[Booleen]',
  'showTodayButton' => '[Booleen]',
 'style' => '[Nom du style utilise]',
 'special_values' => array (
   '[value]' => '[label]',
   [...]
 ),
),
...
```
### format

Format d'affichage de la date dans le champ de saisie. Ce format est composé à partir des motifs clés suivants :

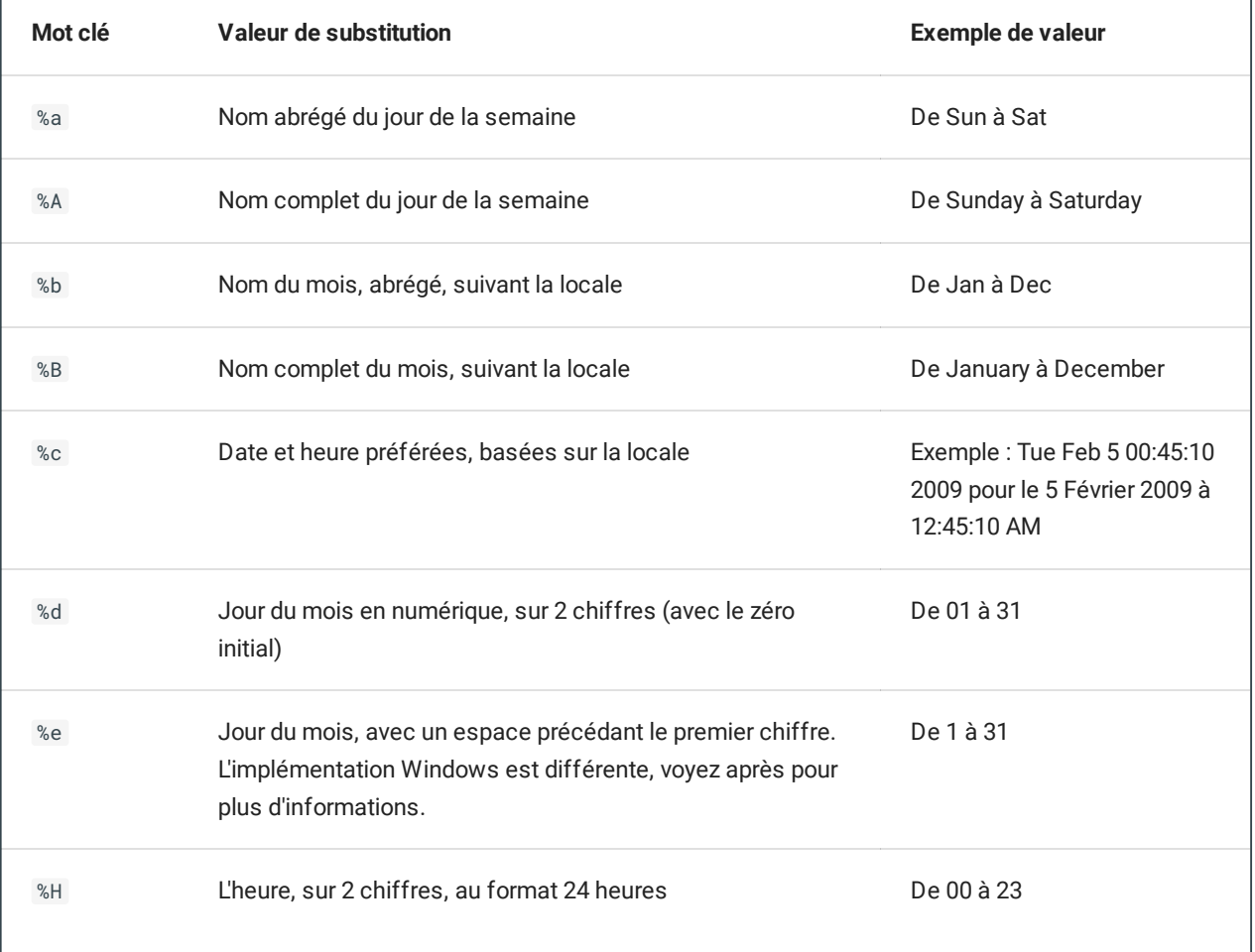

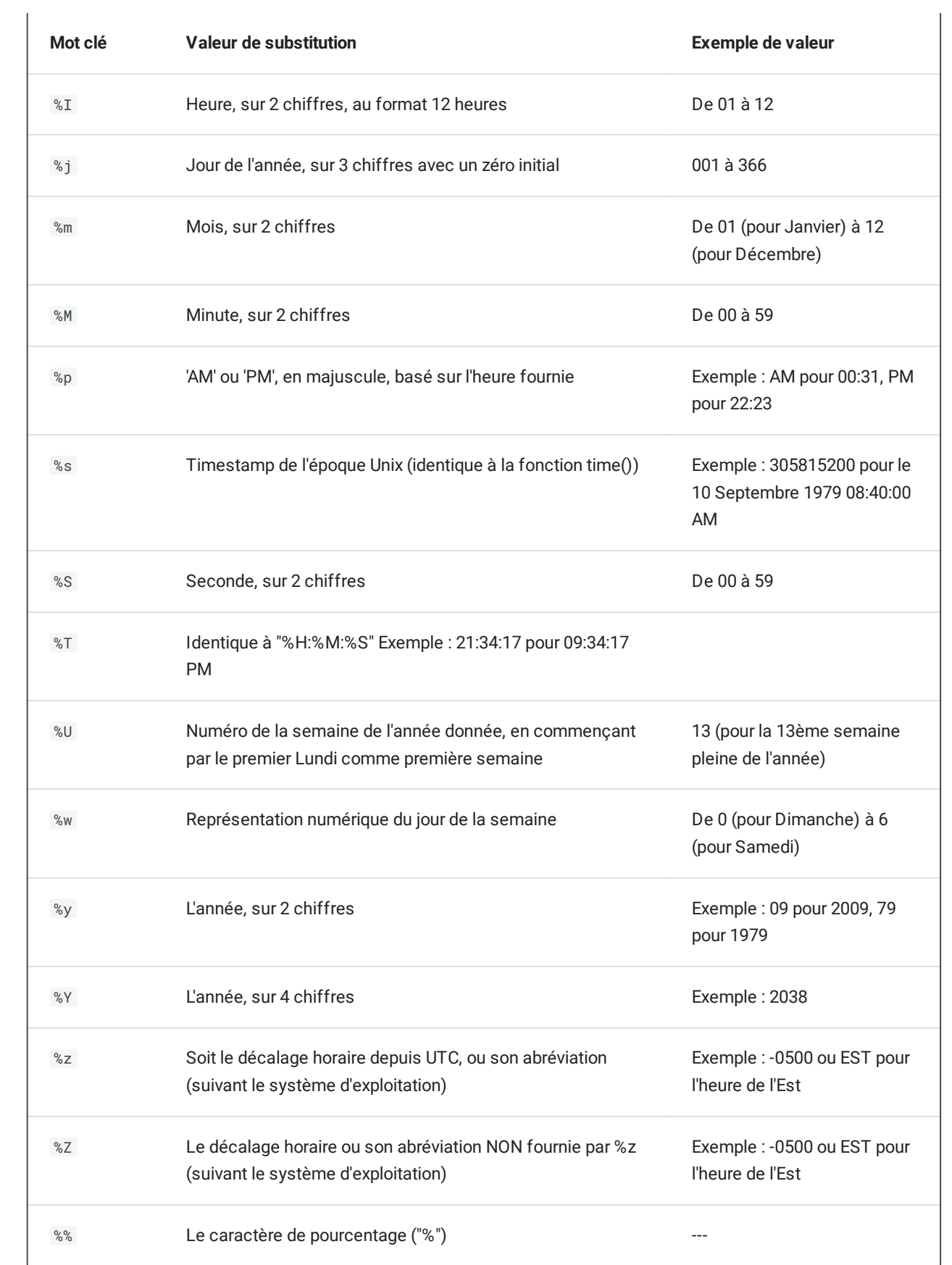

### **A** Note

La valeur par défaut est *%d/%m/%Y, %T*. Exemple : *23/04/2009, 23:03:04*

• time

Booléen définissant si l'outil de sélection permetra ou non le choix de l'heure en plus de la date

manual

Booléen autorisant ou non l'édition manuelle du champs. Si ce paramètre vaut False , la sélection se fera uniquement à l'aide de l'outil graphique

showNowButton

Booléen définissant si le bouton Maintenant est affiché ou non. Par défaut, il est affiché.

showTodayButton

Booléen définissant si le bouton *Aujourd'hui* est affiché ou non. Par défaut, il est affiché.

style

Nom du style d'affichage de l'outil de sélection. Les valeurs possibles sont par défaut :

- default
- dashboard
- vista
- jqui

#### **Note**╱

La création de nouveau thème est possible. Pour plus d'information, consulter l'aide de l'outil de [sélection](http://mootools.net/forge/p/mootools_datepicker) de date.

special\_values

Tableau listant les valeurs spéciales que peut prendre l'attribut. Dans ce tableau associatif, la clé doit correspondre à la valeur de l'attribut (telle que fournie par [l'attribut](#page-74-0) LDAP) et la valeur associée au label associé.

Ces valeurs spéciales seront proposées à l'utilisateur sous la forme de cases à cocher dans le formulaire. Elles peuvent permettre par exemple de données une signification particulière au zéro pour un attribut LDAP stockant un *timestamp*.

## 36 LSattr\_html\_gpg\_pub\_key

Ce type est utilisé pour la gestion des attributs dont la valeur est une clef publique GPG. Il permet dans l'interface, d'avoir un affichage adapté à ce type de donnée.

## 37 LSattr\_html\_image

Ce type est utilisé pour la gestion des attributs dont la valeur est une image. Pour le moment, les attributs à valeurs multiples ne sont pas gérés.

## <span id="page-94-0"></span>38 LSattr\_html\_jsonCompositeAttribute

Ce type est utilisé pour la gestion des attributs dont les valeurs sont des dictionnaires de valeurs encodées aux formats *JSON*.

Exemple de valeur gérée :

{"component1": "value1", "component2": "value2", "component3": "value3"}

Le principe est que ces dictionnaires contienent plusieurs composants référencés par leur clé et stockant une valeur dont le type peut être un texte libre ou bien être issue d'une liste déroulante congurable selon le même principe que le type d'attribut [LSattr\\_html\\_select\\_list](#page-111-0).

```
'html_options' => array (
  'components' => array (
    '[clé composant 1]' => array (
       'label' => '[Label du composant]',
      'help_info' => '[Message d'aide sur le composant]',
       'type' => '[Type de la valeur stocké]',
      'required' => [Booléen],
      'multiple' => [Booléen],
      'check_data' => => array (
        // Régle de vérification syntaxique des données saisies
      ),
     ),
     '[clé composant 2]' => array (
      'label' => '[Label du composant 2]',
      'type' => 'select_list',
      'required' => [Booléen],
      'options' => array (
         [Configuration équivalente à un attribut LSattr_html_select_list]
      )
     ),
     [...]
  ),
   'fullWidth' => [booléen],
),
...
```
components

Tableau associatif obligatoire contenant en valeur clé, l'identifiant des composants, correspondant à la clé dans le dictionnaire JSON, et en valeurs associés, la configuration du composant.

• label

Le label du composant.

help\_info

Message d'aide sur le composant (affiché uniquement en mode édition).

type

Le type de valeur du composant. Les types possibles sont text ou select\_list pour respectivement soit une valeur saisie librement, soit une valeur sélectionnée parmis une liste déroulante.

• options

Dans le cadre d'un composant de type select\_list, cela correspond à la configuration de la liste déroulante. Cette configuration utilise la même syntaxe de configuration que celle du type d'attribut [LSattr\\_html\\_select\\_list](#page-111-0) et son paramètre html\_options .

multiple

Booléen définissant si ce composant peut stocker plusieurs valeurs (Par défaut : False).

required

Booléen définissant si ce composant doit obligatoirement être défini (Par défaut : False).

check\_data

Tableau associatif contenant les règles de vérification syntaxique des données du composant. Ces règles sont configurables de la même manière que les celles des valeurs attributs. Voir la section [concernée.](#page-128-0)

fullWidth

Booléen permettant de définir si l'affichage dans le formulaire doit se faire sur toute la largeur disponible de la page (Par défaut : False ).

## 39 LSattr\_html\_labeledValue

Ce type est utilisé pour la gestion des attributs dont la valeur est prefixé d'un label et qui respecte le format suivant: [label]valeur.

```
'html_options' => array(
 'labels' => array ( // Liste des labels possible
   'label1' => 'Libellé label1',
   'label2' => 'Libellé label2',
   [...]
 ),
  'translate_labels' => [booléen],
),
...
```
labels

Tableau associatif obligatoire contenant en valeur clé, le label utilisé dans la valeur stockée et en valeur associée, le valeur d'affichage du label.

translate\_labels

Booléen permettant d'activer/désactiver la traduction des labels (Par défaut : True ).

## 40 LSattr\_html\_mail

Ce type est utilisé pour la gestion des attributs dont la valeur est une adresse e-mail. En plus d'un affichage adapté, il offre la possibilité d'envoyer des mails directement depuis l'interface de l'application.

```
'html_options' => array(
  'disableMailSending' => [booléen],
),
...
```
disableMailSending

Désactive l'envoi de mail depuis l'interface pour cet attribut.

### **A** Note

Ceci ne désactive pas pour autant le lien HTML de type *mailto:*. Pour cela, utilisez plutôt le type d'attribut HTML [text.](#page-119-0)

#### **Important**Ø

Ce type d'attribut HTML est dérivé du type [text.](#page-119-0) Il profite donc de toutes les fonctionnalités d'un champ de ce type (autogénération, ...).

## 41 LSattr\_html\_maildir

Ce type est utilisé pour la gestion des attributs dont la valeur est le chemin d'une maildir. Typiquement, ce type attribut HTML est utile dans le cas de l'attribut *mailbox* utilisé par maildrop pour stocker le chemin des boites mails. Ce type d'attribut offre la possibilité de gérér un niveau de l'attribut et à travers les déclencheurs gérés par LdapSaisie la création, la modification et ou la suppression de la boite mails. Le [LSaddon](#page-190-0) [maildir](#page-200-0) est utilisé pour manipuler la boite mail à distance.

### **Note**

Actuellement, cet [LSaddon](#page-190-0) ne gérant que l'accès via FTP au serveur distant, l'API d'accès via FTP est attaquée directement.

```
'html_options' => array (
 'LSform' => array (
   '[LSform1]' =& > [boolean],'[LSform2]' =&>[boolean],...
 ),
  'remoteRootPathRegex' => "[Expression régulière pour matcher le dossier à créer]",
  'archiveNameFormat' => "[LSformat du chemin/nom du fichier une fois archiver]"
),
...
```
### $\cdot$  LSform

Tableau associatif obligatoire contenant en valeur clé le nom des LSforms dans lesquels la fonctionnalité de modification de la boite mail sera présente. Les valeurs attachées sont des booléens définissant si la modification est active par défaut.

remoteRootPathRegex

Expression régulière (compatible Perl) facultative dont le but est de *matcher* dans la valeur complète du chemin distant de la *maildir*, le chemin de la *maildir* à créer une fois connecté sur le serveur.

Exemple : Si le chemin complet de la *maildir* est /home/vmail/user , mais que l'utilisateur FTP lorsqu'il se connecte arrive directement dans /home/vmail, et faut définir le paramètre remoteRootPathRegex de la manière suivante :

```
/^{\wedge}\rangle/home\rangle/vmail\setminus/(\lfloor^{\wedge}\setminus\rfloor*)\setminus/+\$/
```

```
archiveNameFormat
```
LSformat du nom du dossier de la *maildir* une fois archivée. Si ce format est déni, le dossier ne sera pas supprimé mais déplacé ou rénommé. Le format sera construit avec pour seul mot clé, le nom de l'ancien dossier. Exemple : Si le dossier de la maildir est /home/vmail/user et le paramètre archiveNameFormat vaut %{old}.bckp , le dossier sera renommé en /home/vmail/user.bckp .

### *Important*

Ce format est interprété après application de la routine liée au paramètre remoteRootPathRegex . Ainsi, dans l'exemple précédent, si le paramètre remoteRootPathRegex tronquait uniquement le nom du dossier final, c'est à dire user , le format une fois interprété donnerai user.bckp .

## 42 LSattr\_html\_mailQuota

Ce type est utilisé pour la gestion des attributs dont la valeur est le quota d'une boite mail. Le format de la valeur générée correspondant au format attendu par le serveur de mail [Courier](http://www.courier-mta.org/)] par défaut. Exemple : *50000000S* correspond à un quota de 50Mio.

```
'html_options' => array(
    'suffix' => '[suffix]',
 )
),
...
```
• suffix

Chaine de caractères suffixant la valeur du quota (Par défaut : s).

Ce type est utilisé pour la gestion des attributs dont la valeur est un mot de passe.

```
'html_options' => array(
  'isLoginPassword' => [booleen],
  'generationTool' => [booleen],
  'autoGenerate' => [booleen],
  'length' => [nombre de caractères],
  'chars' => array ( // Caractères que peut contenir le mot de passe
   array( // Liste caractère avec un nombre mininum d'apparition supérieur à 1
     'nb' => [nb caractères],
     'chars' => '[liste de caractères possibles]'
   ),
    '[autre liste de caractères possibles]', // Liste caractère avec un nombre
                                             // d'apparitions égal à 1
   ...
 ),
  'use_pwgen' => [booléen], // Utiliser pwgen pour la génération du mot de passe
  'pwgen_path' => "/path/to/pwgen",
  'pwgen_opts' => "[options à passer à pwgen]",
  'verify' => [booléen], // Activation de l'outil de vérification du mot de passe
  'viewHash' => [booléen], // Activation de l'outil de visualisation du mot de passe haché
  'confirmChange' => [booléen], // Activation de la confirmation en cas de changement du mot
de passe
  'confirmChangeQuestion' => "[LSformat]", // LSformat de la question de confirmation du
changement du mot de passe
  'mail' => array( // Configuration de l'envoi du mot de passe par mail
    'subject' => "[LSformat du sujet du mail]",
    'msg' => "[LSformat du message du mail]",
    'mail_attr' => 'mail', // Attribut mail de l'objet
    'get_mail_attr_function' => '[function]', // Fonction retournant l'attribut mail de
l'objet
    'send' => 1, // Activation par défaut de l'envoi du mot de passe
   'ask' => 1, // Laisser le choix à l'utilisateur
    'canEdit' => 1, // Activation de l'édition du LSformat du message par l'utilisateur
    'checkDomain' => false, // Désactivation de la vérification du domaine de l'adresse email
    'domain' => '[nom de domaine]', // Nom de domaine obligatoire lors de la validation de
l'adresse email
 )
).
...
```
isLoginPassword

Booléen dénissant si le mot de passe est celui utilisé par l'utilisateur pour se logguer à l'annuaire LDAP. Si c'est le cas, pour vérifier si le mot de passe correspond avec un autre, une tentative de connexion de l'utilisateur à l'annuaire sera faite. (Par défaut : False )

generationTool

Booléen définissant si l'outil de génération de mot de passe est activé.

autoGenerate

Active la génération automatique du mot de passe lorsque l'attribut n'a encore aucune valeur de définie. Il faut également que l'outil de génération soit activé (generationToo1).

• length

Nombre de caractères que devront contenir les mots de passe générés.

• chars

Tableau contenant une liste de listes de caractères possibles pour composer le mot de passe. Dans chacune de ces listes, au moins un caractère sera utilisé dans le nouveau mot de passe. Il est possible de définir un nombre supérieur de caractères d'une liste devant apparaître dans les mots de passe générés en spécifiant un tableau associatif dont la clé *nb* associra le nombre entier de caractères et la clé *chars* la liste de caractères. Une liste de caractères est un chaîne.

use\_pwgen

Booléen dénissant si la commande pwgen doit être utilisé pour générer le mot de passe.

pwgen\_path

Chemin d'accès au binaire pwgen . (Par défaut : pwgen ).

pwgen\_opts

Options à passer à la commande pwgen .

verify

Booléen définissant si l'outil de vérification du mot de passe est activé. Si celui-ci est activé, l'utilisateur pourra entrer un mot de passe dans le champ et cliquer sur un bouton qui lancera une procédure de vérification du mot de passe via un test de connexion à l'annuaire.

viewHash

Booléen définissant si l'utilisateur aura accès à la fonctionnalité de visualisation du mot de passe haché.

confirmInput

Booléen définissant si un second champ mot de passe sera affiché dans le formulaire pour que l'utilisateur confirme la saisie du nouveau mot de passe.

confirmInputError

LSformat du message d'erreur affiché à l'utilisateur si le mot de passe saisie dans le champs de confirmation ne correspond pas au nouveau mot de passe. *Paramètre facultatif.*

confirmChange

Booléen définissant si l'utilisateur devra confirmer le changement de ce mot de passe. Lorsque cette fonctionnalité est activée, l'utilisateur verra apparaître une popup de confirmation à la validation du formulaire s'il a saisi un nouveau mot de passe.

confirmChangeQuestion

LSformat de la question posée à l'utilisateur en cas de changement du mot de passe et si la fonctionnalité est activée. Il sera composé à l'aide du *label* de l'attribut. *Paramètre facultatif.*

clearView

Booléen définissant si l'utilisateur pourra voir le mot de passe en clair par défaut (y comris en mode visualisation uniquement).

clearEdit

Booléen dénissant si l'utilisateur éditera le mot de passe au travers un champs HTML de type *text* et donc lisible ou au travers un champs HTML de type *password*.

mail

Paramètres de configuration de l'envoi par mail du mot de passe à l'utilisateur. Lorsque cet outil est activé, lors de la modification/création du mot de passe, l'utilisateur pourra recevoir un mail lui spécifiant son nouveau mot de passe.

• send

Booléen définissant si l'envoi du mot de passe est activé par défaut.

ask

Booléen dénissant si on laisse le choix à l'utilisateur d'activer ou non l'envoi du mot de passe par mail.

canEdit

Booléen définissant si on laisse la possibilité à l'utilisateur d'éditer le LSformat du message et du sujet.

subject

LSformat du sujet du mail. Ce format sera composé avec la valeur du nouveau mot de passe de l'utilisateur.

msg

LSformat du message du mail. Ce format sera composé avec les informations de l'object LDAP, y compris le mot clé *%{password}* correspondant à la valeur du nouveau mot de passe de l'utilisateur.

mail\_attr

Le nom de l'attribut listant les mails possibles de l'utilisateur. Par défaut, la première valeur de l'attribut sera utilisée comme adresse mail destinatrice. Cet attribut peut également être un tableau de plusieurs noms d'attributs. Dans ce cas, la première valeur correcte sera retenue. Si canEdit est activé, l'utilisateur pourra choisir l'adresse mail destinatrice parmi la liste des valeurs de l'attribut.

get\_mail\_attr\_function

Nom de la fonction (ou callable au sens PHP) qui sera utilisé pour récupérer le nom de l'attribut listant les mails possibles de l'utilisateur. Cette fonction prendra en paramètre, l'objet LSformElement courant et devra retourner une valeur équivalente au paramètre de configuration mail\_attr . Si ce paramètre est défini, il prévalera toujours sur le paramètre mail\_attr.

## • bcc

Mettre en *BCC* un mail systématiquement (ou plusieurs en les séparant par des virgules).

## headers

Un tableau de type clé/valeur ou la clé est le nom d'un header à ajouter au mail et la valeur est la valeur de l'header en question.

### • checkDomain

Booléen définissant si le domaine de l'adresse mail doit être validée. \*Paramètre facultatif, par défaut: True

### • domain

Nom de domaine obligatoire lors de la validation de l'adresse mail. Ce paramètre peut être une simple chaine correspondant au domaine ou un tableau listant plusieurs domaines valides. *Paramètre facultatif, par défaut tous les domaines sont acceptés.*

## 44 LSattr\_html\_postaladdress

Ce type est utilisé pour la gestion des attributs du type de l'attribut standard *postalAddress*. Ce type d'attribut permet d'afficher, en plus de l'adresse, un lien composé à partir d'informations de l'objet permettant par exemple d'afficher un lien vers une carte géocalisant l'adresse postale.

Par défaut, le lien ajouté sera un lien de recherche de l'adresse postale générée à partir de la valeur de l'attribut (en remplaçant les retours à la ligne ( \n ) par des espaces) via le service Nominatim [d'OpenStreetMap.](http://nominatim.openstreetmap.org/)

### **Note**

Dans le cadre du fonctionnement par défaut et pour maîtriser les valeurs stockées dans l'annuaire, il faut coupler ce type d'attribut HTML avec le type d'attribut LDAP [postaladdress](#page-81-0)

```
'html_options' => array(
  'map_url_pattern_format' => '[LSformat]',
  'map_url_pattern_generate_function' => '[callable]',
  'map_url_format' => '[LSformat]',
),
...
```
map\_url\_pattern\_format

Ce LSformat doit permettre de générer la valeur de l'adresse postale qui sera insérée dans l'URL du lien ajouté dans l'interface.

### map\_url\_pattern\_generate\_function

Ce paramètre permet de dénir une fonction qui sera utilisée à la place du paramètre map\_url\_pattern\_format pour générer la valeur de l'adresse postale qui sera insérée dans l'URL du lien ajouté dans l'interface. Cette fonction prendra en paramètre l'objet *LSformElement* courant et devra retourner une chaîne de caractères correspondant à l'adresse postale à insérer dans le lien de l'interface. Par défaut, la fonction LSformElement\_postaladdress\_\_generate\_pattern est utilisée.

```
map_url_format
```
Ce LSformat doit permettre de générer l'URL du lien ajouté dans l'interface. Il sera composé avec les informations de l'objet LDAP, y compris le mot clé %{pattern} correspondant à la valeur de l'adresse postale générée à l'aide des paramètres précédents. Par défaut, la format suivant sera utilisé : http://nominatim.openstreetmap.org/search.php?q=%{pattern}

## 45 LSattr\_html\_pre

Ce type est dérivé du type [LSattr\\_html\\_textarea](#page-122-0) et permet simplement que lors de l'affichage de la valeur, celle-ci soit affichée en respectant les retours à la ligne et en utilisant une police de caractères monospace. Cela reproduit l'affichage d'une balise HTML pre.

## 46 LSattr\_html\_rss

Ce type est utilisé pour la gestion des attributs dont la valeur est l'URL d'un flux RSS. Il propose directement dans l'interface, la possibilité d'accèder au flux RSS.

## *Important*

Ce type d'attribut HTML est dérivé du type [text.](#page-119-0) Il profite donc de toutes les fonctionnalités d'un champ de ce type (autogénération, ...).
# 47 LSattr\_html\_sambaAcctFlags

Ce type est prévu pour gérer l'attribut *sambaAcctFlags* du schéma Samba, qui au travers d'une seule et unique valeur, respectant un format prévu, liste l'ensemble des drapeaux actifs d'un compte Samba. Il est conçu pour être utilisé conjointement avec le type d'attribut LDAP LSattr\_Idap\_sambaAcctFlags.

Pour définir la valeur par défaut de cet attribut, il faut définir paramètre default\_value comme un tableau des drapeaux telque prévu par Samba :

- U

Compte utilisateur standard

- W

Compte de poste de travail approuvé

#### - S

Compte de serveur approuvé

- I

Compte de domaine approuvé

#### - M

Compte de connexion Majority Node Set (MNS)

#### - H

Dossier personnel requis

#### - N

Compte sans mot de passe

### - X

Le mot de passe n'expire jamais

### - D

Compte désactivé

- T

Copie temporaire d'un autre compte

### - L

Compte automatiquement bloqué

```
Exemple de valeur par défaut...
'default_value' => array('U', 'X'),
...
```
### **A** Note

Ce type d'attribut est implémenté en dérivant le type *LSattr\_html\_select\_box* dont les valeurs possibles sont préconfigurées (paramètre possible\_values). Même si cela n'est pas forcément utiles, les autres paramètres du type parent restent utilisables.

### 48 LSattr\_html\_select\_box

Ce type est identique au type *LSattr\_html\_select\_list* excepté qu'il utilise en lieu et place d'une balise HTML select , plusieurs balises HTML input de type checkbox en cas de valeurs multiples ou de type radio en cas de valeur unique. Les paramètres de configuration de la classe *LSattr\_html\_select\_list* sont tous hérités et fonctionnent donc de la même manière. Par ailleurs, ce type dispose également de paramètres qui lui sont propre (voir ci-dessous).

```
'html_options' => array (
   'inline' => [Booléen],
),
...
```
• inline

Booléen définissant si les valeurs possibles doivent être affichées sur une même ligne ou non (Faux par défaut).

### 49 LSattr\_html\_select\_list

Ce type est utilisé pour la gestion des attributs dont les valeurs font partie d'une liste statique ou dynamique. Il est possible de lister des valeurs statiques et également des références à d'autres LSobjects. La référence à un objet correspond à une valeur clé, référente à un objet précis, qui peut être soit la valeur d'un de ses attributs, soit son *DN*.

```
'html_options' => array (
   'possible_values' => array (
     '[LSformat de la valeur clé]' => '[LSformat du nom d'affichage]',
     ...
    'OTHER_OBJECT' => array (
      'object_type' => '[Type d'LSobject]',
      'display_name_format' => '[LSformat du nom d'affichage des LSobjects]',
      'value_attribute' => '[Nom de l'attribut clé]',
       'values_attribute' => '[Nom de l'attribut clé multi-valeur]',
      'filter' => '[Filtre de recherche des LSobject]',
      'scope' => '[Scope de la recherche]',
      'basedn' => '[Basedn de la recherche]',
      'onlyAccessible' => '[Booléen]'
    ),
     'OTHER_ATTRIBUTE' => '[attr]',
     // Or :
     'OTHER_ATTRIBUTE' => array(
      '[attr1]' =& >'[label1]','[attr2]' => '[label2]',
      [...]
    ),
     // Or :
     'OTHER_ATTRIBUTE' => array(
      'attr' => [attr],
      'json_component_key' => '[Composant JSON clé]',
      'json_component_label' => '[Composant JSON label]',
    ),
    array (
       'label' => '[LSformat du nom du groupe de valeurs]',
       'possible_values' => array (
         '[LSformat de la valeur clé]' => '[LSformat du nom d'affichage]',
         ...
        'OTHER_OBJECT' => array (
           ...
        )
      )
    )
  ),
   'get_possible_values' => [callable],
  'translate_labels' => [booléen],
  'sort' => [Booléen],
  'sortDirection' => '[ASC|DESC]'
),
```
possible\_values

...

Tableau associatif obligatoire contenant en valeur clé le LSformat des valeurs clés prisent par l'attribut et en valeurs associées, le LSformat des noms d'affichage de ces valeurs. Ces LSformats sont composés à partir des valeurs de l'objet courant (attributs, dn, ...).

Si la valeur clé est égale à OTHER\_OBJECT, une liste d'LSobject sera insérée dans la liste des valeurs possibles. La valeur associée est alors un tableau associatif dont les valeurs clés sont les noms des paramètres de configuration de la recherche de ces LSobjects et les valeurs associées, les valeurs des paramètres.

Il est possible de regrouper des valeurs de l'attribut en plaçant leur déclaration dans un sous-tableau. Ce sous-tableau devra contenir la clé label dont la valeur associé sera le LSformat du nom du groupe de valeurs. Ce LSformat est composé à partir des valeurs de l'objet courant (attributs, dn, ...). Une seconde clé possible\_values regroupera les valeurs possibles du groupe. Comme pour le tableau principal, la clé OTHER\_OBJECT permet d'imcorporer une liste d'LSobject.

object\_type

Nom du type d'LSobject en référence.

display\_name\_format

LSformat du nom d'affichage des objets lors de leur sélection.

value\_attribute

Nom de l'attribut des LSobjects en référence servant de valeur clé et permettant de les identifier (Exemple : dn ou uid ).

values\_attribute

Nom de l'attribut des LSobjects en référence servant de catalogue de valeurs. Dans ce mode, la valeur n'a pas de label et est affichée directement dans l'interface. Ce paramètre peut-être utilisé en complément ou non du paramètre value\_attribute .

• filter

Filtre falcultatif de la recherche des LSobjets. Il sera dans tous les cas agrémenté des valeurs des *objectclass* du type d'LSobject.

• scope

Scope falcultatif de la recherche des LSobjets.

• basedn

Basedn falcultatif de la recherche des LSobjets.

onlyAccessible

Booléen falcultatif définissant si seul les LSobjets auxquels l'utilisateur connecté à accès doivent être considérés comme sélectionnables (Faux par défaut).

Si la valeur clé est égale à OTHER\_ATTRIBTE , une liste de valeur possible sera composée à l'aide des valeurs d'un (ou plusieurs) autre attribut de l'objet courant. La valeur associée peut être alors :

- soit le nom d'un attribut dont les valeurs seront utilisées comme valeurs possibles (la valeur affichée est égale à la valeur stockée).
- soit un tableau associatif dont les valeurs clés sont les noms des attributs dont les valeurs seront utilisés comme valeurs possibles et dont les valeurs associés seront les labels sous lesquels ces valeurs seront regroupées (la valeur affichée est égale à la valeur stockée).
- soit un tableau associatif référençant un attribut sous la clé attr dont les valeurs seront utilisées comme valeurs possibles. Cet attribut peut-être du type [LSattr\\_html\\_jsonCompositeAttribute.](#page-94-0) Il sera alors possible d'utiliser les valeurs d'un composant en particulier en le référençant à l'aide de la clé json\_component\_key . Il est également possible de référencer un autre composant à l'aide de la clé json\_component\_label et dont les valeurs seront utilisées comme valeurs affichées lors de la sélection. À défaut, les valeurs affichées seront identiques à celles stockées.

#### get\_possible\_values

Paramètre permettant de spécifier un *callable* qui sera utilisé pour lister les valeurs possibles de l'attribut. Il recevra en paramètres les informations suivantes:

• \$options

Les options HTML de l'attribut.

• \$name

Le nom de l'attribut.

&\$ldapObject

Une référence à l'objet LSldapObject .

La valeur de retour attendue est un tableau associatif des valeurs possibles de l'attribut avec la valeur que prendra l'attribut en tant que clé et le label correspondant en tant que valeur. Tout autre retour sera considéré comme un échec et déclenchera une erreur.

Il est également possible de regrouper des valeurs possibles de l'attribut: pour cela, le tableau retourné devra lui-même contenir un tableau associatif contenant la label traduit du groupe sous la clé label et les valeurs possibles du groupe sous la clé possible\_values .

Les valeurs retournées pourront être combinées avec les autres valeurs possibles configurées de l'attribut. La prise en charge du tri des valeurs possibles est assurée par la fonction appelante sauf dans le cas des sousgroupes de valeurs possibles. Dans ce cas, la méthode LSattr\_html\_select\_list :: \_sort() pourra être utilisée pour trier les valeurs du sous-groupe : cette méthode accepte en paramètre une référence du tableau des valeurs possibles ainsi que les options HTML de l'attribut.

Si la traduction des labels des valeurs possibles de l'attribut est activées (voir ci-dessous), celle-ci doit être prise en charge par la fonction configurée.

translate\_labels

Booléen permettant d'activer/désactiver la traduction des labels (Par défaut : True ).

sort

Booléen définissant si les valeurs possibles doivent être triées ou non (Vrai par défaut). Le trie est effectué sur les libellés des valeurs possibles.

sortDirection

Mot clé déterminant le sens du trie des valeurs possibles.

Valeurs possibles : ASC ou DESC ( ASC par défaut).

### 50 LSattr\_html\_select\_object

Ce type est utilisé pour la gestion des attributs dont les valeurs sont des références à d'autres LSobjects. Chaque référence à un objet correspond à une valeur prise par l'attribut. Les valeurs clés référant à un LSobject sont soit la valeur d'un de leurs attributs, soit leur *DN*.

```
'html_options' => array (
  selectable_object => array (
    array (
      'object_type' => '[Type d'LSobject selectionnable]',
      'display_name_format' => '[LSformat du nom d'affichage des LSobjects]',
      'value_attribute' => '[Nom de l'attribut clé des LSobjects]',
      'filter' => '[Filtre de recherche]',
      'onlyAccessible' => '[Booléen]'
    ),
    [...]
  ),
   'ordered' => [Booléen],
  'sort' => [Booléen],
  'sortDirection' => '[ASC|DESC]'
),
...
```
selectable\_object

Tableau dont chaque valeur correspond à un tableau associatif spécifiant un type d'LSobject sélectionnable. Pour chaque type d'objet sélectionnable, les paramètres suivants doivent être renseignés :

object\_type

Nom du type d'LSobject en référence *(Paramètre obligatoire)*.

display\_name\_format

LSformat du nom d'affichage des objets lors de leur sélection *(Paramètre facultatif)*.

value\_attribute

Nom de l'attribut des LSobjects en référence servant de valeur clé et permettant de les identifier *(Paramètre obligatoire, exemples : dn ou uid )*.

filter

Filtre de recherche qui sera ajouter au filtre par défaut lors de la sélection des objets *(Paramètre facultatif)*.

onlyAccessible

Booléen définissant si seul les LSobjets auxquels l'utilisateur connecté à accès doivent être considérés comme sélectionnables *(Paramètre facultatif, par défaut: False )*.

ordered

Booléen dénissant si la liste des objets choisis doit être ordonnable ou non *(Paramètre facultatif, par défaut: False )*. Cela aura pour effet d'activer une fonctionnalité dynamique de l'interface permettant de remonter ou descendre dans la liste les objets choisis.

#### **A** Note

Cette fonctionnalité désactive automatiquement le trie des objets à l'affichage.

#### sort

Booléen dénissant si la liste des objets choisis doit être triée ou non *(Paramètre facultatif, par défaut: True )*. Le trie est effectué sur les libellés des objets choisis.

#### sortDirection

Mot clé déterminant le sens du trie des objets choisis. Valeurs possibles : ASC ou DESC ( ASC par défaut).

# 51 LSattr\_html\_ssh\_key

Ce type est utilisé pour la gestion des attributs dont la valeur est une clef publique SSH. Il permet dans l'interface, d'avoir un affichage adapté à ce type de donnée.

# 52 LSattr\_html\_tel

Ce type est utilisé pour la gestion des attributs dont la valeur est un numéro de téléphone. Lors de l'affichage, un lien hypertexte avec une URI de type tel: ~~ est affiché.

### *Important*

Ce type d'attribut HTML est dérivé du type [text.](#page-119-0) Il profite donc de toutes les fonctionnalités d'un champ de ce type (autogénération, ...).

### <span id="page-119-0"></span>53 | Sattr\_html\_text

Ce type est utilisé pour la gestion des attributs dont la valeur est une chaîne de caractères devant être affichée dans un champ *input* HTML de type *text*.

```
'html_options' => array(
 'generate_value_format' => '[LSformat pour la génération de la valeur]',
 'autoGenerateOnCreate' => [booléen],
 'autoGenerateOnModify' => [booléen],
  'withoutAccent' => [booleen],
  'replaceSpaces' => "[chaîne de remplacement]",
  'upperCase' => [booleen],
  'lowerCase' => [booleen],
  // Autocomplétion
  'autocomplete' => array (
    'object_type' => '[Type d'LSobject]', // facultatif (voir ci-dessous)
    'value_attributes' => array (
     '[attr1]',
     '[attr2]',
     [...]
   ),
   'filter' => '[filtre LDAP]',
   'basedn' => '[base DN spécifique]',
    'scope' => '[scope de recherche]',
    'displayFormat' => '[LSformat]',
   'onlyAccessible' => [booléen],
 ),
),
...
```
generate\_value\_format

LSformat de la valeur utilisée pour la génération automatique de celle-ci à partir des informations saisies dans le formulaire. Les valeurs clefs du format sont les noms des attributs de l'objet. Seuls les attributs affichés au moins en lecture seule dans le formulaire peuvent être utilisés dans le format. Une seule valeur par attribut sera utilisée pour la génération : celle du premier champ (dans l'ordre d'apparition dans le formulaire).

#### **Important**

Seuls les éléments du formulaire de type HTML *input*, *select* ou *textarea* peuvent être utilisés.

autoGenerateOnCreate

Activation de la génération automatique lorsque celui-ci est vide au moment du chargement du formulaire (par défaut : False ).

autoGenerateOnModify

Activation de la génération automatique lors de chaque modification de la valeur des champs du formulaire lié (par défaut : False ).

withoutAccent

Activation de la suppression des accents dans la chaîne de caractères générée automatiquement (par défaut : False ).

withoutAccent

Activation du remplacement des accents dans la chaîne de caractères générée automatiquement. La valeur de remplacement est celle du paramètre (par défaut : False ).

upperCase

Activation de la mise en majuscule de la valeur générée automatiquement (par défaut : False ).

• lowerCase

Activation de la mise en minuscule de la valeur générée automatiquement (par défaut : False ).

autocomplete

Paramètrage de l'autocomplétion des valeurs saisies : on paramètre ici la recherche des valeurs possibles de l'attribut dans l'annuaire qui peut se faire :

- Sur la base d'un type d'LSobject donné : l'autocomplétion se fera alors comme n'importe quelle recherche d'un type d'objet donné.
- Sur la base d'une recherche brute dans l'annuaire : l'autocomplétion se fera alors au travers une recherche brute dans l'annuaire sur n'importe quels objets ayant un des attributs spéciés dans le paramètre value\_attributes correspondant.

Les paramètres associés à ces deux cas de figure sont décrits ci-dessous :

object\_type

Le type d'LSobject recherché.

value\_attributes

Le(s) nom de l'attribut stockant les valeurs possibles recherchées. Il peut s'agir d'une chaîne de caractères ou d'un tableau s'il y a plusieurs attributs.

pattern\_filter

Le LSformat du filtre de recherche à partir du mot clé recherché. Ce paramètre est facultatif et utile que dans le cas d'une recherche sans type d'LSobject précis. S'il est défini, ce LSformat sera composé à l'aide du mot clé recherché. À défaut, le filtre de recherche sera composé à l'aide des différents value\_attributes configurés.

filter

Un filtre de recherche facultatif venant en plus de celui calculé automatiquement à partir du mot clé de recherche.

basedn

Le *basedn* de la recherche. *Paramètre facultatif.*

• scope

Le *scope* de la recherche. *Paramètre facultatif, par défaut : sub .*

display\_name\_format

Le LSformat d'affichage des objets trouvés. Ce paramètre est facultatif et par défaut, il s'agira du format d'affichage propre au type d'LSobject (si défini) et à défaut, la valeur possible trouvée sera affichée. Si est configuré, ce LSformat sera composé à l'aide des valeurs brutes des attributs des objets correspondants avec en plus la valeur possible trouvée dans le mot clé value .

only\_accessible

Booléen falcultatif définissant si seul les LSobjects auxquels l'utilisateur connecté à accès doivent être considérés comme sélectionnables (Faux par défaut). Ce paramètre n'est appliqué que dans le cas d'une recherche pour un type d'LSobject donné.

# 54 LSattr\_html\_textarea

Ce type est utilisé pour la gestion des attributs dont la valeur est une chaine de caractères trop longue pour être saisie dans un champs HTML *imput* de type *text* et est plus adapté à un champ HTML *textarea*.

# 55 LSattr\_html\_url

Ce type est utilisé pour la gestion des attributs dont la valeur est une URL. Il propose directement dans l'interface, la possibilité d'accèder au site ou encore de l'ajouter dans ses favoris (lorsque le navigateur le supporte).

### *Important*

Ce type d'attribut HTML est dérivé du type [text.](#page-119-0) Il profite donc de toutes les fonctionnalités d'un champ de ce type (autogénération, ...).

### 56 LSattr\_html\_valueWithUnit

Ce type est utilisé pour la gestion des attributs dont la valeur est un entier auxquel un facteur peut s'appliquer (par exemple : Kilo, Méga, ... ).

```
'html_options' => array(
   'units' => array (
     '[factor1]' =>'[label unit1]''[facteur2]' => '[label unit2]',
     [...]
   ),
   'translate_labels' => [booléen],
   'nb_decimals' => [number of decimals],
   'dec_point' => '[decimals point]',
   'thousands_sep' => '[thousands separator]',
   'store_integer' => [booléen],
   'round_down' => [booléen],
 )
),
...
```
• units

Tableau associatif dont la clé est un entier correspondant au facteur et la valeur est le label de l'unité. (Par  $exemple: 1 \Rightarrow Octet, 1024 \Rightarrow Kilo-octet, ...).$ 

translate\_labels

Booléen permettant d'activer/désactiver la traduction des labels (Par défaut : True ).

• nb decimals

Le nombre de décimals à afficher en cas de nombre non-entier (Par défaut : 2).

dec\_point

Le caractère à utiliser comme séparateur de décimal (Par défaut, une virgule).

• thousands\_sep

Le caractère à utiliser comme séparateur de milliers (Par défaut, un espace).

store\_integer

Booléen permettant d'activer/désactiver le stockage de valeurs entières (Par défaut : True ).

round\_down

Booléen permettant d'arrondir à l'entier inférieur (et non à l'entier supérieur par défaut) en cas de stockage de valeurs entières.

### 57 LSattr\_html\_wysiwyg

Ce type est utilisé pour la gestion des attributs dont la valeur est du code HTML et dont l'édition doit être fait à l'aide d'un éditeur *WYSIWYG*. La librairie [TinyMCE](https://www.tinymce.com/) est utilisée pour cela.

```
'html_options' => array(
 'extra_options' => array (
  [Options à passer à TinyMCE]
 ),
),
...
```
extra\_options

Ce paramètre permet de passer des options à [TinyMCE](https://www.tinymce.com/) pour personnaliser son comportement. Par exemple, il est possible d'utiliser le paramètre valid\_styles pour définir quels styles CSS sont autorisés. Pour plus d'informations, consultez la documentation de [TinyMCE](https://www.tinymce.com/) .

# 58 LSattr\_html\_xmpp

Ce type est utilisé pour la gestion des attributs dont la valeur est une adresse XMPP. Il propose directement dans l'interface, la possibilité de lancer une fenêtre de dialogue avec l'interlocuteur de son client XMPP préféré.

#### **A** Note

Cette fonctionnalité n'est supporté uniquement par les navigateurs web supportant les URI de type xmpp://.

#### **Important** $\bullet$

Ce type d'attribut HTML est dérivé du type [text.](#page-119-0) Il profite donc de toutes les fonctionnalités d'un champ de ce type (autogénération, ...).

# III.II.I.III Règles de vérification syntaxique ( L S f o r m R ule )

### 59 Configuration des règles de vérification syntaxique

Cette section décrit la manière de configuer des règles de vérification syntaxique sur les données des attributs. Ces règles seront utilisées pour vérifier que les valeurs saisies par un utilisateur dans un formulaire sont correctes.

```
'check_data' => array (
 '[regle1]' => array('msg' => "[Message d'erreur]",
   'params' => array(
     // Paramètres de la règle
   )
 ),
  ...
),
...
```
Le paramètre check\_data est un tableau associatif dont les clés sont les noms des règles de vérification syntaxique actives et les valeurs associées sont des tableaux associatifs contenant les paramètres des règles.

• msg

Le message d'erreur à afficher lors que la règle n'est pas respectée (optionnel).

 $\bullet$ params

> Tableau associatif contenant les paramètres de la règle. Les paramètres possibles sont propres à chaque type de règle. Les clès sont les noms des paramètres et les valeurs associés, les valeurs des paramètres.

### 60 alphanumeric

Cette règle vérifie que la valeur est une chaîne de caractères composée uniquement de lettres non-accuentées, en minuscule ou en majuscule et/ou de chiffres.

withAccents

Si le paramètre est à *true*, les lettres accentuées seront acceptées.

# 61 callable

Cette règle vérifie que la valeur saisie est correcte en utilisant une fonction personnalisée. Cette fonction devra prendre en paramètres la valeur à valider, le tableau des paramètres de la règle ainsi qu'un pointeur sur l'objet *LSformElement*. Sur la base de ses informations, elle devra valider la valeur et retourner True si la valeur est valide et False sinon.

### callable

Le nom de la fonction (ou tout autre callable au sens PHP) de validation.

### 62 date

Cette règle vérifie que la valeur saisie est bien une date et qu'elle respecte un format précis.

format

Format de la date à respecter. Ce format doit être compatible avec la fonction strftime() de PHP. Voir la [documentation](http://www.php.net/strftime) de la fonction

special\_values

Tableau listant les valeurs spéciales que peut prendre l'attribut. Dans ce tableau, seules les valeurs sont utilisées et les clés n'ont pas d'importance. Ces valeurs spéciales n'auront pas forcément besoin de respecter le format attendu.

# 63 differentPassword

Cette règle vérifie que la valeur saisie ne correspond pas à un des mots de passe stockés dans d'autres attributs du même objet.

### *Important*

Les autres attributs doivent utiliser le type d'attribut *LDAP* [LSattr\\_ldap\\_password.](#page-79-0)

otherPasswordAttributes

La liste des autres attributs dont les mots de passe doivent être différent.

### 64 email

Cette règle vérifie que la valeur saisie est bien une adresse e-mail. Il est possible de vérifier si elle appartient bien à un domaine en particulier ou encore de vérifier si le domaine existe et qu'il possède un serveur de mail(MX).

• domain

Nom de domaine obligatoire. Ce paramètre peut être une simple chaine correspondant au domaine ou un tableau listant plusieurs domaines possibles.

• checkDomain

Booléen définissant si le domaine de l'adresse mail doit être validée.

# 65 filesize

Cette règle vérifie que la valeur est un fichier dont la taille en octets respecte les limites passées en paramètre.

minSize

Taille minimum.

maxSize

Taille maximum.

# 66 gpg\_pub\_key

Cette règle vérifie que la valeur est une clé publique GPG. Pour cela, la clé est importée dans un *keyring* GnuPG.

# 67 imagefile

Cette règle vérifie que la valeur est bien un fichier et que le type mime de celui-ci est bien une image. Cette règle utilise la règle mimetype en spécifiant si l'utilisateur ne le fait pas que le type mime doit respecter la regex suivante : /image\/.\*/

### *Important*

Cette règle est une simple interface à la règle mimetype, il est donc possible de passer d'autres paramètres propres à ce type.

# 68 imagesize

Cette règle vérifie que la valeur est une image dont la taille en pixels respecte les limites passées en paramètre.

minWidth

Largeur minimum.

maxWitdh

Largeur maximum.

minHeight

Hauteur minimum.

maxHeight

Hauteur maximum.

### 69 inarray

Cette règle vérifie que la valeur saisie fait partie d'une liste de valeurs autorisées (ou interdites).

possible\_values

Tableau listant les valeurs autorisées.

reverse

Booléen permettant d'inverser la logique de validation : si reverse est vrai, la valeur testée sera acceptée si elle ne fait pas partie des valeurs possibles (Paramètre facultatif, par défaut : False ).

# 70 integer

Cette règle vérifie que la valeur saisie est un entier. Les paramètres permettent de spécifier éventuellement si la valeur doit être positive ou négative et également de borner les valeurs valides.

positive

Booléen définissant si la valeur doit être positive.

negative

Booléen définissant si la valeur doit être negative.

min

Valeur minimale (supérieur ou égale).

max

Valeur maximale (inférieur ou égale).

# 71 ldapSearchURI

Cette règle vérifie que la valeur est une URI de recherche LDAP valide, c'est à dire, par exemple, ldaps://ldap.example.com:636/o=example?attr1,attr2?one?(gidNumber=100)

Cette vérification commence par découper la valeur à l'aide du sépérateur ? et elle s'assure ensuite :

- Que la première partie est bien une URI LDAP valide. Si l'hôte LDAP est spécié, elle s'assure qu'il soit une adresse IP ou un nom de domaine valide. Si le port LDAP est spécifié, elle s'assure également qu'il soit correct et que l'hôte est également bien spécié.
- Si la base de recherche est spéciée, elle s'assure qu'elle soit compatible avec la racine de l'annuaire connecté.
- · Si un ou plusieurs attributs sont spécifiés, elle les vérifie un à un afin de vérifier qu'il s'agit de nom d'attribut valide.
- Que le scope de recherche soit bien spécié et valide.
- · Si le filtre de recherche est spécifié, elle vérifie qu'il soit valide.

### **Paramêtres de conguration :**

check\_resolving\_ldap\_host

Si l'hôte du serveur LDAP est spécifié et qu'il s'agit d'un nom de domaine valide, un tentative de résolution DNS sera également faite (optionnel, par défaut : True ).

host\_required

Booléen détermintant si une erreur est relevée en cas d'absence de l'hôte LDAP. (optionnel, par défaut : False )

basedn\_required

Booléen détermintant si une erreur est relevée en cas d'absence de base de recherche. (optionnel, par défaut : False )

scope\_required

Booléen détermintant si une erreur est relevée en cas d'absence de portée de recherche. (optionnel, par défaut : True )

attr\_required

Booléen détermintant si une erreur est relevée en cas d'absence d'attribut recherché. (optionnel, par défaut : False )

max\_attrs\_count

Nombre maximum d'attribut recherchés. (optionnel, par défaut : pas de limite)

filter\_required

Booléen détermintant si une erreur est relevée en cas d'absence de filtre de recherche. (optionnel, par défaut : False )

# 72 lettersonly

Cette règle vérifie que la valeur est une chaîne de caractères composée uniquement de lettres non-accuentées, en minuscule ou en majuscule.

# 73 maxlength

Cette règle vérifie que la valeur saisie est une chaine de caractères dont la longueur est inférieur ou égale à la valeur passées en paramètre.

limit

Limite supérieur (ou égale) de la longueur de la chaîne de caratères.
# 74 mimetype

Cette règle vérifie que la valeur est bien un fichier et que le type mime de celui-ci est correct. Il est possible de vérifier si le type mime fait partie d'une liste ou encore s'il valide une expression régulière.

mimeType

Type mime obligatoire. Ce paramètre peut être une simple chaine correspondant au type mime ou un tableau listant plusieurs possibilités.

mimeTypeRegEx

Expression régulière que doit respecter le type mime.

# 75 minlength

Cette règle vérifie que la valeur saisie est une chaine de caractères dont la longueur est supérieur ou égale à la valeur passée en paramètre.

limit

Limite inférieure (ou égale) de la longueur de la chaîne de caratères.

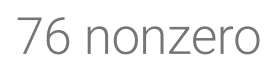

Cette régle vérifie que la valeur est une valeur numérique non nulle.

# 77 nopunctuation

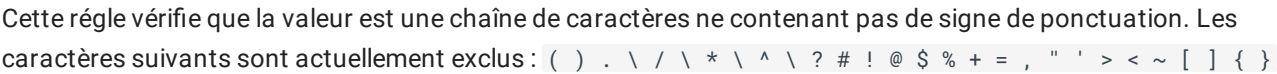

# 78 numberOfValues

Cette règle vérifie que le nombre de valeurs de l'attribut est comprise entre les limites passées en paramètre.

min

Nombre minimum de valeurs (paramètre optionnel).

max

Nombre maximum de valeurs (paramètre optionnel).

# 79 numeric

Cette régle vérifie que la valeur est une valeur numérique.

## 80 password

Cette règle vérifie que la valeur est un mot de passe respectant la politique de sécurité définie par les paramètres de la règle.

minlength

Longueur minimale du mot de passe.

maxlength

Longueur maximale du mot de passe.

prohibitedValues

Tableau de valeurs interdites.

• regex

Expression(s) régulière(s) que doit respecter le mot de passe. Ce paramètre peut être une expression régulière au format [PCRE](http://php.net/pcre.pattern) ou un tableau d'expressions régulières.

minValidRegex

Le nombre minimum d'expression régulière qui doivent être validées pour que le mot de passe soit considéré comme correct. Ce paramètre est optionnel, par défaut, toutes les expressions régulières doivent être validées.

# 81 rangelength

Cette règle vérifie que la valeur saisie est une chaine de caractères dont la longueur est comprise entre deux valeurs passées en paramètre.

• limits

Tableau contenant deux valeurs, la première étant la limite inférieure ou égale et la seconde la limite supérieure ou égale.

## 82 regex

Cette règle vérifie que la valeur saisie respecte bien l'expression régulière passée en paramètre.

regex

L'expression régulière devant être respectée. Cette expression régulière doit être au format [PCRE.](http://php.net/pcre.pattern)

# 83 required

Cette régle vérifie que la valeur n'est pas une chaîne de caractères de longueur nulle.

## 84 ssh\_pub\_key

Cette règle vérifie que la valeur est une clé publique SSH.

Cette vérification utilise tout d'abord une expression régulière pour valider la forme syntaxique de la clé publique ( ssh-[type] [clé au format base64] [commentaire] ) puis tente de décoder la partie en base64 de la clé pour vérifier qu'il s'agit bien d'une chaine de caractères.

# 85 telephonenumber

Cette régle vérifie que la valeur est un numéro de téléphone français. Celui-ci doit respecter l'expression regulière suivante : /^(01|02|03|04|05|06|08|09)[0-9]{8}\$/

## 86 zxcybn

Cette règle vérifie la sécurité d'un mot de passe en utilisant la librairie [ZxcvbnPhp](https://github.com/bjeavons/zxcvbn-php). Cette librairie s'appuie sur un ensemble de vérifications permettant de déterminer à quel point le mot de passe choisi est commun, prévisible et plus globalement, estime en combien de temps il pourra être cassé par une personne malveillante. Sur la base de l'analyse du mot de passe saisi, des conseils seront donnés à l'utilisateur pour le guider dans le choix d'un mot de passe sûre.

### **Warning**

La librairie ZxcvbnPhp n'est compatible qu'avec PHP 7 et supérieur.

### minScore

Le score minimal pour que le mot de passe soit accepté. Il doit s'agir d'un entier cimpris entre 0 (le plus faible) et 4 (le plus sécurisé). Paramètre facultatif valant 4 par défaut.

### userDataAttrs

Liste d'attributs de l'objet dont les valeurs seront passées à la librairie Zxcvbn qui les considérera comme associés à l'utilisateur. Ainsi, par exemple, si l'utilisateur utilise son nom de famille ou encore son prénom dans son mot de passe, la librairie pourra lui indiqué que cela ne le protège que peut des attaques ciblées. Paramètre facultatif, mais il est fortement conseillé de renseigner un maximum d'attributs contenant des informations personnelles relatives à l'utilisteur.

• showWarning

Booléen définissant si les messages d'alertes retournés par la librairie Zxcvbn doivent être affichés à l'utilisateur. Paramètre facultatif et vrai par défaut.

### showSuggestions

Booléen définissant si les messages de suggestions retournés par la librairie Zxcybn doivent être affichés à l'utilisateur. Paramètre facultatif et vrai par défaut.

zxcvbn\_autoload\_path

Le chemin vers le fichier de chargement automatique des classes de la librairie ZxcvbnPhp. Ce paramètre est facultatif et vaut par défaut Zxcvbn/autoload.php , ce qui est adapté si vous utiliser le paquet Debian phpzxcvbn disponible sur le dépôt Debian du projet LdapSaisie.

# 87 Configuration des règles de vérification d'intégrité

Cette section décrit la manière de configurer des règles de vérification d'intégrité sur les données des attributs. Il est possible de valider la valeur de l'attribut par l'intermédiraire de la vérification de résultat d'une recherche paramètrable dans l'annuaire ou encore d'appeler une fonction de votre choix pour effectuer la vérification voulue.

### 87.1 Validation par l'analyse du résultat d'une recherche dans l'annuaire

Une telle règle permet de vérifier si les valeurs des attributs n'entrent pas en conflit avec d'autres objets de l'annuaire. Ce test peut également permetre de vérifier si les valeurs devant faire référence à d'autres objets de l'annuaire sont correctes.

```
'validation' => array (
  ...
 array(
   'msg' => "[LSformat du message d'erreur]",
    'filter' => '[LSformat du filtre de la recherche]',
   'object_type' => '[Type d'LSobject recherché]',
   'basedn' => '[BaseDn de la recherche]',
   'scope' => '[Scope de la recherche]',
   'result' => '[Résultat positif de la recherche]',
   'except_current_object' => '[Exclure l'objet courant]'
 ),
  ...
),
...
```
### $emsa$

LSformat du message d'erreur à afficher lorsque la validation échoue. Ce format est construit avec les valeurs du [LSobject.](#page-58-0)

### filter

LSformat du filtre de la recherche. Ce format peut être construit avec toutes les valeurs du LSobject (attributs, DN, ...) et également avec la valeur à valider en utilisant pour mot clé %{val} .

object\_type

Le nom du type d'LSobject recherché. Si un type est spécifié, le filtre de la recherche sera une combinaison de celui du paramètre filter et du ltre composé à partir des *objectClass* du type d'[LSobject](#page-58-0). *Paramètre facultatif.*

basedn

Le *basedn* de la recherche *(Paramètre facultatif, par défaut : racine de l'annuaire)*.

• scope

Le *scope* de la recherche *(Paramètre facultatif, par défaut : sub )*.

result

Le résultat de la recherche : si result vaut zéro, la recherche ne devra retourner aucun objet pour que la validation soit réussie. Sinon, la recherche devra retourner au moins un objet.

except\_current\_object

Booléen définissant si l'objet courrant doit être exclu du résultat de la recherche. Ce paramètre n'est évalué quand cas de création (formulaire create ).

## 87.2 Validation par l'exécution d'une fonction

Il est possible d'effectuer la validation de l'attribut par l'exécution d'une fonction de votre choix. Il lui sera passé en paramètre une référence à l'objet LSldapObject courant. Si la fonction ne retourne pas *true*, la validation échouera.

```
'validation' => array (
  ..
 array(
   'msg' => "[LSformat du message d'erreur]",
   'function' => '[Nom de la fonction de validation]'
 ),
  ...
),
...
```
### msg

LSformat du message d'erreur à afficher lorsque la validation échoue. Ce format est construit avec les valeurs du [LSobject.](#page-58-0)

• function

Le nom de la fonction à exécuter. Si cette fonction n'existe pas, un message d'erreur sera affiché et la validation échouera.

## 88 Déclencheurs

Cette section décrit la manière de paramétrer des déclencheurs afin que LdapSaisie exécute durant ses processus, et à des moments bien précis des traitements d'un [LSattributes](#page-64-0), des fonctions que vous pourrez développer vous même. De plus, le résultat de l'exécution de vos fonctions pourra influer sur le déroulement des processus.

Actuellement, les évènements suivant sont gérés :

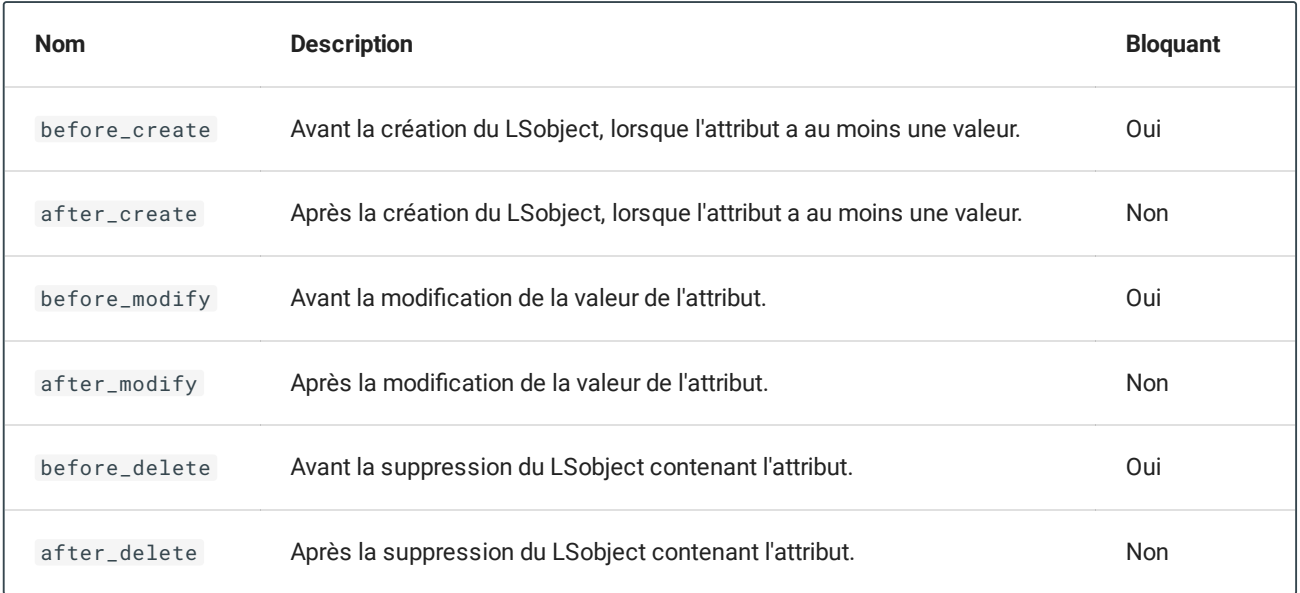

#### **Note**  $\mathcal{L}$

Si un événement est dit *bloquant*, lors de l'exécution des actions liées, si une des fonctions retourne false , le processus s'arrêtera.

## 88.1 Configuration

La configuration des déclencheurs se fait dans la définition des [LSattributes](#page-64-0). Par exemple, pour définir les fonctions à exécuter après la modification de la valeur de l'attribut *mail* du type de [LSobject](#page-58-0) *LSpeople*, c'est à dire lors de leur évenement after\_modify, il faut définir la variable suivante :

\$GLOBALS['LSobjects']['LSpeople']['attrs']['mail']['after\_modify']

Cette variable peut contenir soit une chaine de caractères correspondant au nom de la fonction à exécuter, soit un tableau de chaînes de caractères correspondant aux noms des fonctions à exécuter.

## 88.2 Écriture d'une fonction

Une fonction exécuté par un déclencheur d'un LSattribute se déclare de la manière suivante :

```
/*
* Ma fonction à exécuter lors de l'évènement [event]
*
* Paramètre :
* - $object : Le LSobject contenant le LSattribute sur lequel l'évenement
* survient
 *
* Valeurs retournées :
* - True : Tout s'est bien passé
* - False : Une erreur est survenue ou la fonction souhaite bloquer le
* processus lors d'un évènement bloquant.
*/
function maFonction ($object) {
 // Actions
}
```
Cette fonction doit prendre pour seul paramètre, le LSobject contenant le LSattribute sur lequel l'évenement survient et doit retourner soit True si tout s'est bien passé, soit False en cas de problème. Dans le cas d'un événement bloquant, si la fonction retourne False , le processus est arrêté.

## 89 Création automatique du conteneur des LSobjets dans un subDn

Cette section décrit la manière de configurer la création automatique des conteneurs des LSobjets. Si le basedn correspondant à la branche de stockage des [LSobjects](#page-58-0) n'existe pas, LdapSaisie tentera de le créer à partir de la configuration de la variable \$GLOBALS['LSobjects']['[nom du type d'LSobject]']

```
['container_auto_create'] .
```

```
$GLOBALS['LSobjects']['[nom du type d'LSobject]']['container_auto_create'] = array (
  'objectclass' => array(
      'objectclass1',
      'objectclass2',
     ...
    ),
    'attrs' => array(
     'attr1' => 'val1'.
     'attr2' => array(
       'val2',
       'val3',
       ...
     ),
      ...
    )
);
```
objectclass

La liste des *objectclass* de l'objet conteneur.

attrs

Un tableau associatif dont les clés sont les noms des attributs de l'objet conteneur à définir et dont les valeurs associées sont la/les valeur(s) de ces attributs.

## 90 Déclencheurs

Cette section décrit la manière de paramétrer des déclencheurs afin que LdapSaisie exécute durant ses processus, et à des moments bien précis des traitements d'un [LSobject](#page-58-0), des fonctions que vous pourrez développer vous même. De plus, le résultat de l'exécution de vos fonctions pourra influer sur le déroulement des processus.

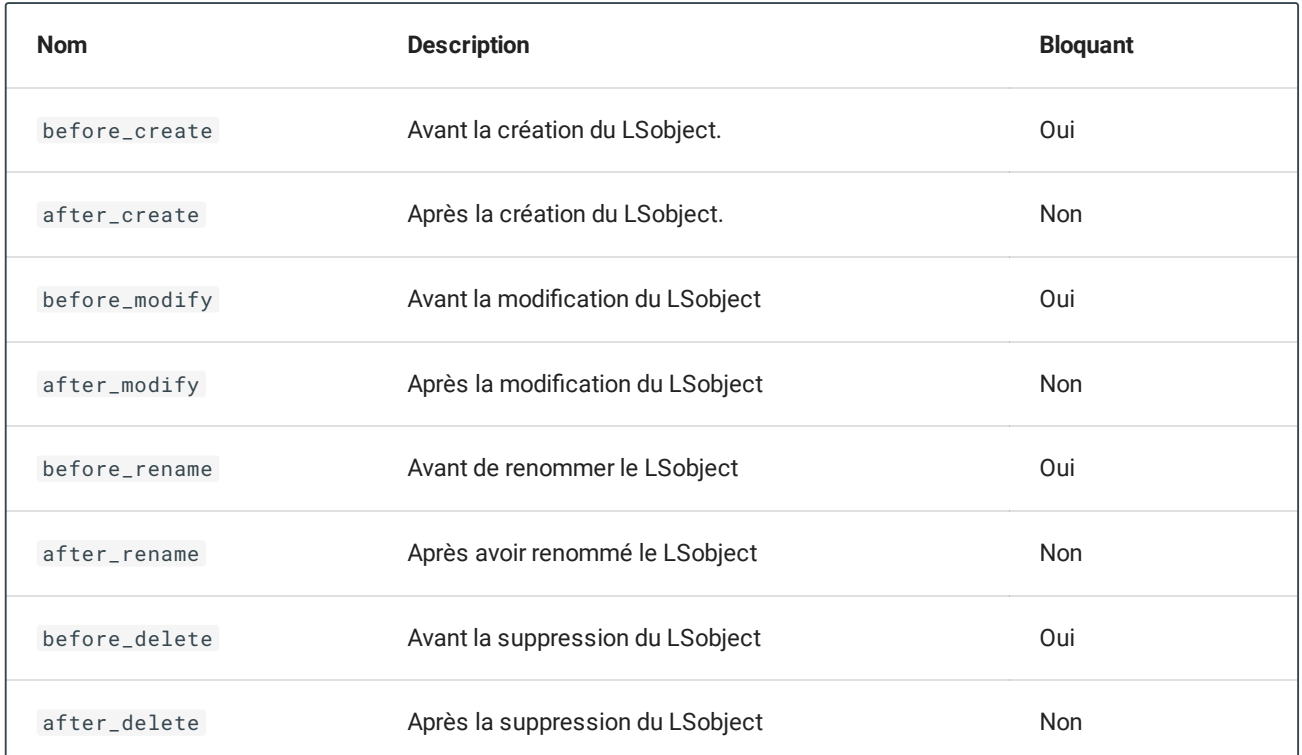

Actuellement, les évenements suivant sont gérés :

### **Note**

Si un événement est dit *bloquant*, lors de l'exécution des actions liées, si une des fonctions retourne false , le processus s'arrêtera.

## 90.1 Configuration

La configuration des déclencheurs se fait dans la définition des types d['LSobjects](#page-58-0). Par exemple, pour définir les fonctions à exécuter après la modification des LSobjects de type LSpeople, c'est à dire lors de leur évènement after\_modify, il faut définir la variable suivante :

```
$GLOBALS['LSobjects']['[nom du type d'LSobject]']['after_modify']
```
Cette variable peut contenir soit une chaine de caractères correspondant au nom de la fonction à exécuter, soit un tableau de chaînes de caractères correspondant aux noms des fonctions à exécuter.

## 90.2 Écriture d'une fonction

Une fonction exécuté par un déclencheur d'un LSobject se déclare de la manière suivante :

```
/*
* Ma fonction à exécuter lors de l'evenement [event]
 *
* Paramètre :
 * - $object : Le LSobject sur lequel l'évènement survient
 *
* Valeurs retournées :
 * - True : Tout s'est bien passé
 * - False : Une erreur est survenue ou la fonction souhaite bloquer le
 * processus lors d'un évènement bloquant.
*/
function maFonction ($object) {
 // Actions
}
```
Cette fonction doit prendre pour seul paramètre, le LSobject sur lequel l'évènement survient et doit retourner soit True si tout s'est bien passé, soit False en cas de problème. Dans le cas d'un événement bloquant, si la fonction retourne False , le processus est arrêté.

## 91 Actions personnalisées (customActions)

Cette section décrit la manière de configurer les actions personnalisées exécutables sur les [LSobjects](#page-58-0) appelées *customActions*.

```
$GLOBALS['LSobjects']['[nom du type d'LSobject]']['customActions'] = array (
  'action1' => array(
   'label' => '[label l'action]',
   'hideLabel' => '[booléen]',
   'helpInfo' => '[label d'aide]',
    'icon' => '[nom de l'icône de l'action]',
   'function' => '[fonction à exécuter]',
   'question_format' => '[LSformat de la question de confirmation]',
   'onSuccessMsgFormat' => '[LSformat du message à afficher en cas de succès de l'action]',
   'disableOnSuccessMsg' => '[booléen]',
   'noConfirmation' => '[booléen]',
    'redirectToObjectList' => '[booléen]',
    'noRedirect' => '[booléen]',
   'rights' => array(
     'LSprofile1',
     'LSprofile2',
      ...
   )
 )
) :
```
• label

Le label de l'action.

hideLabel

Cache le label dans le bouton de l'action.

helpInfo

Le label du message d'aide qui sera affiché au survole du bouton de l'action.

• icon

Nom de l'îcone à afficher dans le bouton de l'action. Ce nom correspond au nom du fichier de l'image (sans l'extention) qui devra se trouver dans le dossier src/images/[nom du theme d'images]/ ou dans le dossier src/local/images .

• function

Le nom de la fonction à exécuter qui implémente l'action personnalisée Cette fonction prendra en seule paramètre le [LSobject](#page-58-0) sur lequel l'action devra être exécutée et retournera True en cas de succès ou False en cas d'échec d'exécution de la fonction.

question\_format

Le LSformat de la question de confirmation d'exécution de l'action. Ce LSformat sera composé à l'aide du nom de l'objet.

onSuccessMsgFormat

Le LSformat du message à afficher en cas de succès d'exécution de l'action. Ce LSformat sera composé à l'aide du nom de l'objet.

disableOnSuccessMsg

Booléen permetant de désactiver le message afficher en cas de succès d'exécution de l'action.

noConfirmation

Booléen permetant de désactiver la confirmation de l'exécution de l'action.

redirectToObjectList

Booléen permetant de rediriger l'utilisateur vers la liste des objets plutôt que sur la fiche de l'objet après l'execution de l'action.

noRedirect

Booléen permetant de désactiver la redirection de l'utilisateur après l'execution de l'action. Cela permet à la fonction de définir son propre fichier de template de retour et donc d'afficher une page personnalisable.

• rights

Tableau contenant la liste des noms des LSprofiles ayant le droit d'exécuter cette action.

## 91.1 Écriture d'une fonction implémentant une customAction

Une fonction implémentant une *customAction* se déclare de la manière suivante :

```
/*
* Ma fonction implémentant ma customAction
 *
* Paramètre :
* - $object : Le LSobject sur lequel mon action doit être exécutée
 *
* Valeurs retournées :
* - True : Tout s'est bien passé
* - False : Une erreur est survenue
*/
function maFonction ($object) {
 // Actions
}
```
Cette fonction doit prendre pour seul paramètre, le [LSobject](#page-58-0) sur lequel l'action personnalisée doit être exécutée et doit retourner soit True si tout s'est bien passé, soit False en cas de problème.

### **A** Note

Ces fonctions sont le plus couramment définies au sein d'Esaddon.

## 92 Les relations entre les objets de l'annuire (LSrelation)

Cette section décrit la manière de configurer les relations entre les [LSobjects](#page-58-0) appelées LSrelation.

Dans le cadre d'une liaison dîte *simple*, c'est à dire une liaison au travers la valeur d'un attribut qui fera directement référence à un autre objet (*DN* ou la première valeur d'un attribut de référence), pourra être configurée simplement en spécifiant l'attribut de liaison et le type de valeur qu'il contient. Dans le cas d'une liaison plus complexe, il sera possible de développer vous même des méthodes de mise en relation.

```
$GLOBALS['LSobjects']['[nom du type d'LSobject]']['LSrelation'] = array (
  'relation1' => array(
    'label' => '[label de la relation]',
    'emptyText' => "[texte affiché si aucune relation avec d'autres objets
                     n'existe pour l'objet courant]",
    'LSobject' => '[le type d'LSobjet en relation]',
    'display_name_format' => '[LSformat du nom d'affichage des LSobjet en relation]',
    'canEdit_attribute' => '[nom d'attribut]',
    // Liaison simple
    'linkAttribute' => '[attribut de liaison]',
    'linkAttributeValue' => '[valeur de l'attribut de liaison]',
    'linkAttributeOtherValues' => array('[autres valeurs possible de l'attribut de liaison]',
[\ldots],
    // Liaison complexe
    'list_function' => '[méthode1]',
    'getkeyvalue_function' => '[methode2]',
    'update_function' => '[methode3]',
    'remove_function' => '[methode4]',
    'rename_function' => '[methode5]',
    'canEdit_function' => '[methode6]',
    'rights' => array(
      'LSprofile1' => 'r',
      'LSprofile2' => 'w',
      ...
   )
 )
);
```
• label

Le label de la relation.

```
emptyText
```
Le texte à afficher pour décrire le fait que l'objet courant n'a aucune relation d'établie avec d'autres [LSobjects](#page-58-0). Exemple (au sujet d'un utilisateur) : *N'appartient à aucun groupe.*

LSobject

Le type d'[LSobject](#page-58-0) en relation avec le type courant. *(Facultatif en cas de liaison complexe)*

display\_name\_format

LSformat du nom d'affichage des objets en relation.

### canEdit\_attribute

Le nom de l'attibut du type d['LSobject](#page-58-0) en relation devant être éditable par l'utilisateur pour que celui-ci puisse modifier la relation. Dans le cadre d'une relation simple, celui-ci peut, si nécessaire, être différent du paramètre linkAttribute .

### linkAttribute

Dans le cadre d'une relation simple, il s'agit de l'attribut de liaison du type d'[LSobject](#page-58-0) en relation avec le type courant, c'est à dire l'attribut dans lequel on retrouve une valeur en relation avec l'objet courant. *(Facultatif en cas de liaison complexe)*

### linkAttributeValue

Dans le cadre d'une relation simple, il s'agit du type de valeur prisent par l'attribut de liaison du type d'[LSobject](#page-58-0) en relation avec le type courant. Il peut s'agir du mot clé dn si l'attribut de liaison contient le *DN* de l'objet courant ou bien le nom d'un attribut du type d'objet courant dont la première valeur sera stockée par l'attribut de liaison. *(Facultatif en cas de liaison complexe)*

### linkAttributeOtherValues

Dans le cadre d'une relation simple, il s'agit d'autres types de valeur possiblement prisent par l'attribut en plus de celui défini par le paramètre linkAttributeValue . Ce paramètre ne sert qu'a détecter des liaisons établies à l'aide de valeurs autres que celle relative au paramètre linkAttributeValue : en cas de nouvelle liaison, c'est la valeur associée à ce dernier qui sera utilisée pour établir la liaison. *(Facultatif en cas de liaison complexe)*

### list\_function

La méthode de la classe du type d['LSobject](#page-58-0) en relation, permettant de lister les objets de ce type en relation avec l'objet courant. *(Facultatif en cas de liaison simple)*

### getkeyvalue\_function

La méthode de la classe du type d['LSobject](#page-58-0) en relation, permettant d'obtenir la valeur clé à stocker pour établir la relation entre l'objet courant et d'autres objets du type concerné. *(Facultatif en cas de liaison simple)*

update\_function

La méthode de la classe du type d['LSobject](#page-58-0) en relation, permettant de mettre à jour les relations existantes entre l'objet courant et les objets du type concerné. Cette liste d'objets en relation est établie par l'utilisateur à travers l'interface. *(Facultatif en cas de liaison simple)*

remove\_function

La méthode de la classe du type d['LSobject](#page-58-0) en relation permettant de supprimer une relation existante entre l'objet courant et un objet du type concerné. *(Facultatif en cas de liaison simple)*

rename\_function

La méthode de la classe du type d['LSobject](#page-58-0) en relation permettant d'effectuer les actions nécessaires lorsque l'objet courant est renommé dans le but de maintenir les valeurs clés permettant d'établir les relations entre l'objet courant et les objets en relation avec lui. *(Facultatif en cas de liaison simple)*

canEdit\_function

La méthode de la classe du type d['LSobject](#page-58-0) en relation permettant de vérifier que l'utilisateur à le droit de  $mod$  fier la relation avec un objet en particulier. (Facultatif en cas de liaison simple)

• rights

Tableau associatif dont les clés sont les noms des LSprofiles ayant des droits sur cette relation et dont les valeurs associées sont les droits correspondants. La valeur des droits d'un LSprofile peut être r pour le droit de lecture ou w pour le droit de lecture-écriture. Par défaut, un LSprofile n'a aucun droit.

## 93 Les formulaires (LSform)

Cette section décrit la manière de paramétrer les formulaires d'LdapSaisie pour un type [LSobject](#page-58-0) donné. Pour chaque type d'[LSobject](#page-58-0), il faut configurer plusieurs formulaires correspondant aux vues gérées par LdapSaisie (création, modification, ...). Les formulaires se configurent par plusieurs biais :

- Via la configuration des attributs : La configuration des attributs détermine la présence ou non des attributs dans les formulaires. Elle permet également de définir si on souhaite bloquer leur présence en lecture seulement.
- Via les droits de l'utilisateur connecté sur les attributs de l'objet à éditer : en fonction des droits de l'utilisateur sur un attribut, celui-ci apparaîtra en lecture-écriture ou en lecture uniquement voir pas du tout.
- via la configuration au niveau de chaque type d'[LSobject](#page-58-0) : il y est possible de définir le comportement globale du formulaire comme la validation via Ajax ou encore la disposition logique des attributs dans le formulaire.

```
$GLOBALS['LSobjects']['[nom du type d'LSobject]']['LSform'] = array (
  'ajaxSubmit' => [booléen],
  'layout' => array (
    // Configuration de la disposition logique des attributs
  ),
  'dataEntryForm' => array (
    // Configuration des masques de saisie
  )
);
```
ajaxSubmit

Booléen définissant si le formulaire sera envoyé via une requête Ajax plutôt qu'à travers un rafraîchissement de la page. Par défaut : True .

layout

Tableau contenant la configuration de l'affichage du formulaire : il est possible de définir la disposition des attributs dans le formulaire en les regroupant dans des onglets et en les faisant apparaître dans un ordre logique. Voir la section [concernée.](#page-170-0)

dataEntryForm

Tableau contenant la configuration des masques de saisie : il est possible de définir des masques de saisie pour faire en sorte que lors de la création d'un objet, seul un certain nombre d'élements soit demandé à l'utilisateur. Voir la section [concernée.](#page-171-0)

## <span id="page-170-0"></span>93.1 Configuration de l'affichage

### La configuration des *layout* se situe dans la configuration des [LSobjects,](#page-58-0) dans la variable layout

( \$GLOBALS['LSobjects']['[nom du type d'LSobject]']['LSform']['layout'] ). Cette variable est un tableau associatif dont la clé est l'identifiant de l'onglet et dont la valeur associée est la configuration de l'onglet.

```
$GLOBALS['LSobjects']['[nom du type d'LSobject]']['LSform']['layout'] = array (
  'onglet1' => array(
    'label' => '[label de l'onglet]',
   'img' => 1, // Valeur possible 1 ou 0
   'args' => array (
     'arg1',
     'arg2',
      ...
   )
 ),
  ...
);
```
• label

Le label de l'onglet.

 $\cdot$  img

Affiche ou non l'image d'un éventuel attribut de type HTML [LSattr\\_html\\_image](#page-93-0).

args

Tableau associatif contenant une liste ordonnée des attributs qui apparaîtront dans l'onglet.

### **Important**

Lorsqu'un *layout* est défini, celui-ci est "suivi à la lettre" pour l'affichage du LSform. Ainsi, si un attribut est défini dans la configuration de l'objet comme présent dans le LSform courant, mais que celui-ci n'est pas présent dans le layout, il ne sera pas du tout affiché.

### <span id="page-171-0"></span>93.1.1 Configuration des masques de saisie

La configuration des masques de saisie (*dataEntryForm*) se situe dans la configuration des [LSobjects](#page-58-0), dans la variable dataEntryForm ( \$GLOBALS['LSobjects']['[nom du type d'LSobject]']['LSform'] ['dataEntryForm']). Cette variable est un tableau associatif dont la clé est l'identifiant du masque de saisie et dont la valeur associée est sa configuration.

```
$GLOBALS['LSobjects']['[nom du type d'LSobject]']['LSform']['dataEntryForm'] = array (
  'masque1' => array(
    'label' => '[label du masque de saisie]',
    'disabledLayout' => [booleen],
   'displayedElements' => array (
     'attr1',
     'attr2',
      ...
    ),
    'defaultValues' => array (
     'attr3' => [\text{value}],
     'attr4' => [\text{value}],
     ...
    ),
    'requiredAllAttributes' => [booleen],
    'requiredAttributes' => array (
      'attr1',
     'attr2',
     ...
    ),
    'forceGeneration' => array (
     'attr1',
     'attr2',
     ...
    ),
 ),
  ...
);
```
• label

Le label du masque de saisie.

disabledLayout

Active ou non les [layouts](#page-170-0) pour ce masque de saisie.

displayedElements

Tableau contenant la liste des attributs qui devront être saisie dans le masque de saisie.

defaultValues

Tableau associatif contenant la liste des valeurs par défaut des attributs. Les valeurs multiples sont possibles en utilisant des tableaux.

#### **Important**

Les valeurs seront vue comme des valeurs retournées par le formulaire et non comme des valeurs des attribus LDAP eux-même. Ainsi et par exemple, un attribut traité comme un booléen dans un formulaire pourra prendre comme valeur par défaut yes ou no .

### requiredAttributes

Tableau contenant la liste des attributs obligatoires du masque de saisie. Cette liste d'attributs obligatoires viendra en complément de la configuration des attributs. Il est ainsi possible de rendre des attributs obligatoires durant la saisie d'un masque tout en les laissant facultatif le reste du temps.

### requiredAllAttributes

Si ce parametre vaut True , tout les attributs du masque de saisie seront tous obligatoires de la même manière qu'avec le paramètre requiredAttributes .

### forceGeneration

Tableau contenant la liste des attributs dont la génération sera forcée lors de la validation du formation.

## 94 Recherche des objets dans l'annuaire (LSsearch)

Cette section décrit la manière de paramétrer les recherches dans l'annuaire pour un type d'[LSobject](#page-58-0) donné.

La configuration des *LSsearch* se situe dans la configuration des [LSobjects,](#page-58-0) dans la variable LSsearch ( \$GLOBALS['LSobjects']['[nom du type d'LSobject]']['LSsearch'] ).

```
$GLOBALS['LSobjects']['[nom du type d'LSobject]']['LSsearch'] = array (
  'attrs' => array(
    'attr1',
   'attr2',
    ...
   'attr3' => array(
     'searchLSformat' => '[LSformat]',
     'approxLSformat' => '[LSformat]',
    ),
    ...
  ),
  'params' => array(
   // Paramètres de la recherche
   'pattern' => '[string]',
   'sizelimit' => [integer],
    'recursive' => [boolean],
    'approx' => [boolean],
    'withoutCache' => [boolean],
    'onlyAccessible' => [boolean],
    // Paramètres de tri
    'sortBy' => [displayName|subDn],
    'sortDirection' => [ASC|DESC],
    'sortlimit' => [integer],
    // Paramètre d'affichage
    'displayFormat' => [LSformat],
    'nbObjectsByPage' => [integer],
    'nbObjectsByPageChoices' => array([integer], [integer], ...),
    'validPatternRegex' => '[regex]'
  ),
  'predefinedFilters' => array(
    'filter1' => 'label filter1',
    'filter2' => 'label filter2'
  ),
  'extraDisplayedColumns' => array(
    'col1' => array(
     'label' => 'label column 1',
     'LSformat' => '[LSformat]'
    ),
    'col2' => array(
      'label' => 'label column 2',
      'generateFunction' => '[fonction de génération]',
      'additionalAttrs' \Rightarrow array('[attr1]', '[attr2]', ...),'escape' => [booléen],
    ),
    'col3' => array(
      'label' => 'label column 3',
      'LSformat' => '[LSformat]',
      'alternativeLSformats' => array (
        '[LSformat 1]',
        '[LSformat 2]'
      ),
      'formaterLSformat' => '[LSformat]',
      'formaterFunction' => '[fonction de formatage]',
      'cssStyle' => '[CSS style]',
      'visibleTo' => array (
        '[LSprofile 1]',
        '[LSprofile 2]'
      )
   ),
  ),
```

```
'customActions' => array (
   // Configuration des customActions pour les recherches de ce type d'objet
 ),
  'showSelectionBoxes' => [boolean],
);
```
attrs

Tableau listant les attributs pouvant être utilisés dans les filtres de recherche LDAP employés par LdapSaisie. Lorsqu'un motif de recherche est passé par l'utilisateur, LdapSaisie composera un filtre LDAP à partir de cette liste.

Lors d'une recherche non-approximative, le filtre de recherche sera composé (par défaut) de la manière suivante :

```
(|(attr1='motif*)| (attr2='motif*))...)|
```
Lors d'une recherche approximative, le filtre de recherche sera composé (par défaut) de la manière suivante :

```
(|(attr1=\text{modif})(attr2\text{~=motif})....)
```
Il est également possible de paramétrer la manière dont sera composé le filtre de recherche attribut par attribut à l'aide des paramètres searchLSformat et approxLSformat .

### *Important*

Ces filtres, une fois composés, sont insérés dans un autre, filtrant en plus sur les ObjectClass du type d'[LSobject](#page-58-0) de la manière suivante :

(& (&(objectclass=oc1)(objectclass=oc2)) (filtre) )

searchLSformat

Ce paramètre est un LSformat permettant de définir, attribut par attribut, comment le filtre de recherche LDAP est composé à partir d'un motif de recherche et en cas de recherche non-approximative.

Ce LSformat est composé à l'aide des éléments name, le nom de l'attribut et pattern, le motif de recherche.

(%{name}=%{pattern})

### *Important*

Le filtre déduit doit obligatoirement commencer par ( et se terminer par ).

approxLSformat

Ce paramètre est un LSformat permettant de définir, attribut par attribut, comment le filtre de recherche LDAP est composé à partir d'un motif de recherche et en cas de recherche approximative.

Ce LSformat est composé à l'aide des éléments name, le nom de l'attribut et pattern, le motif de recherche.

(%{name}=~%{pattern})

### *Important*

Le filtre déduit doit obligatoirement commencer par ( et se terminer par ).

params

Tableau des paramètres par défaut d'une recherche. Ce tableau contient les paramètres qui seront utilisés pour initialisé une recherche. Ces paramètres pourront être redéni par l'utilisateur ou par l'application en fonction du contexte dans lequel cette recherche est effectuée.

pattern

Mot clé de la recherche.

sizelimit

Entier determinant le nombre maximum d'objet pouvant être retournés dans une recherche.

• recursive

Booléen déterminant si la recherche récursive est activée.

approx

Booléen déterminant si la recherche approximative est activée.

withoutCache

Booléen déterminant si le cache de recherche doit être utilisé.

onlyAccessible

Booléen déterminant si seul les objets accessibles à l'utilisateur connecté doivent être retournés par la recherche.

sortBy

Mot clé déterminant sur quel valeur/colonne le résultat de recherche sera trié.

Valeurs possibles : displayName , subDn ou NULL .

sortDirection

Mot clé déterminant le sens du trie du résultat de la recherche.

Valeurs possibles : ASC , DESC ou NULL .

sortlimit

Entier determinant le nombre maximum d'objet pouvant être triés dans le résultat d'une recherche.

displayFormat

LSformat d'affichage du nom de l'objet dans le résultat de la recherche.

nbObjectsByPage

Entier déterminant le nombre d'objet maximum affichés dans une page de résultat de la recherche.

nbObjectsByPageChoices

Tableau des choix proposés à l'utilisateur pour le nombre d'objets maximum affichés dans une page de résultat de la recherche.

validPatternRegex

Expression régulière de validation des mots clés de recherche pour ce type d'[LSobject.](#page-58-0)

(Par défaut : /^[\w\-\_\\\'\"^[]\(\){}\=\+\£\%\\$\€\.\:\;\,\?\/\@]+\$/iu )

predefinedFilters

Tableau associatif contenant des filtres prédéfinis pour la recherche. Les clés sont les filtres au format LDAP et les valeurs sont les labels associés.

extraDisplayedColumns

Tableau associatif contenant des colonnes supplémentaires à afficher dans les résultats de recherche. Les clés sont les identifiants des colonnes supplémentaires et les valeurs sont leur configuration définie à partir des paramètres suivant :

• label

Le label de la colonne.

LSformat

Le LSformat d'affichage de la colonne. Ce format est composé à partir des attributs des objets LDAP dans leur format brut.

alternativeLSformats

Tableau des LSformats alternatifs à utiliser si le résultat du format principal est vide. Les formats définis dans cette liste sont essayés les uns après les autres et le premier LSformat retournant une valeur nonvide est utilisé.

formaterLSformat

LSformat optionnel permettant de mettre en forme le résultat obtenu des LSformats précédents. Ce LSformat ne sera utilisé que si le résultat obtenu précédement n'est pas vide. Il est ainsi possible d'utiliser les paramètres LSformat et alternativeLSformats afin de récupérer la valeur à afficher, puis de la mettre en forme grâce à ce LSformat. Ce format est composé à partir des attributs des objets LDAP dans leur format brut et de la valeur retournés précedement accessible via la variable val .

formaterFunction

Le nom d'une fonction optionnelle à exécuter pour mettre en forme le résultat obtenu des LSformats précédents. Cette fonction ne sera appelée que si le résultat obtenu précédement n'est pas vide. La fonction prendra en paramètre la valeur à mettre en forme et retournera la valeur mise en forme.

generateFunction

Le nom d'une fonction qui sera utilisée pour générer la valeur d'affichage de cette colonne. La fonction prendra en paramètre une référence de l'objet LSsearchEntry et retournera la valeur de la colonne.

additionalAttrs

Un tableau de nom d'attributs à inclure dans le resultat de la recherche LDAP. Ce tableau permet notamment d'inclure les attributs nécessaires au bon fonctionnement de la fonction generateFunction .

• escape

Ce paramètre booléen permet de définir si, lors de l'affichage, le contenu de la colonne doit être transformé pour protéger les caractères éligibles en entités HTML. Par défaut, ce paramètre est True .

### **Warning**

Cette fonctionnalité existe pour des raisons de sécurité et notamment en protection des failles XSS. Si vous désactivez cette fonctionnalité, il est important de gérer la problématique de sécurité par ailleurs.

cssStyle

Ce paramètre permet de définir un style CSS personnalisé pour la colonne. S'il est défini, le contenu de ce paramètre sera ajouté en tant qu'attribut style des balises th et td de la colone.

visibleTo

Ce paramètre permet de restreindre la visibilité de cette colonne aux seuls LSprofiles spécifiés. S'il est omis, la colonne sera visible pour tous.

customActions

Tableau associatif contenant les paramètres de configuration des customActions. Voir la section concernée.

showSelectionBoxes
Booléen permettant de définir si les cases à cocher de sélections des objets doivent être affichées. Lorsqu'elles sont affichées, l'utilisateur pourra sélectionner un ou plusieurs objets dans la liste avant de déclencher une customAction. Dans ce cas, les DNs de ces objets seront passés à la page d'exécution de la customAction via le paramètre selected .

## 94.1 Les actions personnalisées (customActions)

Cette section décrit la manière de configurer les actions personnalisées exécutables sur les recherches d['LSobjects](#page-58-0) appelées customActions.

```
$GLOBALS['LSobjects']['[nom du type d'LSobject]']['LSsearch']['customActions'] = array (
  'action1' => array(
   'label' => '[label l'action]',
   'hideLabel' => '[booléen]',
    'icon' => '[nom de l'icône de l'action]',
   'function' => '[fonction à exécuter]',
   'question_format' => '[LSformat de la question de confirmation]',
   'onSuccessMsgFormat' => '[LSformat du message à afficher en cas de succès de l'action]',
   'disableOnSuccessMsg' => '[booléen]',
   'noConfirmation' => '[booléen]',
    'redirectToObjectList' => '[booléen]',
    'rights' => array(
      'LSprofile1',
     'LSprofile2',
      ...
   )
 )
);
```
• label

Le label de l'action.

hideLabel

Cache le label dans le bouton de l'action.

• icon

Nom de l'îcone à afficher dans le bouton de l'action. Ce nom correspond au nom du fichier de l'image (sans l'extention) qui devra se trouver dans le dossier /src/images/[nom du theme d'images]/ ou dans le dossier src/local/images .

• function

Le nom de la fonction à exécuter qui implémente l'action personnalisée Cette fonction prendra en seule paramètre l'objet LSsearch. sur lequel l'action devra être exécutée et retournera True en cas de succès ou False en cas d'échec d'exécution de la fonction.

question\_format

Le LSformat de la question de confirmation d'exécution de l'action. Ce LSformat sera composé à l'aide du label de l'action.

onSuccessMsgFormat

Le LSformat du message à afficher en cas de succès d'exécution de l'action. Ce LSformat sera composé à l'aide du label de l'action.

disableOnSuccessMsg

Booléen permetant de désactiver le message afficher en cas de succès d'exécution de l'action.

noConfirmation

Booléen permetant de désactiver la confirmation de l'exécution de l'action.

redirectToObjectList

Booléen permetant de rediriger ou non l'utilisateur vers la liste des objets (Vrai par défaut). Si l'utilisateur n'est redirigé, le template par défaut (ou celui défini durant l'éxécution de la fonction) sera affiché.

• rights

Tableau contenant la liste des noms des LSprofiles ayant le droit d'exécuter cette action.

### 94.1.1 Écriture d'une fonction implémentant une customAction

Une fonction implémentant une *customAction* se déclare de la manière suivante :

```
/*
* Ma fonction implémentant ma customAction
*
* Paramètre :
* - $search : L'objet LSsearch de la recherche sur lequel mon action doit être exécutée
 *
* Valeurs retournées :
      - True : Tout s'est bien passé
* - False : Une erreur est survenue
*/
function maFonction ($search) {
 // Actions
}
```
Cette fonction doit prendre pour seul paramètre, l'objet LSsearch. sur lequel l'action personnalisée doit être exécutée et doit retourner soit True si tout s'est bien passé, soit False en cas de problème.

### *Important*

La recherche passée en paramètre n'a pas encore été exécutée. En conséquence, si vous avez besoin d'accéder au résultat de la recherche, il est nécessaire d'exécuter au préalable : \$search -> run(); . Cela permet en outre, de modifier les paramètres de la recherche avant de l'exécuter. Cela peut par exemple être utile, si vous avez besoin d'accèder aux valeurs d'attributs particuliers, d'ajouter des attributs au résultat de la recherche :

```
$search -> setParam('attributes',array('attr1','attr2'));
```
#### **Note** $\bullet$

Ces fonctions sont le plus couramment définies au sein d'[LSaddon](#page-190-0).

# 95 Les formats d'import/export (ioFormat)

Cette section décrit la manière de paramétrer les formats d'import/export pour un type d'[LSobject](#page-58-0) donné.

La configuration des *ioFormats* se situe dans la configuration des [LSobjects](#page-58-0), dans la variable ioFormat ( \$GLOBALS['LSobjects']['[nom du type d'LSobject]']['ioFormat'] ). Cette variable est un tableau associatif dont la clé est l'identifiant du format et dont la valeur associée est la configuration du format.

### *Important*

Le moteur d'importation simule la validation d'un formulaire de création du type d'[LSobject](#page-58-0) (ou de modification en cas d'activation du mode mise à jour uniquement, voir ci-dessous). En conséquence :

- seul les attributs présent dans le formulaire de création peuvent être importés.
- · tous les attributs obligatoires présents dans le formulaire de création doivent être fournis par le fichier source ou générer à partir des autres attributs.
- Les valeurs des attributs issus de l'importation seront vue comme des valeurs retournées par le formulaire et non comme des valeurs des attribus LDAP eux-même. Ainsi et par exemple, un attribut traité comme un booléen dans un formulaire pourra prendre comme valeur par défaut yes ou no .

```
$GLOBALS['LSobjects']['[nom du type d'LSobject]']['ioFormat'] = array (
  '[ioFormat ID]' => array (
   'label' => '[Label du type de fichier]',
    'driver' => '[Pilote d'ioFormat utilisé]',
    'driver_options' => array([Options du pilote d'ioFormat utilisé]),
    'update_only' => '[Booléen]',
    'fields => array (
      '[champ 1]' => '[attribute 1]','[champ 2]' => '[attribute 2]',[...]
   ),
    'generated_fields' => array (
      '[attribute 3]' =&>'[LSformat]',
      '[attribute 4]' \Rightarrow array('[LSformat1]', '[LSformat2]', ...)]'[attribute 5]' => function(§ attrs, §row) { }return array([...]);
     },
      [...]
    ),
    'before_import' => array('function1', 'function2'),
    'after_import' => 'function3',
 ),
 [...]
);
```
#### • label

Le label du format

driver

Le pilote a utilisé pour ce format. Le pilote permet de gérér la lecture et l'écriture dans un type de fichier d'import/export. Pour plus d'information sur les pilotes disponibles, Voir la section [concernée.](#page-184-0)

driver\_options

Tableau associatif des options du pilote utilisé pour ce format. Pour plus d'informations, consulter la documentation du pilote utilisé.

update\_only

Booléen permettant d'activer le mode mise à jour uniquement pour ce format. Dans ce mode, les données de l'objet LDAP correspondant seront chargées depuis l'annuaire avant toutes validations des données fournies dans le fichier d'import, et ce, dans un formulaire de modifications et non pas un formulaire de création autrement. Pour que cela soit possible, il est indispensable que le DN de l'objet puisse être déduit depuis les données fournies dans le fichier d'import. Pour cela, vous pouvez le fournir via un champ du fichier d'import associé à la clé dn ou à défaut il sera généré à partir du RDN dont la valeur devra être fournie dans le fichier d'import. Vous pouvez également le générer via le paramètre generated\_fields (voir ci-dessous).

fields

Tableau associatif permettant d'associer un champ du fichier source (la clé) avec attribut de l'objet LDAP (la valeur). Il est également possible d'associé un champ avec la valeur dn pour fournir le DN de l'objet en mode mise à jour uniquement (voir ci-dessus).

generated\_fields

Tableau associatif permettant de définir soit des LSformats, soit un *callable* (au sens PHP) pour générer les valeurs d'attributs automatiquement. Ce tableau contient en clé, le nom de l'attribut à générer (ou dn pour la génération du DN de l'objet en mode mise à jour uniquement), et en valeur associée, un ou plusieurs LSformat ou un *callable* à utiliser pour générer ses valeurs. En cas de LSformat, ils seront composés à l'aide des valeurs des autres attributs de l'objet. En cas d'un *callable*, il sera appeler avec en paramètre le tableau des valeurs des autres attributs (  $\text{Satters}$  ), le tableau des données issues du fichier source (  $\text{grow}$  ) et devra retourner le tableau des valeurs générées de l'attribut ou false en cas d'erreur.

before\_import

Chaîne de caractères (ou tableau de chaîne de caractères) correspondant au nom d'une ou plusieurs fonctions qui seront exécutées avant chaque import. Voir la section [concernée](#page-186-0)

after\_import

Chaîne de caractères (ou tableau de chaîne de caractères) correspondant au nom d'une ou plusieurs fonctions qui seront exécutées après chaque import. Voir la section [concernée](#page-186-0)

### <span id="page-184-0"></span>95.1 Pilote d'ioFormat

Cette section décrit la manière de configurer les pilotes d'ioFormat utilisés lors des imports/exports d'[LSobjects](#page-58-0).

### 95.1.1 Pilote de fichiers CSV

Ce pilote permet de gérer l'import/export de [LSobject](#page-58-0) à partir d'un fichier CSV. Depuis la version 4 d'LdapSaisie, ce pilote utilise les fonctions standards fgetcsv() et fputcsv fournis par PHP. Avant cela, la classe PEAR [File\\_CSV\\_DataSource](http://pear.php.net/package/File_CSV_DataSource) était utilisée. Par défaut, les paramètres de lecture et d'écriture des fichiers sont : la virgule sert de délimiteur, le caractère " peut être utilisé pour encadrer les valeurs des champs et la longueur maximale d'une ligne est infini. Ces paramètres peuvent être modifiés en configurant les options du pilote.

```
$GLOBALS['LSobjects']['[nom du type d'LSobject]']['ioFormat']['[ID ioFormat]']
['driver_options'] = array (
 'delimiter' => '[délimiteur]',
 'enclosure' => '[caractère d'encadrement de texte]',
 'length' => [longueur maximale d'une ligne],
 'escape' => '[caractère d'échappement]',
 'multiple_value_delimiter' => '[délimiteur]',
);
```
delimiter

Le caractère utilisé pour délimiter les champs (Par défaut, une virgule).

• length

La longueur maximale d'une ligne du fichier. Si zéro est spécifié, la longueur d'une ligne ne sera pas limité, mais la lecture du fichier sera ralentie. (Par défaut : 0)

• enclosure

Le caractère utilisé pour encadrer les valeurs des champs (Par défaut : ").

• escape

Le caractère d'échappement utilisé si un des champs d'une ligne de fichier contient le caractère utilisé pour encadrer les valeurs. (Par défaut : \).

### **Note**

Selon la RFC4180, l'echappement du caractère utilisé pour encadrer les valeurs des champs doit se faire en le doublant. Le caractère défini ici est une alternative à ce comportement par défaut. Pour désactiver ce caractère d'échappement alternatif, il est possible depuis de la version 7.4.0 de PHP de mettre ici une chaine vide.

multiple\_value\_delimiter

Le caractère utilisé pour délimiter au sein d'un champs, les valeurs valeurs multiples d'un attribut (Par défaut :  $| )$ .

## <span id="page-186-0"></span>95.2 Déclencheurs

Cette section décrit la manière de paramétrer des déclencheurs afin que LdapSaisie exécute durant ses processus, et à des moments bien précis des traitements d'un jo Format, des fonctions que vous pourrez développer vous même. De plus, le résultat de l'exécution de vos fonctions pourra influer sur le déroulement des processus.

Actuellement, les évenements suivant sont gérés :

| <b>Nom</b>    | <b>Description</b> | <b>Bloquant</b> |
|---------------|--------------------|-----------------|
| before_import | Avant l'import.    | Oui             |
| after_import  | Après l'import'.   | <b>Non</b>      |

**A** Note

Si un événement est dit *bloquant*, lors de l'exécution des actions liées, si une des fonctions retourne false , le processus s'arrêtera.

### 95.2.1 Configuration

La configuration des déclencheurs se fait dans la définition des types d'ioFormat. Par exemple, pour définir les fonctions à exécuter après l'import des LSobjects de type *LSpeople* avec son LSioFormat *mycsv*, c'est à dire lors de leur évènement after\_import, il faut définir la variable suivante :

```
$GLOBALS['LSobjects']['LSpeople']['ioFormat']['mycsv']['after_import']
```
Cette variable peut contenir soit une chaine de caractères correspondant au nom de la fonction à exécuter, soit un tableau de chaînes de caractères correspondant aux noms des fonctions à exécuter. Il est également possible de mettre ici directement des fonctions [anonymes.](https://www.php.net/manual/fr/functions.anonymous.php)

### 95.2.2 Ecriture d'une fonction

Une fonction exécutée par un déclencheur d'un ioFormat se déclare de la manière suivante :

```
/*
* Ma fonction à exécuter lors de l'evenement [event]
*
* Paramètres :
* - $ioFormat : Le LSioFormat sur lequel l'évènement survient
* - $data : Les données de contexte de l'évènement
*
* Valeurs retournées :
      - True : Tout s'est bien passé
* - False : Une erreur est survenue ou la fonction souhaite bloquer le
* processus lors d'un évènement bloquant.
*/
function maFonction (&$ioFormat, &$data) {
 // Actions
}
```
Cette fonction doit accepter deux paramètres, le LSioFormat sur lequel l'évènement survient et un tableau des données contextuelles de l'évènement. Elle doit par ailleurs retourner True si tout s'est bien passé ou False en cas de problème. Dans le cas d'un événement bloquant, si la fonction retourne False , le processus est arrêté.

Les données contextuelles de l'évènement, passées en paramètre, pourront dépendre du contexte et de l'évènement déclencheur, mais pour les moments, il s'agit toujours d'un tableau telque décrit ci-dessous :

```
array(
  'input_file' => "[/path/of/import.file]",
  'updateIfExists' => [boolean],
  'justTry' => [boolean],
  'objectsData' => array(
   [Données des objets chargés depuis le fichier d'import]
  ),
  'return' => array(
    'success' => [boolean],
    'LSobject' => "[nom du type d'LSobject]",
    'ioFormat' => "[nom du type d'ioFormat]",
    'updateIfExists' => [boolean],
    'justTry' => [boolean],
    'imported' => array([objets importés]),
    'updated' => array([objets mis à jour]),
    'errors' => array(
     array(
        'data' => [données de l'objet importé ayant déclenché l'erreur],
        'errors' => array (
          'globals' \Rightarrow array("Error 1", [...]),'attrs' => array(
           'attr1' => array("Error 1", [....]),[...]
          ),
        ),
     ),
     [...]
   ),
 ),
)
```
### **A** Note

Les clés objectsData et return sont des références. En cas de modification, cela influencera respectivement sur les données utilisées pour l'import et sur le résultat de l'import tel qu'affiché dans l'interface.

# III.III Configuration des addons (LSaddons)

# <span id="page-190-0"></span>96 Configuration des LSaddons

Cette partie décrit la manière de configurer les différents LSaddons actuellement supportés par LdapSaisie. Ces addons peuvent avoir un fichier de configuration et il sera alors stocké dans le dossier conf/LSaddons/ et potera le nom config.LSaddons.[addon name].php .

## 97 LSaddon\_accesslog

Cet [LSaddon](#page-190-0) fournit la fonction showObjectAccessLogs() pouvant être utilisée comme customActions et permettant d'afficher les logs d'accès produits par l'overlay [OpenLDAP](https://www.openldap.org/doc/admin24/overlays.html#Access%20Logging) accesslog sur un objet de l'annuaire.

La constante LS\_ACCESSLOG\_BASEDN du fichier de configuration de l'addon ( conf/LSaddons/config.LSaddons.accesslog.php ) permet d'indiquer le base DN de la base stockant les logs :

```
// Accesslog base DN
define('LS_ACCESSLOG_BASEDN', 'cn=ldapsaisie-accesslog');
```
### **Warning**

LdapSaisie se connectera à la base stockant les logs d'accès de l'annuaire avec les mêmes paramètres de connexion que pour la base principale (excepté le base DN). Pensez à ajuster les ACLs de la base stockant les logs d'accès pour autoriser l'utilisateur d'LdapSaisie à se connecter et lire les informations qu'elle contient.

#### **Exemple d'ACL à mettre en place :**

```
to *
      by dn.exact=uid=ldapsaisie,ou=sysaccounts,o=ls read
      by * break
```
Ci-dessous, vous trouverez un exemple de configuration de la fonction showObjectAccessLogs() comme customActions :

### **Exemple d'utilisation :**

```
$GLOBALS['LSobjects']['LSpeople'] = array (
  [...]
  'customActions' => array (
   'showObjectAccessLogs' => array (
     'function' => 'showObjectAccessLogs',
     'label' => 'Show access logs',
     'hideLabel' => true,
     'noConfirmation' => true,
     'disableOnSuccessMsg' => true,
     'icon' => 'clock',
     'rights' => array (
       'admin'
    ),
   ),
 ),
 [...]
);
```
# 98 LSaddon\_asterisk

Cet [LSaddon](#page-190-0) est utilisé pour gérer les fonctionnalités spécifiques au serveur de téléphonie Asterisk. Cet [LSaddon](#page-190-0) donne accès à une fonction permettant l'encodage d'un mot de passe au format spécifique attendu par Asterisk. Ce format est un hash MD5 d'une chaine de caractère composée du nom d'utilisateur, d'une chaine fixe spécifiée dans la configuration d'Asterisk et du mot de passe en clair.

## 99 LSaddon\_exportSearchResultAsCSV

Cet [LSaddon](#page-190-0) fournie une fonction du même nom pouvant être utilisée comme customActions et permettant de télécharger le résultat d'une recherche au format CSV. L'export généré reprend exactement le contenu des colonnes du tableau du résultat de la recherche. Le DN de l'objet LDAP correspondant est également fournis dans une colonne.

Des paramètres de configuration sont disponibles dans le fichier de configuration

config.LSaddons.exportSearchResultAsCSV.php. lls permettent notamment de contrôller le format du fichier CSV généré.

```
// CSV file delimiter
define('LS_EXPORTSEARCHRESULTASCSV_DELIMITER',',');
// CSV file enclosure
define('LS_EXPORTSEARCHRESULTASCSV_ENCLOSURE','"');
// CSV file escape character (available since PHP 5.5.4)
define('LS_EXPORTSEARCHRESULTASCSV_ESCAPE_CHAR','\\');
```
Ci-dessous, vous trouverez un exemple de configuration de la fonction exportSearchResultAsCSV() comme customActions :

```
$GLOBALS['LSobjects']['LSpeople']['LSsearch'] = array (
        [...]
        'customActions' => array (
                'exportSearchResultAsCSV' => array (
                        'label' => 'Export result as CSV',
                        'icon' => 'export_csv',
                        'function' => 'exportSearchResultAsCSV',
                        'noConfirmation' => true,
                        'disableOnSuccessMsg' => true,
                        'rights' => array (
                                'admin'
                        )
                ),
        ),
        [...]
);
```
#### $\bullet$ **Note**

Le label et l'icône fournis dans cet exemple sont traduits et délivrés avec LdapSaisie.

## 100 LSaddon\_impersonate

Cet [LSaddon](#page-190-0) fournie une fonction du même nom pouvant être utilisée comme customActions et permettant de se reconnecter en tant qu'un autre utilisateur de l'annuaire.

Ci-dessous, vous trouverez un exemple de configuration de la fonction impersonate() comme customActions :

### **Exemple d'utilisation :**

```
$GLOBALS['LSobjects']['LSpeople'] = array (
 [...]
 'customActions' => array (
   'impersonate' => array (
     'function' => 'impersonate',
     'label' => 'Reconnect as this user',
     'hideLabel' => True,
     'noConfirmation' => true,
     'disableOnSuccessMsg' => true,
     'icon' => 'user_go',
     'rights' => array (
       'admin'
    ),
   ),
 ),
 [...]
);
```
# 101 LSaddon\_LSaccessRightsMatrixView

Cet [LSaddon](#page-190-0) offre une interface de visualisation des droits d'accès des différents LSprofiles configurés. Pour chaque type d'objet, la matrice des droits d'accès par attribut et par profil est affiché sous la forme d'un tableau.

Le fichier de configuration permet de définir au travers la variable

\$GLOBALS['LSaccessRightsMatrixView\_allowed\_LSprofiles'] la liste des LSprofiles autorisés à accéder à cette interface.

# 102 LSaddon\_mail

Cet [LSaddon](#page-190-0) est utilisé pour gérer l'envoi de courriels. Il utilise pour cela les librairies [PEAR](http://pear.php.net/) *Mail* et *Mail\_Mime* qui doivent être installés.

Cet [LSaddon](#page-190-0) offre aussi la possibilité d'envoyer des courriels dont le contenu est construit à partir de modèles. Ces modèles sont enregistrés dans des fichiers textes stockés (voir \$GLOBALS['MAIL\_TEMPLATES\_DIRECTORIES']). Pour chaque modèle, vous devez fournir trois fichiers portant le

même nom mais avec des extensions différentes :

- template.subject : le sujet du courriel. Note : seule la première ligne du fichier est utilisé (et passée dans la fonction trim() )
- template.html : le contenu HTML du courriel
- template.txt : le contenu texte du courriel

Ces trois fichiers sont utilisés en tant que modèle [Smarty](http://www.smarty.net/) et seront construit en utilisant les variables fournies dans le contexte d'envoi des courriels. À noter que le moteur Smarty utilisé pour la génération du contenu de ces courriels n'est pas le même que celui utilisé par LdapSaisie pour l'affichage des pages.

Par ailleurs, cet [LSaddon](#page-190-0) fourni une vue de gestion des modèles de courriels existants (voir \$GLOBALS['MAIL\_TEMPLATES\_EDITOR\_VIEW\_ACCESS'] pour la configuration des accès).

### **Warning**

Cette vue n'est pas conçues pour être mise entre toutes les mains. La sécurisation de modèles de courriels étant très complexe, il est fortement recommandé de n'ouvrir l'accès à cette vue qu'aux utilisateurs avertis et de confiances.

Cet [LSaddon](#page-190-0) doit être configuré en éditant son fichier de configuration config.LSaddons.mail.php.

```
***********************************************
 * Configuration du support de l'envoi de mail *
 ***********************************************
 */
// Pear :: Mail
define('PEAR_MAIL','/usr/share/php/Mail.php');
// Pear :: Mail_mime
define('PEAR_MAIL_MIME','/usr/share/php/Mail/mime.php');
/*
 * Méthode d'envoie :
* - mail : envoie avec la méthode PHP mail()
 * - sendmail : envoie la commande sendmail du système
 * - smtp : envoie en utilisant un serveur SMTP
 */
define('MAIL_SEND_METHOD','smtp');
/*
 * Paramètres d'envoie :
   Ces paramètres dépende de la méthode utilisé. Repporté vous à la documentation
    de PEAR :: Mail pour plus d'information.
   Lien : http://pear.php.net/manual/en/package.mail.mail.factory.php
 * Infos :
 * List of parameter for the backends
 * mail
 * o If safe mode is disabled, $params will be passed as the fifth
 * argument to the PHP mail() function. If $params is an array,
 * its elements will be joined as a space-delimited string.
 * sendmail
 * o $params["sendmail_path"] - The location of the sendmail program
       on the filesystem. Default is /usr/bin/sendmail.
     o $params["sendmail_args"] - Additional parameters to pass to the
 * sendmail. Default is -i.
 * smtp
 * o $params["host"] - The server to connect. Default is localhost.
 * o $params["port"] - The port to connect. Default is 25.
 * o $params["auth"] - Whether or not to use SMTP authentication.
       Default is FALSE.
 * o $params["username"] - The username to use for SMTP authentication.
 * o $params["password"] - The password to use for SMTP authentication.
 * o $params["localhost"] - The value to give when sending EHLO or HELO.
       Default is localhost
     o $params["timeout"] - The SMTP connection timeout.
       Default is NULL (no timeout).
 * o $params["verp"] - Whether to use VERP or not. Default is FALSE.
 * o $params["debug"] - Whether to enable SMTP debug mode or not.
 * Default is FALSE.
 * o $params["persist"] - Indicates whether or not the SMTP connection
 * should persist over multiple calls to the send() method.
 */
$GLOBALS['MAIL_SEND_PARAMS'] = NULL;
/*
 * Headers :
*/
$GLOBALS['MAIL_HEARDERS = array();
// Catch all sent emails
```

```
$GLOBALS['MAIL_CATCH_ALL'] = array();
/**
* Email templates
 *
* This addon offer ability to send email by using templates. Email templates are stored in
 * full-text files in configured directories (see $GLOBALS['MAIL_TEMPLATES_DIRECTORIES']). For
each
 * template, you have to provide three files with the same name but with different extensions:
 * - template.subject: the email subject. Note: only the first line is used (and stripped)
 * - template.html: the HTML content of the email
 * - template.txt: the text content of the email
 * All these files will be used as Smarty templates and will be computed using variables
provided
 * in the sending context. Note that the Smarty object used to compute the template is not the
same
 * as the one used by LdapSaisie to display pages.
 *
 * Futhermore, this addon offer a view to list and edit existing template (see
 * $GLOBALS['MAIL_TEMPLATES_EDITOR_VIEW_ACCESS'] to configured access).
*/
// List of directory paths where as stored mail templates
// Notes:
// - provided path could be absolute or relative. Relative path are relative to the root base
// sources LdapSaisie directory (commonly /usr/share/ldapsaisie or the src directory if you
// installed it from sources). On Debian installation, you can specify
'local/email_templates' to
// refer to /etc/ldapsaisie/local/email_templates directory/
// - Multiple directories could be specified, sorted so that the first ones take priority over
// the last one.
// - To allow users to edit them using the editor view, these directories must be
// writable by PHP process (commonly runed as www-data).
$GLOBALS['MAIL_TEMPLATES_DIRECTORIES'] = array('local/email_templates');
// List of granted LSprofiles to access mail templates editor view
// WARNING: Sanitizing mail templates is hell... EXPOSE THIS VIEW ONLY TO TRUSTED USERS!
$GLOBALS['MAIL_TEMPLATES_EDITOR_VIEW_ACCESS'] = array('admin');
```
Cet [LSaddon](#page-190-0) offre avant tout la possibilité d'envoyer des courriels en utilisant la fonction PHP sendMail() :

```
bool sendMail(
 <string> $to,
 <string> $subject,
  <string> $msg,
  <array(string)> $headers,
 <array> $attachments,
 <string> $eol,
 <string> $encoding,
  <boolean> $html
);
```
Pour l'envoi de courriels en utilisant un modèle, il faut utiliser la fonction PHP sendMailFromTemplate() :

```
bool sendMailFromTemplate(
  <string> $tplname,
  <string> $to, <array> $variables, <array(string)> $he
a
d
e
r
s, <array> $attachments
)
;
```
# 103 LSaddon\_maildir

Cet [LSaddon](#page-190-0) est utilisé pour gérer la manipulation distante de maildir.

**FIXME**

## 104 LSaddon\_mailquota

Cet [LSaddon](#page-190-0) fournie une fonction mailquota\_get\_usage pouvant être utilisée pour récupérer l'utilisation du quota d'une boîte mail IMAP. Pour cela, LdapSaisie se connecte au serveur IMAP en utilisant un compte maître.

Cet [LSaddon](#page-190-0) fournie une également une fonction mailquota\_show\_usage pouvant être utilisée comme customActions et permettant d'afficher l'utilisation du quota de la boîte mail correspondante via une message dynamique ( LSinfo ).

Des paramètres de configuration sont disponibles dans le fichier de configuration

config.LSaddons.mailquota.php .

```
// IMAP Mailbox connection string LSformat (composed with LSldapObject attributes)
// See : https://php.net/imap_open (parameter $mailbox)
define('MAILQUOTA_IMAP_MAILBOX','{localhost}');
// IMAP Master user
define('MAILQUOTA_IMAP_MASTER_USER', 'ldapsaisie');
// IMAP Master user's password
define('MAILQUOTA_IMAP_MASTER_USER_PWD', 'secret');
// IMAP Master user LSformat composed with :
// * masteruser = master username (MAILQUOTA_IMAP_MASTER_USER)
// * LSldapObject attributes
define('MAILQUOTA_IMAP_MASTER_USER_FORMAT', '%{mail}*%{masteruser}');
// IMAP quota root mailbox
define('MAILQUOTA_IMAP_QUOTA_ROOT_MAILBOX', 'INBOX');
```
Ci-dessous, vous trouverez un exemple de configuration de la fonction mailquota\_show\_usage() comme customActions :

```
$GLOBALS['LSobjects']['LSpeople'] = array (
        [...]
        'customActions' => array (
                'showmailquotausage' => array (
                        'function' => 'mailquota_show_usage',
                        'label' => 'Show mail quota usage',
                        'noConfirmation' => true,
                         'disableOnSuccessMsg' => true,
                        'icon' => 'mail',
                        'rights' => array (
                                'admin'
                        )
                ),
                [...]
        ),
        [...]
);
```
## 105 LSaddon\_phpldapadmin

Cet [LSaddon](#page-190-0) est utilisé pour permettre un lien facile entre le logiciel [PhpLdapAdmin](https://github.com/leenooks/phpLDAPadmin) et LdapSaisie. Il sera possible ainsi à partir d'un objet dans LdapSaisie de voir ce même objet dans [PhpLdapAdmin.](https://github.com/leenooks/phpLDAPadmin)

Il est necessaire de configurer l'URL de votre installation de [PhpLdapAdmin](https://github.com/leenooks/phpLDAPadmin) dans le fichier de configuration config.LSaddons.phpldapadmin.php .

### **Structure du chier :**

```
// PhpLdapAdmin View Object URL format
define('LS_PHPLDAPADMIN_VIEW_OBJECT_URL_FORMAT','//'.$_SERVER['SERVER_NAME'].'/phpldapadmin/cmd.p
cmd=template_engine&server_id=0&dn=%{dn}');
```
Cet [LSaddon](#page-190-0) offre la possibilité d'utilisé la fonction PHP redirectToPhpLdapAdmin() comme customActions.

### **Exemple d'utilisation :**

```
$GLOBALS['LSobjects']['LSpeople'] = array (
        [...]
        'customActions' => array (
                'redirectPhpLdapAdmin' => array (
                        'function' => 'redirectToPhpLdapAdmin',
                        'label' => 'See in PhpLdapAdmin',
                        'hideLabel' => True,
                        'noConfirmation' => true,
                        'disableOnSuccessMsg' => true,
                        'icon' => 'phpldapadmin',
                        'rights' => array (
                                'admin'
                        )
                ),
        ),
        [...]
);
```
# 106 LSaddon\_ppolicy

Cet [LSaddon](#page-190-0) fourni :

une fonction ppolicy\_extraDisplayColumn\_password\_expiration pouvant être utilisée pour la génération d'une extraDisplayedColumn affichant l'état d'expiration du mot de passe des objets d'une recherche.

**Exemple d'utilisation :**

```
$GLOBALS['LSobjects']['LSpeople']['LSsearch'] = array (
  [...]
  'extraDisplayedColumns' => array (
   [\ldots]'password_expiration' => array (
     'label' => 'Password expiration',
     'generateFunction' => 'ppolicy_extraDisplayColumn_password_expiration',
     'additionalAttrs' => array('pwdChangedTime', 'pwdPolicySubentry'),
     'escape' => false,
      'cssStyle' => 'width: 14em; text-align: center;'
    ),
   [...]
 ),
 [...]
);
```
une fonction ppolicy\_export\_search\_info pouvant être utilisée comme actions personnalisées sur les recherches d'LSobjects pour exporter au format CSV les informations des politiques de mots de passe des objets retournés par la recherche.

### **Exemple d'utilisation :**

```
$GLOBALS['LSobjects']['LSpeople']['LSsearch'] = array (
  [...]
  'customActions' => array (
   'exportPpolicyInfo' => array (
     'label' => 'Export password policy info',
      'icon' => 'export_csv',
      'function' => 'ppolicy_export_search_info',
     'noConfirmation' => true,
     'disableOnSuccessMsg' => true,
     'rights' => array (
        'admin',
     ),
   ),
 ),
 [...]
);
```
la méthode d'API exportPpolicyInfo permettant d'exporter les informations des politiques de mots de passe de tous les objets d'un type donné. Cette méthode est accessible via l'URL au format suivant : /api/1.0/exportPpolicyInfo/[object type]

la commande CLI export\_ppolicy\_info permettant d'exporter les informations des politiques de mots de passe de tous les objets d'un type donné.

**Utilisation :**

```
ldapsaisie export_ppolicy_info [object type] [-o|--output filepath] [-j|--json [-p|--
pretty]]
```
Des paramètres de configuration sont disponibles dans le fichier de configuration config.LSaddons.ppolicy.php .

```
// Default password policy object DN (set to null if no default policy is configured)
define('LS_PPOLICY_DEFAULT_DN', null);
// Ppolicy password warning expiration threshold (in seconds)
define('LS_PPOLICY_WARNING_EXPIRATION_THRESHOLD', 7 * 86400);
// Ppolicy password critical expiration threshold (in seconds)
define('LS_PPOLICY_CRITICAL_EXPIRATION_THRESHOLD', 2 * 86400);
// CSV file delimiter
define('LS_PPOLICY_CSV_DELIMITER',';');
// CSV file enclosure
define('LS_PPOLICY_CSV_ENCLOSURE','"');
// CSV file escape character (available since PHP 5.5.4)
define('LS_PPOLICY_CSV_ESCAPE_CHAR','\\');
// List of LSprofiles who are granted to use the exportPpolicyInfo API method
$GLOBALS['LS_PPOLICY_API_GRANTED_PROFILES'] = array('admin');
// List of extra attributes to include in Ppolicy info export
$GLOBALS['LS_PPOLICY_INFO_EXPORT_EXTRA_ATTRS'] = array();
```
LS\_PPOLICY\_DEFAULT\_DN

Constante définissant le DN de la politique par défaut. Si aucune politique par défaut n'est définie, ce paramètre doit valoir null .

LS\_PPOLICY\_WARNING\_EXPIRATION\_THRESHOLD

Constante dénissant le seuil d'alerte pour l'expiration des mots de passe (en seconde). Par défaut : 7 jours.

 $\bullet$  LS PPOLICY CRITICAL EXPIRATION THRESHOLD

Constante dénissant le seuil critique pour l'expiration des mots de passe (en seconde). Par défaut : 2 jours.

LS\_PPOLICY\_CSV\_DELIMITER

Constante dénissant le caractère utilisé lors de la génération de l'export CSV comme séparateur de champ. Par défaut : un point-virgule.

LS\_PPOLICY\_CSV\_ENCLOSURE

Constante définissant le caractère utilisé lors de la génération de l'export CSV pour l'encadrement des champs. Par défaut : un guillemet double.

LS\_PPOLICY\_CSV\_ESCAPE\_CHAR

Constante dénissant le caractère utilisé lors de la génération de l'export CSV pour l'échappement des champs. Par défaut : une barre oblique inverse.

\$GLOBALS['LS\_PPOLICY\_API\_GRANTED\_PROFILES']

Tableau global listant les LSprofiles autorisés à utiliser la méthode d'API exportPpolicyInfo.

\$GLOBALS['LS\_PPOLICY\_INFO\_EXPORT\_EXTRA\_ATTRS']

Tableau global listant les attributs supplémentaires à inclure lors de l'export des informations de politique de mots de passe.

# 107 LSaddon\_showSupportInfo

Cet [LSaddon](#page-190-0) fourni une page affichant les informations utiles pour l'équipe assurant le support de l'application. Cette page est accessible à l'adresse addon/showSupportInfo/showMySupportInfo . Elle compile (et permet de télécharger) l'ensemble des informations utiles à l'appréciation du contexte d'accès à l'application par l'utilisateur.

Cette page est accessible par tous les utilisateurs connectés à l'application. Cependant, par défaut, il n'y a aucun lien d'accès à celle-ci. Il est possible d'ajouter un lien d'accès dans le menu et modifiant la valeur de la constante SHOW\_SUPPORT\_INFO\_IN\_MENU à True .

Une fonction showMySupportInfo() est également fournie et peut-être utilisée comme customActions. Elle redirigera alors l'utilisateur vers cette page. Ci-dessous, vous trouverez un exemple de configuration de la fonction showMySupportInfo() comme customActions :

```
$GLOBALS['LSobjects']['LSpeople'] = array (
  [\ldots]'customActions' => array (
   'showMySupportInfo' => array (
     'function' => 'showMySupportInfo',
      'label' => 'Show my support information',
     'hideLabel' => True,
     'noConfirmation' => true,
     'disableOnSuccessMsg' => true,
     'icon' => 'terminal',
     'rights' => array (
       'self'
     ),
   ),
 ),
 [...]
);
```
#### **Note** $\bullet$

Le label et l'icône fournis dans cet exemple sont traduits et délivrés avec LdapSaisie.

## 108 LSaddon\_showTechInfo

Cet [LSaddon](#page-190-0) fournie une fonction du même nom pouvant être utilisée comme customActions et permettant d'afficher les informations techniques d'un objet de l'annuaire.

Ci-dessous, vous trouverez un exemple de configuration de la fonction showTechInfo() comme customActions

```
$GLOBALS['LSobjects']['LSpeople'] = array (
 [...]
 'customActions' => array (
   'showTechInfo' => array (
     'function' => 'showTechInfo',
     'label' => 'Show technical information',
     'hideLabel' => True,
     'noConfirmation' => true,
     'disableOnSuccessMsg' => true,
     'icon' => 'tech_info',
     'rights' => array (
       'admin'
     ),
   ),
 ),
 [...]
);
```
### **Note**

:

Le label et l'icône fournis dans cet exemple sont traduits et délivrés avec LdapSaisie.

III.IV Configuration des méthodes d'authentification (LSauthMethod)

# 109 Configuration des méthodes d'authentification (LSauthMethod)

Cette partie décrit la manière de configurer les méthodes d'authentification d'LdapSaisie appelée LSauthMethod). Ces librairies peuvent avoir un fichier de configuration et il sera alors stocké dans le dossier conf/LSauth/ .

# 110 LSauthMethod\_anonymous

Cette LSauthMethod est utilisée pour gérer l'authentification automatique des utilisateurs arrivant (équivalent à un mode anonyme). Cette librairie doit être configurée en éditant le fichier de configuration conf/LSauth/config.LSauthMethod\_anonymous.php et notament en définissant la constante LSAUTHMETHOD\_ANONYMOUS\_USER contenant le login d'un utilisateur dont les droits d'accès seront endossés par tout les personnes utilisant LdapSaisie.

## 111 LSauthMethod\_CAS

Cette LSauthMethod est utilisée pour gérer l'authentification via un service SSO CAS. Cette librairie doit être configurée en éditant le fichier de configuration conf/LSauth/config.LSauthMethod\_CAS.php.

### **Structure du chier :**

```
/*
 *****************************************************
 * Configuration of the CAS authentification support *
 *****************************************************
 */
// phpCAS Path (http://www.ja-sig.org/wiki/display/CASC/phpCAS)
define('PHP_CAS_PATH','/usr/share/php/CAS.php');
// phpCAS Debug File
// define('PHP_CAS_DEBUG_FILE','/tmp/phpCAS.log');
// Disable logout
define('LSAUTH_CAS_DISABLE_LOGOUT',false);
// CAS Server version (used constant name know by phpCAS : CAS_VERSION_1_0 or CAS_VERSION_2_0)
define('LSAUTH_CAS_VERSION','CAS_VERSION_2_0');
// CAS Server hostname
define('LSAUTH_CAS_SERVER_HOSTNAME','cas.univ.fr');
// CAS Server port
define('LSAUTH_CAS_SERVER_PORT',443);
// CAS Server URI (empty by default)
// define('LSAUTH_CAS_SERVER_URI','cas/');
// No SSL validation for the CAS server
define('LSAUTH_CAS_SERVER_NO_SSL_VALIDATION',false);
// CAS server SSL CA Certificate path
//define('LSAUTH_CAS_SERVER_SSL_CACERT','');
```
• PHP CAS PATH

Le chemin d'accès du fichier CAS.php de la librairie [phpCAS](http://www.ja-sig.org/wiki/display/CASC/phpCAS). Le chemin d'exemple correspond au chemin résultant d'une installation via [PEAR](http://pear.php.net/) sur une Debian (Lenny).

PHP\_CAS\_DEBUG\_FILE

Chemin du fichier de log de la librairie [phpCAS.](http://www.ja-sig.org/wiki/display/CASC/phpCAS) Commenter la ligne pour désactiver les logs.

LSAUTH\_CAS\_DISABLE\_LOGOUT

Booléen définissant si l'utilisateur peut se déconnecter du serveur CAS depuis l'interface.

#### **Note**

Remarque : l'appel de l'URL de déconnexion via une requête GET supprimera la session PHP et donc la session LdapSaisie sans déconnecter pour autant l'utilisateur au niveau du serveur CAS. Cela peut donc permettre de gérer la déconnexion automatique au niveau d'LdapSaisie suite à une déconnexion au niveau du CAS à traver le concepte de Global Logout .

LSAUTH\_CAS\_VERSION

Nom de la constant [phpCAS](http://www.ja-sig.org/wiki/display/CASC/phpCAS) permettant de définir la version CAS du serveur. Actuellement, la librairie phpCAS ne reconnait que la constante CAS\_VERSION\_1\_0 pour la version 1 de CAS ou la constante CAS\_VERSION\_2\_0 pour la version 2 de CAS.

**Note** 

Remarque : Des tests on montrés que l'utilisation d'une compatibilité CAS version 2 peut également fonctionner sur un version 3 du serveur CAS.

LSAUTH\_CAS\_SERVER\_HOSTNAME

Le nom d'hôte du serveur CAS.

LSAUTH\_CAS\_SERVER\_PORT

Le port d'écoute du serveur CAS.

LSAUTH\_CAS\_SERVER\_URI

Le dossier HTTP dans lequel se trouve le service CAS. Exemple : Pour un service CAS accessible via l'URL https://cas.univ.fr/cas/ , la constante devra valoir cas/ .

LSAUTH\_CAS\_SERVER\_NO\_SSL\_VALIDATION

Booléen permettant de désactiver la validation du certificat SSL du serveur CAS lors des requêtes de validation des tickets CAS.

LSAUTH\_CAS\_SERVER\_SSL\_CACERT

Chemin d'accès du fichier contenant le certificat SSL de la CA du serveur CAS au format PEM. Commenter la ligne pour désactiver ce paramètre.

# 112 LSauthMethod\_HTTP

Cette LSauthMethod est utilisée pour gérer l'authentification via les variables d'environnements définies suite à une authentification, potentiellement déléguée au serveur web.

Cette méthode récupère dans l'environment d'exécution PHP, le nom d'utilisateur et le mot de passe de l'utilisateur connecté. À partir du nom d'utilisateur, une recherche dans l'annuaire sera effectuée pour trouver l'utilisateur correspondant. L'authentification sera réussie uniquement si un et un seul utilisateur est retourné par la recherche et si une authentification auprès de l'annuaire LDAP réussie à l'aide du DN de l'objet LDAP trouvé et du mot de passe fourni.

### **Note**

En cas d'authentification déléguée au serveur web, il est possible de désactiver la vérification du mot de passe via le paramètre LSAUTHMETHOD\_HTTP\_TRUST\_WITHOUT\_PASSWORD\_CHALLENGE (voir ci-dessous).

Les variables d'environnements utilisées pour authentifier l'utilisateur connecté dépendent de la méthode configurée via la constante LSAUTHMETHOD\_HTTP\_METHOD (voir ci-dessous). Si ces variables ne sont pas disponibles, une erreur HTTP 403 sera générée pour réclamer une authentification à l'utilisateur.

**Note** 

Cette LSauthMethod supporte le mode API et il s'agit de la méthode utilisée par défaut dans ce mode.

Cette librairie peut être configurée en éditant le fichier de configuration conf/LSauth/config.LSauthMethod\_HTTP.php .

### **Structure du chier :**

```
/*
*****************************************************
* Configuration of the HTTP authentification support *
*****************************************************
*/
// Don't check HTTP server's login/password by LDAP authentication challenge
//define('LSAUTHMETHOD_HTTP_TRUST_WITHOUT_PASSWORD_CHALLENGE',true);
// Authentication realm (API mode only)
//define('LSAUTHMETHOD_HTTP_API_REALM', ___('LdapSaisie API - Authentication required'));
```
LSAUTHMETHOD\_HTTP\_TRUST\_WITHOUT\_PASSWORD\_CHALLENGE

Permet de désactiver le test d'authentification auprès de l'annuaire LDAP. Pour cela, cette constante doit être dénie et valoir True .

LSAUTHMETHOD\_HTTP\_METHOD

Permet de définir la méthode utilisée par le serveur web pour passer à [PHP](http://www.php.net/) l'identifiant de l'utilisateur connecté et son mot de passe.

Cette constance peut pendre les valeurs suivantes :

• PHP\_PASS

Dans cette méthode, le serveur web défini les variables d'environnement PHP\_AUTH\_USER et PHP\_AUTH\_PW. Cette méthode est la méthode par défaut et convient en cas d'utilisation de mod\_php .

REMOTE\_USER

Dans cette méthode, le serveur web défini la variable d'environnement REMOTE\_USER. Cette variable ne contient que l'identifiant de l'utilisateur connecté. Cette méthode ne peut donc être utilisée que conjointement avec l'activation du paramètre LSAUTHMETHOD\_HTTP\_TRUST\_WITHOUT\_PASSWORD\_CHALLENGE .

AUTHORIZATION

Dans cette méthode, le serveur web passe le contenu de l'entête HTTP Authorization dans la variable d'environnement HTTP\_AUTHORIZATION . Cette méthode convient en cas d'utilisation de [PHP](http://www.php.net/) en mode CGI ou encore via PHP-FPM.

Pour utiliser cette méthode, il faudra adapter la configuration du serveur web. Par exemple, pour Apache HTTPd, vous pouvez utiliser le module rewrite et la règle de réécriture suivante :

RewriteRule .\* - [E=HTTP\_AUTHORIZATION:%{HTTP:Authorization}]

LSAUTHMETHOD\_HTTP\_LOGOUT\_REMOTE\_URL

URL de déconnexion externe, utile par exemple dans le contexte d'une connexion via un service SSO. L'utilisateur sera automatiquement redirigé vers cette URL après sa déconnexion effective au niveau d'LdapSaisie.

### **Note**

Si cette URL de déconnexion n'est pas défini, le bouton de déconnexion sera masqué.

LSAUTHMETHOD\_HTTP\_REALM

Domaine d'authentification (ream1) utilisé pour réclamer l'authentification de l'utilisateur (facultatif).

#### **Note**

Pour que le message soit traduit, utilisez la fonction  $\overline{\phantom{a}---()}$  (voir exemple).

# 113 API

Depuis la version 4.0, LdapSaisie offre une API visant à permettre de faire les mêmes choses que ce qu'il est possible d'accomplir via l'interface web. L'idée n'est bien entendue pas de se substituer systématiquement à la possibilité de se connecter directement à l'annuaire, mais plutôt d'offrir une API web pour l'intégration d'outil préférant ce mode d'interaction, ou encore, pour exposer des méthodes accès aux données de l'annuaire tout en profitant des logiques métiers implémentées/configurées dans LdapSaisie : validation syntaxique et d'unicité, règle de génération et d'interdépendances des attributs, déclencheurs, ...

### **A** Note

Cette API est actuellement dans une phase de test et n'offre pas encore toutes les fonctionnalités proposées dans l'interface web. Elle est vouée à évoluer pour intégrer petit à petit un maximum de fonctionnalités. Des contributions à ce sujet seront plus qu'appréciée !

### 113.1 Authentification

L'authentification à l'API utilise le même composant LSauth que lors d'une authentification à l'interface web, cependant, ce composant s'adapte pour prendre en compte de mode de connexion. Par défaut, la méthode d'authentification utilisée sera LSauthMethod\_HTTP et permettra de se connecter en spécifiant le nom d'utilisateur et le mot de l'utilisateur cherchant à se connecter via une authentification basique HTTP.

### **Warning**

Il est à noter que tous les types d'utilisateur ne peuvent pas forcément utiliser l'API : le paramètre api\_access doit être explicitement positionné à True dans la configuration du serveur LDAP.

Une fois connecté, l'utilisateur endossera les droits associés à ses LSprofiles, tout comme un utilisateur connecté à l'interface web.

### 113.2 Méthodes exposées

Les URLs des méthodes de l'API ont été construites par mimétisme sur celle de l'interface web et sous la racine web api/. Par ailleurs, un numéro de version d'API a été insérée dans chacune d'elles afin d'anticiper toutes évolutions futures majeures nécéssitants de conserver une rétrocompatibilité avec les anciennes versions de l'API.

Toutes les méthodes retournent des informations au format JSON et accepte le paramètre pretty permettant d'obtenir un retour plus facilement lisible. Les chaines de caractères échangées doivent par ailleurs être encodées en UTF-8. On trouvera par ailleurs dans le retour JSON :

**success**
Booléen précisant si l'action demandée a correctement été exécutée.

messages

Ce tableau pourra être présent et lister les messages d'informations générées par l'action demandée. Il s'agira des mêmes messages que ceux affichés dans l'interface web lorsque les actions équivalentes y sont faites.

errors Ce tableau pourra être présent et lister les messages d'erreurs générées par l'action demandée.

# **Note**

Les messages d'informations et d'erreurs générées par l'application sont traduites dans la langue courante qui peut être spécifiée via le paramètre lang accepté par toutes les méthodes (exemple : fr\_FR ou en\_US).

Lorsqu'une méthode cible un type d'objets, voir un objet en particulier, ces informations seront transmises dans l'URL appelée. Si le type d'objet ou l'objet demandé est introuvable, une erreur HTTP 404 sera générée.

### **Important**

Sauf précision contraire, toutes les méthodes exposées sont accessibles uniquement via les méthodes HTTP GET ou POST . L'accès via une autre méthode retournera une erreur 404.

### /api/1.0/object/[object type]

Cette méthode permet de rechercher/lister les informations d'un type d'objets de l'annuaire en particulier. Le type de l'objet est précisé dans l'URL et doit être encodé en conséquence. Par mimétisme du comportement de l'interface web, la recherche est paginée et accepte des paramètres similaires en plus de paramètre plus appropriés à un fonctionnement programmatique :

### • filter

Permet de spécifier un filtre de recherche LDAP personnalisé. Celui-ci sera combiné avec les paramètres propres au type d'objets recherchés et aux autres paramètres spéciés ( pattern par exemple).

### **Warning**

Du fait d'une limitation de la classe Net\_LDAP2\_Filter utilisée pour analyser le filtre passé en paramètre, seuls les filtres simples du type (attribut=valeur) sont acceptés ici. Pour les mêmes raisons, il est important que le filtre spécifié soit toujours entourné de paranthèses.

Permet de spécifier un des filtres de recherche LDAP prédéfinis dans la configuration du type d'objet.

pattern

predefinedFilter

Permet de spécifier un mot clé de recherche, comme proposé dans l'interface web.

approx

Booléen permettant d'activer/désactiver la recherche approximative sur le mot clé. Les valeurs acceptées sont 1 ou 0.

basedn

Permet de spécifier une base de recherche personnalisé pour la recherche.

• subDn

Dans le cas d'un serveur LDAP configuré avec des [sous-niveaux](#page-47-0) de connexion, permet de spécifier le sousniveau pour la recherche.

• scope

Permet de spécifier l'étendue de la recherche dans l'annuaire. Valeurs acceptées: sub, one et base.

recursive

Booléen permettant d'activer/désactiver la recherche recursive, c'est à dire une recherche à la racine de l'annuaire (ou du [sous-niveau](#page-47-0) de connexion) avec une étendue de recherche maximale. Les valeurs acceptées sont 1 ou 0 .

displayFormat

Permet de spécifier un LSformat personnalisé pour le nom des objets dans le résultat de recherche.

extraDisplayedColumns

Booléen permettant d'activer le retour des colonnes personnalisées dans le résultat de recherche. Les valeurs acceptées sont 1 ou 0.

attributes

Liste des attributs supplémentaires que devra retourner la recherche.

attributesDetails

Permet d'obtenir les détails sur les valeurs des attributs (au lieu des valeurs au format attendu en cas de création/modification de l'objet). Seul la présence de ce paramètre suffit à activer ce comportement, sa valeur n'a pas d'importance.

sortBy

Permet de préciser sur quelle information le résultat de recherche doit être trié. Valeurs acceptées : displayName , subDn ou un des noms des colonnes personnalisées.

sortDirection

Permet de préciser l'ordre de tri du résultat de recherche. Valeurs acceptées : ASC (A-Z) ou DESC (Z-A).

• page

Permet de préciser la page du résultat de recherche.

nbObjectsByPage

Permet de préciser le nombre maximum d'objets retournés par page du résultat de recherche.

all

Permet de réclamer le résultat complet de la recherche (désactivation de la pagination). Seul la présence de ce paramètre suffit à activer ce comportement, sa valeur n'a pas d'importance.

as\_list

Permet de réclamer un résultat de recherche dans lequel, la clé objects sera une liste et non un dictionnaire. Dans ce cas, le DN de l'objet est fourni dans la clé dn des détails des objets.

withoutCache

Booléen permettant de désactiver l'utilisation du cache. Les valeurs acceptées sont 1 ou 0.

keepParamsBetweenSearches

Booléen permettant d'activer/désactiver le stockage en session des paramètres de recherche (optionnel, par défaut : False ). Les valeurs acceptées sont 1 ou 0.

```
# curl -u username:secret 'https://ldapsaisie/api/1.0/object/LSpeople?
extraDisplayedColumns=1&pretty'
{
    "success": true,
    "objects": {
        "uid=hmartin,ou=people,o=ls": {
           "name": "Henri MARTIN",
           "Mail": "henri.martin@ls.com"
        },
        "uid=s.ldapsaisie,ou=people,o=ls": {
            "name": "Secretariat LdapSaisie",
            "Mail": "secretariat@ldapsaisie.biz"
        },
        "uid=ls,ou=people,o=ls": {
            "name": "LdapSaisie",
            "Mail": "ldap.saisie@ls.com"
        },
        "uid=erwpa,ou=people,o=ls": {
            "name": "Erwan PAGE",
            "Mail": "erwan.page@ldapsaisie.biz"
        },
        "uid=user2,ou=people,ou=company1,ou=companies,o=ls": {
            "name": "prenom2 nom2",
            "Mail": "user2@ls.com"
        }
    },
    "total": 14,
    "params": {
       "keepParamsBetweenSearches": false,
       "filter": null,
        "pattern": null,
        "predefinedFilter": false,
        "basedn": null,
        "scope": null,
       "sizelimit": 0,
       "attronly": false,
       "approx": false,
        "recursive": true,
        "attributes": [],
        "onlyAccessible": true,
        "sortDirection": null,
        "sortBy": null,
        "sortlimit": 0,
        "displayFormat": "%{cn}",
        "nbObjectsByPage": 25,
        "withoutCache": false,
       "extraDisplayedColumns": true
    },
    "page": 1,
    "nbPages": 3
}
```

```
/api/1.0/object/[object type]/[dn]
```
Cette méthode permet de récupérer les informations d'un objet de l'annuaire au format JSON. Le type de l'objet et son DN sont précisés dans l'URL et doivent être encodés en conséquence. Par défaut, les valeurs des attributs retournées sont au format tel qu'attendu en cas de création/modification de l'objet. Il est cependant possible d'ajouter le paramètre details afin d'obtenir des informations complémentaires sur les valeurs des attributs.

```
# curl -u username:secret
'https://ldapsaisie/api/1.0/object/LSpeople/uid=hmartin,ou=people,o=ls?pretty'
{
    "success": true,
    "dn": "uid=hmartin,ou=people,o=ls",
    "type": "LSpeople",
    "name": "Henri MARTIN",
    "details": false,
    "attributes": {
       "uid": "hmartin",
        "givenName": "Henri",
       "sn": "MARTIN",
       "cn": "Henri MARTIN",
       "mail": "henri.martin@ls.com",
       "personalTitle": "M.",
        "description": [],
        "jpegPhoto": null,
        "lsGodfatherDn": [
            "uid=eeggs,ou=people,o=ls"
       ],
       "uidNumber": "101022",
        "gidNumber": "102001",
       "loginShell": "no",
        "homeDirectory": "\/home\/com",
        "gecos": null,
        "shadowExpire": null,
        "shadowMax": null,
       "shadowInactive": null,
       "shadowLastChange": null,
       "sambaSID": "S-1-5-21-2421470416-3566881284-3047381809-203044",
        "sambaPrimaryGroupSID": "S-1-5-21-2421470416-3566881284-3047381809-205003",
        "sambaAcctFlags": [
            "U"
       ],
       "sambaHomeDrive": null,
       "sambaHomePath": null,
       "sambaProfilePath": null,
        "sambaLogonScript": null,
        "sambaLogonTime": null,
        "sambaLogoffTime": null,
        "sambaKickoffTime": null,
       "sambaPwdLastSet": null,
       "sambaPwdMustChange": null,
       "sambaPwdCanChange": null
    },
    "relations": {
        "groups": {
            "cn=direction,ou=groups,o=ls": "direction",
            "cn=secretariat,ou=groups,o=ls": "secretariat"
        },
        "godfather": []
   }
}
```
/api/1.0/object/[object type]/create

Cette méthode permet de créer un objet dans l'annuaire. Le type de l'objet qui sera créé est précisé dans l'URL et doit être encodé en conséquence. Les informations de l'objet doivent est transmises au format x-wwwform-urlencoded . Elles peuvent également être au format multipart/form-data , en particulier si votre requête contient une image. Par mimétisme avec l'interface web, seuls les attributs prévus dans le formulaire de création du type d'objet peuvent être passées ici. De la même manière, les attributs non-spécifiés ici, pouront être auto-générés en accord avec leur configuration et la requête sera acceptée uniquement si tous les attributs obligatoires y sont spécifiés ou s'ils peuvent être auto-générés.

Le format et la syntaxe des valeurs des attributs dépends de leur type HTML. Ainsi, par exemple, un attribut de type HTML boolean acceptera comme valeurs possibles yes ou no . Pour plus de détails sur le type de valeur acceptée par un type d'attribut HTML en particulier, consultez sa documentation. Vous pouvez également analyser le code de la méthode getPostData() de la classe [PHP](http://www.php.net/) correspondante.

Si l'application détecte un souci avec les informations transmises pour les attributs, un tableau fields\_errors sera présent dans la réponse JSON et contiendra pour chacun des attributs problématique, un tableau des messages d'erreurs générées par l'application.

Si le type d'objet en prévoit, vous pouvez également utiliser un [masque](#page-171-0) de saisie via le paramètre dataEntryForm .

### **Exemple :**

```
# curl -u username:secret 'https://ldapsaisie/api/1.0/object/LSpeople/create?pretty' -d
"uid=foo.bar&personalTitle=M.&givenName=foo&sn=bar&cn=Foo
Bar&mail=foo.bar@example.com&userPassword=Y0urS3cr3t&lsGodfatherDn[]=uid=admin,ou=people,o=ls&
{
    "success": true,
    "type": "LSpeople",
    "dn": "uid=foo.bar,ou=people,o=ls",
    "name": "Foo Bar",
    "messages": [
       "Le mail de notification a \u00e9t\u00e9 envoy\u00e9.",
        "L'objet a \u00e9t\u00e9 ajout\u00e9."
    \lceil}
```
### /api/1.0/object/[object type]/[dn]/modify

Cette méthode permet de modifier un objet dans l'annuaire. Le type de l'objet et son DN sont précisés dans l'URL et doivent être encodés en conséquence. Les informations de l'objet à modifier doivent être transmises au même format que pour la méthode create (voir ci-dessus). Comme pour cette dernière, seuls les attributs prévus dans le formulaire de modification du type d'objet peuvent être passées ici et la réponse JSON pourra contenir un tableau fields\_errors contenant les erreurs générées par l'application au sujet des valeurs transmises pour les attributs.

```
# curl -u username:secret
'https://ldapsaisie/api/1.0/object/LSpeople/uid=foo.bar,ou=people,o=ls/modify?pretty' -d
"givenName=foo&sn=bar&cn=Foo Bar"
{
    "dn": "uid=foo.bar,ou=people,o=ls",
   "type": "LSpeople",
   "name": "Foo Bar",
   "success": true,
   "messages": [
        "L'objet a bien \u00e9t\u00e9 modifi\u00e9."
   ]
}
```
/api/1.0/object/[object type]/[dn]/remove

Cette méthode permet de supprimer un objet dans l'annuaire. Le type de l'objet et son DN sont précisés dans l'URL et doivent être encodés en conséquence.

**Exemple :**

```
# curl -u username:secret
'https://ldapsaisie/api/1.0/object/LSpeople/uid=foo.bar,ou=people,o=ls/remove?pretty'
{
   "dn": "uid=foo.bar,ou=people,o=ls",
   "type": "LSpeople",
   "name": "Foo Bar",
    "success": true,
    "messages": [
       "Foo Bar a bien \u00e9t\u00e9 supprim\u00e9."
   ]
}
```
/api/1.0/object/[object type]/import

Cette méthode permet d'importer des objets d'un type en particulier à partir de données d'import formatées selon un ioFormat configuré pour ce type d'objets. Le type de l'objet est précisé dans l'URL et doit être encodé en conséquence. Par mimétisme du comportement de l'interface web, cette méthode accepte des paramètres similaires et s'attend à récupérer les données d'import dans le corps de la requête.

ioFormat

Le nom de l'ioFormatdes données d'import.

updateIfExists

Booléen permettant d'activer/désactiver la mise à jour des données des objets s'ils existent déjà. Si ce mode est inactif et qu'un objet des données d'import existe déjà, une erreur sera remontée. Les valeurs acceptées sont 1 ou 0.

• justTry

Booléen permettant d'activer/désactiver le mode de vérification des données d'import uniquement. Si ce mode est actif, les données d'import seront analysées pour vérifier qu'elles sont correctes, mais l'import en lui-même ne sera pas effectué. Les valeurs acceptées sont 1 ou 0 .

### **Note**

Le retour de cette méthode en mode justTry est identique à une exécution en mode normal. Ce mode permet donc d'anticiper le résultat d'un import à partir d'un jeu de données sources.

### **Warning**

En mode justTry, seul la vérification syntaxique des données est fiable, car les informations doublonnées au sein des données d'import ne pourront être détectées.

En cas d'erreurs détectées dans les informations des objets des données d'import, le tableau errors du retour de la méthode contiendra une entrée pour chaque objet en erreur sous le format d'un dictionnaire dont la clé data reprendra les informations de l'objet telle que chargé (ou générée) depuis les données sources, ainsi qu'un dictionnaire sous la clé errors qui contiendra les erreurs globales concernant l'objet sous la clé globals et les erreurs propres à ses attributs dans un dictionnaire sous la clé attrs .

#### **Note**

Les erreurs d'importation sur un objet sont non-bloquantes : l'importation des autres objets ne sera pas interrompue.

```
# curl -u username:secret --data-binary @/path/to/input.file
'https://ldapsaisie/api/1.0/object/LSpeople/import?ioFormat=mycsv&pretty'
{
    "success": false,
    "LSobject": "LSpeople",
    "ioFormat": "mycsv",
    "updateIfExists": false,
    "justTry": false,
    "imported": {
       "uid=rturin,ou=people,o=ls": "M. Roger TURIN"
    },
    "updated": [],
    "errors": [
       {
            "data": {
                "uid": [
                    "lmartin"
                ],
                "personalTitle": [
                   "Mme"
                ],
                "givenName": [
                    "Ludivine"
                \vert,
                "sn": [
                    "MARTIN"
                ],
                "mail": [
                  "lmartin@gmail.com"
                ],
                "userPassword": [
                   "123Yh%uT"
                \vert,
                "gidNumber": [
                   "102009"
                ],
                "loginShell": [
                    "no"
                \vert,
                "cn": [
                    "Mme Ludivine MARTIN"
                \mathbf{I}},
            "errors": {
                "globals": [
                    "Un objet existe d\u00e9j\u00e0 dans l'annuaire LDAP avec le DN
uid=lmartin,ou=people,o=ls."
                ],
                "attrs": []
            }
        }
    ],
    "messages": [
        "Le mail de notification a \u00e9t\u00e9 envoy\u00e9."
    ]
}
```
/api/1.0/object/[object type]/export

Cette méthode permet d'exporter les objets d'un type en particulier dans un joFormat configuré pour ce type d'objets. Le type de l'objet est précisé dans l'URL et doit être encodé en conséquence.

ioFormat

Le nom de l'ioFormat .

En tant normal, le retour de cette méthode sera directement le fichier d'export demandé. Cependant, si une erreur survient, les paramètres d'export seront repris dans le retour JSON de la méthode qui contiendra également les erreurs survenues.

### **Exemple :**

```
# curl -u username:secret --data-binary @/path/to/input.file
'https://ldapsaisie/api/1.0/object/LSpeople/export?ioFormat=mycsv&pretty'
login;civility;firstname;name;mail;password;gid;shell
hmartin;M.;Henri;MARTIN;henri.martin@ls.com;********;102001;no
s.ldapsaisie;M.;Secretariat;LdapSaisie;secretariat@ldapsaisie.biz;********;70000;no
ls;M.;Ldap;Saisie;ldap.saisie@ls.com;********;102001;no
erwpa;M.;Erwan;PAGEARD;erwan.page@ldapsaisie.biz;********;102009;no
[...]
```
### /api/1.0/object/[object type]/[dn]/relation/[relation]

Cette méthode permet de gérer les objets en relation avec un objet en particulier de l'annuaire. Le type de l'objet, son DN et le nom de la relation sont précisés dans l'URL et doivent être encodés en conséquence. Cette méthode accepte les paramètres add et remove permettant de lister le ou les DN d'objet(s) à respectivement ajouter ou supprimer parmis les objets actuellement en relation avec l'objet spécifié. Si aucun DN n'est spécifié comme devant être ajouté ou supprimé, la méthode retournera simplement les DN des objets en relation. En cas de modification demandée, la méthode retournera la nouvelle liste des DNs des objets en relation, quel que soit le résultat de l'opération de mise à jour.

```
# curl -u username:secret
'https://ldapsaisie/api/1.0/object/LSpeople/uid=foo.bar,ou=people,o=ls/relation/groups?
pretty&add[]=cn=ls,ou=groups,o=ls&add[]=cn=invite,ou=groups,o=ls'
{
    "dn": "uid=foo.bar,ou=people,o=ls",
    "type": "LSpeople",
    "name": "Foo Bar",
    "relation": "groups",
    "success": true,
    "relatedObjects": [
        "cn=ls,ou=groups,o=ls",
        "cn=invite,ou=groups,o=ls"
    \vert,
    "messages": [
        "Objects in relation updated."
    \perp}
```
IV. Contribution

### 114 Contribution

Comme tout projet libre qui se respecte, les contributions à LdapSaisie sont les bienvenues. Ce chapitre explique les possibilités de contribution.

IV.I Les addons (LSaddon)

### 115 Les addons (LSaddon)

Les LSaddons sont utilisés pour implémenter dans LdapSaisie des fonctionnalités spécifiques tel que :

- · le support d'une famille d'attributs spécifiques (POSIX, Samba, SUPANN...) par le biais de méthodes de génération de la valeur de ces attributs par exemple (paramètre generate\_function ) ;
- des tâches communes et génériques (envoi de mails, connexion FTP/SSH…) ;
- l'implémentation de déclencheurs spécifiques à votre environnement : création automatique du dossier client sur le serveur de fichiers de l'entreprise, création de la boite mail de l'utilisateur...;
- l'implémentation de vues personnalisées proposées dans l'interface
- l'implémentation d'action personnalisée sur les objets (synchronisation, archivage…) ou sur les résultats de recherches (export, rapport personnalisé…) ;

### 115.1 Structure d'écriture

L'écriture d'un LSaddon doit respecter une structure suffisamment souple afin de ne pas être un frein à vos contributions, tout en permettant d'assurer la bonne intégration de votre contribution au projet. Le code que vous écrirez sera réparti dans deux fichiers :

conf/LSaddons/config.LSaddons.[addon name].php

Ce fichier contiendra la configuration de votre LSaddon. On y retrouvera la déclaration de constances et/ou variables de configuration permettant d'adapter votre LSaddon à une installation et à un environnement.

includes/addons/LSaddons.[addon name].php

Ce fichier contiendra le code à proprement dit de votre LSaddon.

**Structure du chier includes/addons/LSaddons.[addon name].php :**

```
<?php
```

```
/*
* Error messages
*/
// Support error messages
LSerror :: defineError('MYADDON_SUPPORT_01',
 ___("MYADDON Support : Unable to load %{dep}.")
);
LSerror :: defineError('MYADDON_SUPPORT_02',
 ___("MYADDON Support : The constant %{const} is not defined.")
);
// Other orror messages
LSerror :: defineError('MYADDON_01',
___("An error : %{msg}.")
);
LSerror :: defineError('MYADDON_02',
 ___("An other error about %{about} : %{msg}")
);
LSerror :: defineError('MYADDON_03',
 ___("Unknown error.")
);
/**
* Verify support of my addon by LdapSaisie
 *
* @author My Name <my.email@example.com>
 *
* @return boolean true if my addon is totaly supported, false in other cases
**/
function LSaddon_myaddon_support() {
 $retval=true;
 // Check/load dependencies
 if ( !class_exists('mylib') ) {
   if ( !LSsession::includeFile(LS_LIB_DIR . 'class.mylib.php') ) {
     LSerror :: addErrorCode('MYADDON_SUPPORT_01', 'mylib');
     $retval=false;
   }
  }
  $MUST_DEFINE_CONST= array(
   'LS_MYADDON_CONF_O1',
   'LS_MYADDON_CONF_O2',
    ...
 );
  foreach($MUST_DEFINE_CONST as $const) {
   if ( (!defined($const)) || (constant($const) == "")) {
     LSerror :: addErrorCode('MYADDON_SUPPORT_02',$const);
      $retval=false;
    }
  }
```

```
if ($retval) {
      // Register LSaddon view using LSsession :: registerLSaddonView()
      if (php\_sapi\_name() == 'cli') {
         // Register LSaddon CLI command using LScli :: add_command()
      }
 }
 return $retval;
}
/**
* My first function
*
* Description of this wonderfull function
 *
 * @author My Name <my.email@example.com>
 *
 * @return [type(s) of returned values (pipe separator)] Description of the return of this
function
**/
function myaddon_first_function($arg1, $arg2) {
 // Do some stuff
 if (something) {
   LSerror :: addErrorCode(
     'MYADDON_01',
     'something went wrong' // Error LSformat unique argument
   );
   return false;
 }
 if (something else) {
    LSerror :: addErrorCode(
      'MYADDON_02',
     array( // Error LSformat arguments
       'about' => 'second step',
       'msg' => 'something went wrong'
     )
   );
    return false;
 }
 if (still something else) {
   LSerror :: addErrorCode('MYADDON_03'); // Error without argument
   return false;
 }
 return true;
}
[...]
// Defined custom CLI commands functions only on CLI context
if (php_sapi_name() != 'cli')
    return true; // Always return true to avoid some warning in log
// Defined functions handling custom CLI commands and optionnaly
// their arguments autocompleter functions.
```
Par convention, la structure de ce fichier est toujours à peu près la même:

- on déclare tout d'abord les messages d'erreurs qui seront potentiellement émis par notre LSaddon en commençant par les messages d'erreurs liés au support de cet LSaddon. On utilise pour cela la méthode LSerror :: defineError() qui attends en premier argument, l'identifiant du message d'erreur et en tant que second argument, le LSformat du message d'erreur. Par convention, les identifiants des messages d'erreurs seront en majuscule et préfixés du nom du LSaddon.
- On déclare ensuite une fonction LSaddon\_[myaddon]\_support qui sera exécutée lors du chargement de l'addon et qui permettra de s'assurer du support de celui-ci. Cette fonction devra retourner True si c'est le cas ou False dans le cas contraire.

Cette fonction s'assura notamment :

- que les librairies dont l'addon dépends sont bien chargées et fonctionnelles ;
- que ses variables et constantes de configuration sont bien définies ;
- de déclarer les vues personnalisées fournies par cet LSaddon ;
- de déclarer les commandes *CLI* personnalisées fournies par cet LSaddon ;
- On déclare ensuite les fonctions, classes et éléments fournis et manipulés par l'addon.
- Si notre addon offre des commandes *CLI* personnalisées, les fonctions les implémentant ne seront dénies, dans un souci de performance, que dans un contexte ou elles seraient potentiellement appelables, c'est à dire dans un contexte d'exécution CLI . Pour cela, nous utilisons communément la fonction php\_sapi\_name pour déterminer le contexte d'exécution et si celui-ci vaut cli , nous stoppons l'exécution du reste du code du fichier via un return true.

### **Note**

Il est important dans ce contexte de ne jamais retourner autre chose que True pour éviter tout message d'erreur inutile dans les logs.

**·** On déclare, pour finir, les fonctions implémentant les commandes *CLI* personnalisées et leur éventuelle fonction gérant l'autocomplétion des arguments qu'elles acceptent.

### 116 Les vues personnalisées

Les LSaddons peuvent fournir des vues personnalisées qui seront accessibles à tout ou parties des utilisateurs de [l'application.](#page-47-0) Ce filtrage d'accès sera fait en utilisant les LSprofiles de l'utilisateur connecté sur la racine courante de l'annuaire LDAP.

Pour mettre en place une telle vue personnalisée, il est nécessaire de :

- Déclarer cette vue dans la fonction LSaddon\_[addon]\_support de l'addon à l'aide de la méthode LSsession :: registerLSaddonView() ;
- Déclarer la fonction implémentant cette vue. Cette fonction n'acceptera aucun paramètre et ne retournera rien. Elle devra en outre s'occuper de définir son fichier template et charger les dépendances de ce dernier (chiers *CSS & JS*, variables...).

Pour implémenter une telle vue personnalisée, vous pouvez vous inspirer de l'exemple fourni ci-dessous ou encore des vues fournies par les autres LSaddons (par exemple, l'addon [exportSearchResultAsCSV\)](#page-193-0).

### **Structure du chier includes/addons/LSaddons.[addon name].php :**

```
<?php
function LSaddon_myaddon_support() {
 $retval=true;
 // Some check
 if ($retval) {
     $retval = LSsession :: registerLSaddonView(
          'myaddon', // addon name
          'myaddon_view', // addon view ID
         __('MyAddon view'), // addon view label
          'myaddon_view', // callable (ex: function name) that implement addon view
         array('user'), // array listing allowed LSprofiles
         true // Show/hide this addon view in user menu
     );
 }
 return $retval;
}
[...]
/**
* My addon view handler function
 *
* Description of this view
 *
* @author My Name <my.email@example.com>
 *
* @return void
**/
function myaddon_view() {
   // Do some stuff and set some template variables
   $list = array ([...]);LStemplate :: assign('list', $list);
   // Load some CSS & JS files need on this view
   LStemplate :: addCssFile('LSaddon_myadon.css');
   LStemplate :: addJSscript('LSaddon_myadon.js');
   // Set template file of the view
   LSsession :: setTemplate('LSaddon_myadon_view.tpl');
}
```
## 117 Les commandes *CLI* personnalisées

Les LSaddons peuvent fournir des commandes *CLI* personnalisées qui seront accessibles via la commande ldapsaisie fournie avec l'application. Cela peut, par exemple, vous permettre de rendre accessible en ligne de commandes une procédure implémentée dans le code d'LdapSaisie et vous permettre de mettre en place une tâche planiée exécutant cette procédure régulièrement.

Pour mettre en place une telle commande *CLI* personnalisée, il est nécessaire de :

- Déclarer cette vue dans la fonction LSaddon\_[addon]\_support de l'addon à l'aide de la méthode LScli :: add\_command() ;
- Déclarer la fonction implémentant cette commande *CLI* personnalisée. Cette fonction acceptera, en tant qu'unique paramètre, un tableau des arguments reçus lors de l'exécution de la commande et retournera True ou False en cas de succès/d'erreur d'exécution de la commande. Cette valeur de retour inuencera le code retourné par la commande : 0 en cas de succès, 1 en cas d'erreur.
- Bien que cela ne soit pas obligatoire, il sera également possible de déclarer une fonction permettant l'autocomplétion des arguments acceptés par la commande.

Cette méthode recevra en paramètre :

• \$command\_args

Un tableau des arguments déjà reçus par la commande.

\$comp\_word\_num

Un entier indiquant le rang de l'argument que l'autocomplétion tente de compléter. Il peut s'agir du rang d'un paramètre déjà fourni et présent dans le tableau \$command\_args ou bien d'un rang supérieur aux nombres d'arguments déjà fournis à la commande et dans ce cas il s'agira d'autocompléter tous potentiels autre argument que pourrait accepter cette commande.

• \$comp\_word

Une chaîne de caractères correspondant à ce qu'a déjà saisi l'utilisateur de l'argument que l'on tente d'autocompléter. Cette chaîne de caractères peut être vide ou non, en fonction de s'il s'agit d'un nouvel argument à autocompléter ou non.

 $\bullet$  \$opts

Un tableau des potentiels arguments globaux acceptés par *LScli* dans le contexte actuel (par exemple, -d ou --debug pour l'activation du mode debug). La réponse de cette fonction devra inclure ces potentiels arguments si le contexte d'autocomplétion si prête (nouvel argument par exemple).

Pour finir, cette fonction devra retourner un tableau des potentielles valeurs que pourrait prendre l'argument autocomplété. Si une unique proposition est faite à l'utilisateur, celle-ci sera automatiquement proposée à l'utilisateur et à défaut, la liste des valeurs possibles lui seront affichées.

#### **Note**

Pour vous aider dans l'écrire d'une telle méthode d'autocomplétion, des méthodes statiques sont fournies par la classe LScli pour les autocomplétions les plus courantes :

LScli :: autocomplete\_class\_name()

Autocomplétion du nom d'une classe PHP.

LScli :: autocomplete\_addon\_name()

Autocomplétion du nom d'un LSaddon.

```
LScli :: autocomplete_int()
```
Autocomplétion d'un nombre entier.

LScli :: autocomplete\_LSobject\_types()

Autocomplétion du nom d'un type d'LSobject.

LScli :: autocomplete\_LSobject\_dn()

Autocomplétion du DN d'un type précis d'LSobject de l'annuaire.

Par ailleurs, la méthode LScli :: autocomplete\_opts() vous facilitera la construction de la liste des valeurs d'autocomplétion de l'argument courant en fonction de ce qui a déjà été saisi par l'utilisateur (paramètre \$comp\_word ). Cette méthode s'occupera en l'occurrence de ltrer parmi toutes les valeurs contextuelles possibles, celles qui correspondent au préfixe fourni par l'utilisateur.

Pour implémenter une telle commande *CLI* personnalisée, vous pouvez vous inspirer de l'exemple fourni cidessous ou encore des commandes *CLI* fournies par les autres LSaddons ou classes PHP de l'application.

**Structure du chier includes/addons/LSaddons.[addon name].php :**

```
<?php
function LSaddon_myaddon_support() {
 $retval=true;
 // Some check
 if ($retval) {
   if (php\_sapi\_name() == 'cli') {
       LScli :: add_command(
                                            // The CLI command name (required)
         'cli_my_custom_cli_cmd', // The CLI command handler (must be
callable, required)
         'My custom CLI command', \frac{1}{2} // A short description of what this command
does (required)
         '[arg1] [arg2] [...]', // A short list of commands available
arguments show in usage message
                                              // (optional, default: false)
         'This command permit to ...', \frac{1}{2} A long description of what this command
does (optional, default:
                                              // false)
         true, // Permit to define if this command need
connection to LDAP server
                                              // (optional, default: true)
         'cli_my_custom_cli_cmd_autocompleter', // Callable of the CLI command arguments
autocompleter (optional,
                                               // default: null)
         true \sqrt{2} // Allow override if a command already
exists with the same name
                                              // (optional, default: null)
       );
   }
 }
 return $retval;
}
[...]
// Defined CLI commands functions only on CLI context
if (php_sapi_name() != 'cli')
   return true; // Always return true to avoid some warning in log
/**
* My addon CLI command my_custom_cli_cmd handler function
 *
 * Description of this CLI command.
 *
 * @param array $command_args Command arguments
 * - Positional arguments :
 * - LSobject
 * - dn
 * - Optional arguments :
 * - -f|--force : Force mode
 *
 * @author My Name <my.email@example.com>
 *
 * @return boolean True on success, false otherwise
 **/
function cli_my_custom_cli_cmd($command_args) {
```

```
$objType = null;
    \deltadn = null;
    $force_mode = false;
    foreach ($command_args as $arg) {
      if ($arg == '-f' || $arg == '--force')
        $force_mode = true;
      elseif (is_null($objType)) {
        $objType = $arg;
      }
      elseif (is_null($dn)) {
        \$dn = \$arg;
      }
     else
       LScli :: usage("Invalid $arg parameter.");
    }
    if (is_null($objType) || is_null($dn))
     LScli :: usage('You must provide LSobject type and DN.');
    if (!LSsession :: loadLSobject($objType))
      return false;
    $obj = new $objType();
    if (!$obj->loadData($dn)) {
      self :: log_fatal("Fail to load object $dn data from LDAP");
      return false;
    }
    // Do some stuff on loaded object
    [...]
    return true;
}
/**
 * Args autocompleter for CLI my_custom_cli_cmd command
 *
 * @param array<string> $command_args List of already typed words of the command
 * @param int $comp_word_num The command word number to autocomplete
 * @param string $comp_word The command word to autocomplete
 * @param array<string> $opts List of global available options
 *
 * @return array<string> List of available options for the word to autocomplete
 **/
public static function cli_my_custom_cli_cmd_autocompleter($command_args, $comp_word_num,
$comp_word, $opts) {
  $opts = array_merge($opts, array ('-f', '--force'));
  // Handle positional args
  $objType = null;
  $objType_arg_num = null;
  $dn = null;$dn_arg_num = null;
  for ($i=0; $i < count($command_args); $i++) {
   if (!in_array($command_args[$i], $opts)) {
     // If object type not defined
     if (is_null($objType)) {
       // Defined it
        $objType = $command_args[$i];
       LScli :: unquote_word($objType);
```

```
$objType_arg_num = $i;
        // Check object type exists
        $objTypes = LScli :: autocomplete_LSobject_types($objType);
        // Load it if exist and not trying to complete it
       if (in_array($objType, $objTypes) && $i != $comp_word_num) {
         LSsession :: loadLSobject($objType, false);
        }
      }
      elseif (is_null($dn)) {
       $dn = $command_args[$i];
       LScli :: unquote_word($dn);
       $dn_arg_num = $i;
     }
    }
  }
  // If objType not already choiced (or currently autocomplete), add LSobject types to
available options
  if (!$objType || $objType_arg_num == $comp_word_num)
    $opts = array_merge($opts, LScli :: autocomplete_LSobject_types($comp_word));
 // If dn not alreay choiced (or currently autocomplete), try autocomplete it
  elseif (!$dn || $dn_arg_num == $comp_word_num)
   $opts = array_merge($opts, LScli :: autocomplete_LSobject_dn($objType, $comp_word));
 return LScli :: autocomplete_opts($opts, $comp_word);
}
```
### 118 Les éléments des formulaires (LSformElement)

Les LSformElements sont les types de champs de formulaire supportés par l'application.

Pour chaque type implémenté, on devra trouver :

- Une classe PHP dérivée de la classe LSattr\_html et devant s'appeler LSattr\_html\_[nom du type d'attribut HTML] . Dans celle-ci, il devra être déni à minima la variable de classe LSformElement\_type permettant de référencer le type d'LSformElement à utiliser ;
- Une classe PHP dérivée de la classe LSformElement et devant s'appeler LSformElement\_[nom du type d'LSformElement]. Cette classe implémentera tout ce qui concerne l'affichage du champ dans le formulaire et le traitement d'une valeur retournée par ce dernier. Cela concerne notamment les méthodes suivantes :
	- getDisplay()

Retourne les informations d'affichage du champ dans un formulaire sous la forme d'un tableau *(implémentation obligatoire, pas de méthode par défaut)*. Il sera possible de s'appuyer sur la méthode getLabelInfos() permettant de générer et récupérer tout ce qui concerne le label du champ du formulaire. Il faudra cependant à minima fournir également la clé html dans le tableau retourné qui devra contenir le bout de code HTML correspondant au champ du formulaire. Communément, ce code HTML est généré en appelant la méthode fetchTemplate() .

fetchTemplate()

Retourne le code HTML du champ dans le formulaire. L'implémentation de cette méthode est facultative et par défaut, cette méthode utilisera la variable de classe \$template pour connaître le fichier de template à utiliser. Ce fichier de template permettra la génération de la liste de tous les champs associés à chacune des valeurs de l'attribut. Individuellement, le champ d'une des valeurs de l'attribut est généré à l'aide du fichier de template référencé dans la variable de class \$fieldTemplate.

### **Note**

La variable de classe \$fieldTemplate est également utilisée par la méthode LSformElement :: getEmptyField() qui sert à générer le code HTML d'un champ du formulaire pour une nouvelle valeur de l'attribut. Cette méthode est notamment utilisée lorsque l'on clique sur le bouton permettant d'ajouter une valeur à un champ du formulaire.

• getPostData()

Récupère dans les données postées par le formulaire, celle concernant ce champ. Cette méthode devra potentiellement traiter l'ensemble des valeurs de l'attribut envoyées par le formulaire et les définir dans le tableau passé en référence en tant que premier argument, les valeurs de l'attribut. L'implémentation de cette méthode est facultative et par défaut, un tableau de valeurs portant le nom de l'attribut LDAP correspondant sera récupérée comme valeur de l'attribut.

#### **Note**  $\boldsymbol{z}$

Pour plus d'informations sur le rôle et fonctionnement de cette méthode, référer à la méthode par défaut, définie dans la classe PHP parente LSformElement.

setValueFromPostData()

Définit les valeurs de l'attribut à partir des données reçues du formulaire (et récupérées par la méthode getPostData ). L'implémentation de cette méthode est facultative et par défaut, aucune transformation ne sera faites à cette étape sur les données récupérées depuis le formulaire. Implémenter cette méthode pourra cependant se révéler utile en cas de champs de formulaire complexe (attribut composite par exemple).

autocomplete\_attr\_values()

Génère de la liste des valeurs possibles de l'attribut dans un contexte *CLI*.

#### **Note**

Pour plus d'informations sur le rôle et fonctionnement de cette méthode, référer aux commentaires de la méthode par défaut, définie dans la classe PHP parente LSformElement . Vous pouvez également vous inspirer des exemples d'implémentations fournies avec les autres type d'LSformElement.

· Un (ou plusieurs) fichier template pour la génération du code HTML du champ du formulaire. Communément, le fichier LSformElement.tpl est utilisé pour générer la structure de la liste des champs correspondant aux différentes valeurs de l'attribut. Ce template utilise une variable \$fieldTemplate pour définir quel fichier template devra être utilisé pour générer le code HTML de chaque champ associés à une valeur. C'est ce second fichier de template qui est en général à fournir à minima avec votre LSformElement.

#### $\bullet$ **Note**

Il peut être utile d'étendre un type d'LSformElement existant pour faciliter l'implémentation d'un nouveau type. Pour cela, vous devez utiliser l'héritage de classe PHP en faisant dériver vos nouvelles classes des classes du LSformElement dont vous vous inspirer, plutôt que les classes génériques. Vous pouvez prendre exemple sur le type d'LSformElement pre qui s'inspire du type textarea, ou encore du type url dérivé du type text.

## 119 Les règles de validation syntaxiques (LSformRule)

Les LSformRules sont les règles syntaxiques applicables aux champs des formulaires. Ces règles serviront à s'assurer que les valeurs des champs récupérées des formulaires sont syntaxiquement correctes. Elles seront configurables via le paramètre check\_data des attributs des LSobjects.

Pour chaque type implémenté, on trouvera une classe PHP dérivée de la classe LSformRule et devant s'appeler LSattr\_rule\_[nom du type]. Dans celle-ci, il devra être défini la méthode statique validate() qui implémentera le contrôle syntaxique. Cette méthode prendra en paramètres :

• \$value

La valeur à tester.

• \$options

Un tableau des options définies dans la configuration pour ce contrôle syntaxique.

• SformElement

Une référence au champ du formulaire (objet LSformElement).

Cette méthode devra retourner True ou False si la valeur testée est respectivement valide ou invalide. Elle pourra également déclencher une exception LSformRuleException qui lui permettra de donner des messages d'erreurs elle-même sur le(s) problème(s) detecté(s) durant l'analyse de la valeur passée. Le constructeur de ce type d'exception prend en tant que premier paramètre un tableau de messages d'erreurs (ou un simple message d'erreur) qui seront retournés à l'utilisateur.

### **Note**

Par défaut, les valeurs de l'attribut sont testées une à une via la méthode validate(). Cependant, il est possible d'implémenter une méthode de validation pour toutes les valeurs de l'attribut en une seule fois en affectant la valeur false à la constante de classe validate\_one\_by\_one . Dans ce cas, l'ensemble des valeurs de l'attribut seront passées via le paramètre \$value à la méthode validate() (sous la forme d'un tableau). Cela pourra par exemple être utile pour implémenter une validation de la cohérence des valeurs les unes vis à vis des autres (unicité, nombre maximum de valeurs, …).